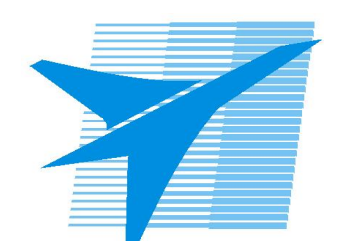

Министерство образования Иркутской области Государственное бюджетное профессиональное образовательное учреждение Иркутской области «Иркутский авиационный техникум»

> УТВЕРЖДАЮ Директор ГБПОУИО «ИАТ»  $\omega_{\mathcal{A}}$ е / (УЯкубовский А.Н. «30» мая 2024 г.

# **ФОНД ОЦЕНОЧНЫХ СРЕДСТВ ПО ПРОФЕССИОНАЛЬНОМУ МОДУЛЮ**

ПМ.02 Разработка и внедрение управляющих программ изготовления деталей машин в машиностроительном производстве

специальности

15.02.16 Технология машиностроения

Рассмотрена цикловой комиссией ТМ протокол № 7 от 15.04.2024 г.

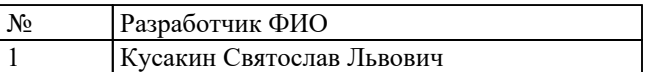

# **1. ОБЩИЕ ПОЛОЖЕНИЯ**

#### **1.1. Область применения фонда оценочных средств (ФОС)**

ФОС профессионального модуля – является частью образовательной программы в соответствии с ФГОС СПО по специальности

15.02.16 Технология машиностроения

в части освоения основного вида деятельности:

Разработка и внедрение управляющих программ изготовления деталей машин в машиностроительном производстве

и соответствующих профессиональных компетенций (ПК):

ПК.2.1 Разрабатывать вручную управляющие программы для технологического оборудования

ПК.2.2 Разрабатывать с помощью CAD/CAM систем управляющие программы для технологического оборудования

ПК.2.3 Осуществлять проверку реализации и корректировки управляющих программ на технологическом оборудовании

#### **1.2 Цели и задачи модуля – требования к результатам освоения модуля**

С целью овладения указанным основным видом деятельности и соответствующими профессиональными компетенциями обучающийся в ходе освоения профессионального модуля должен:

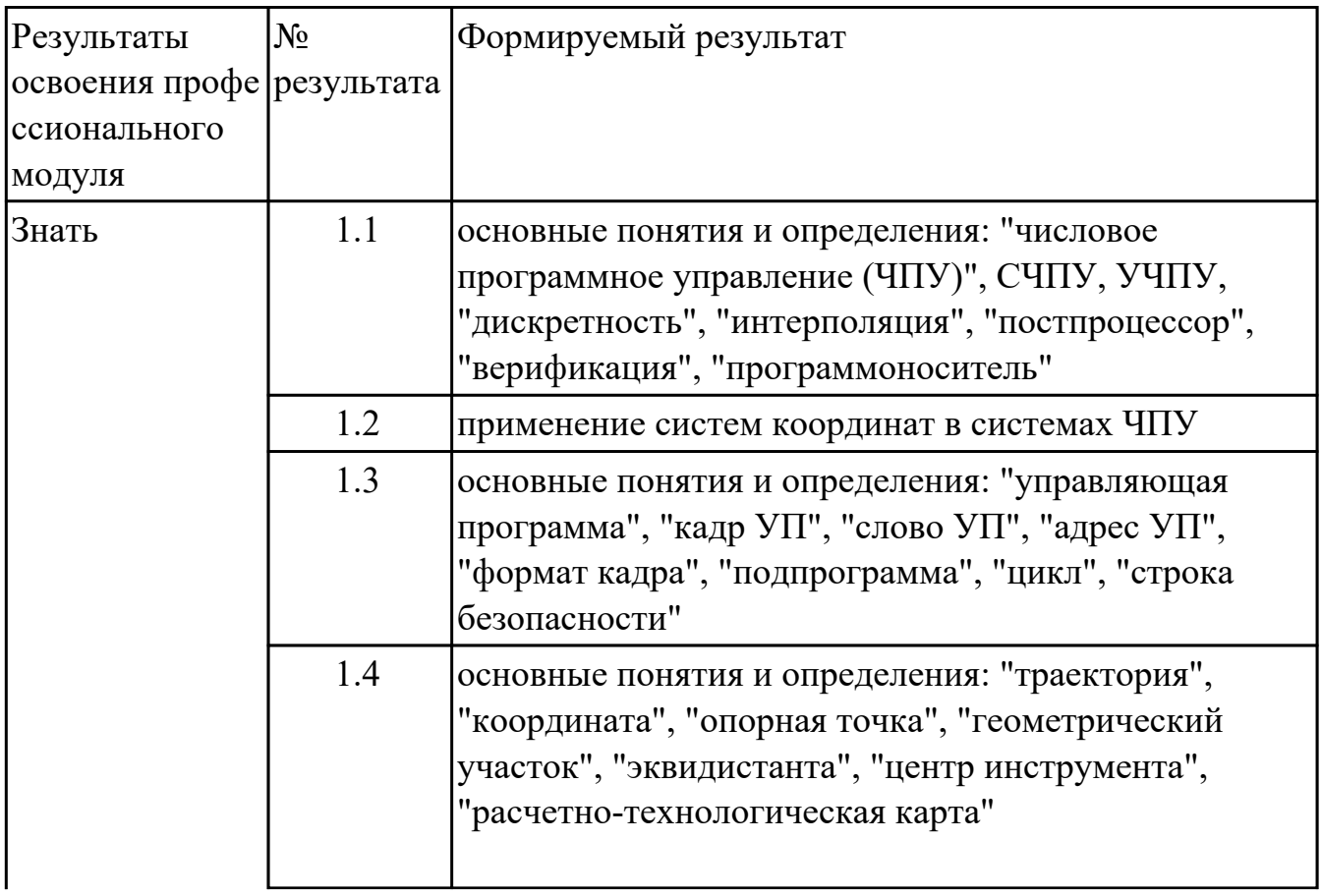

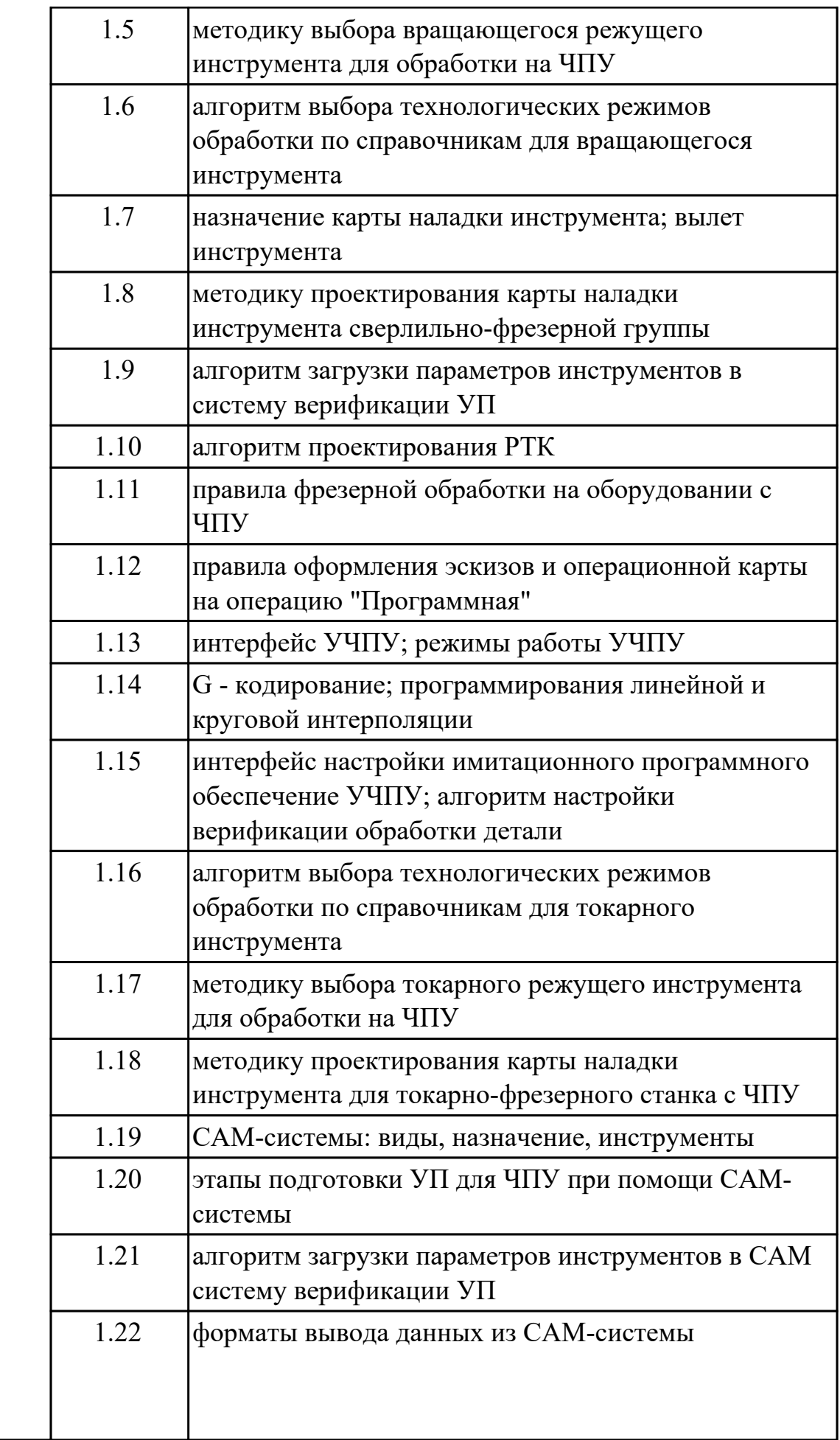

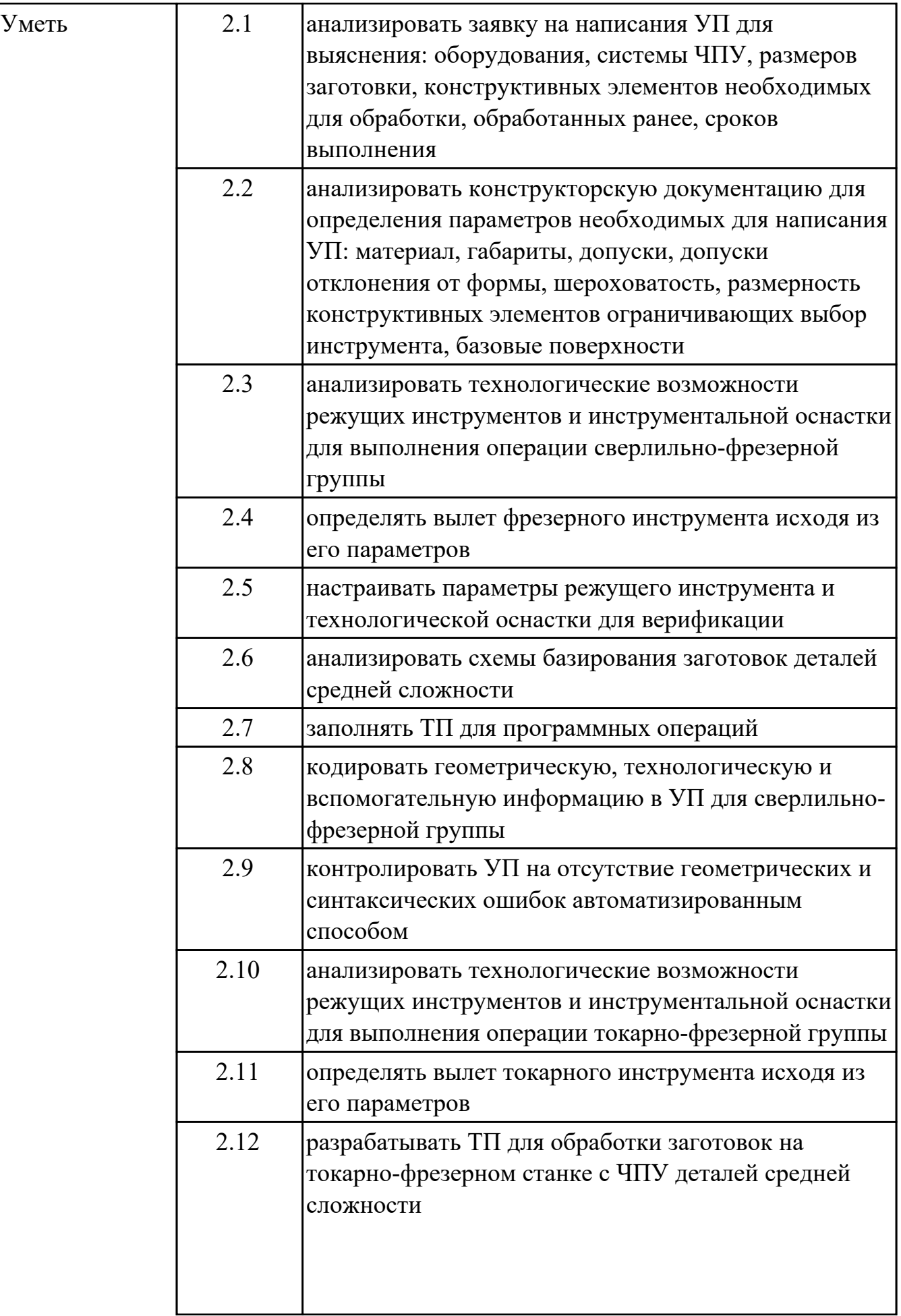

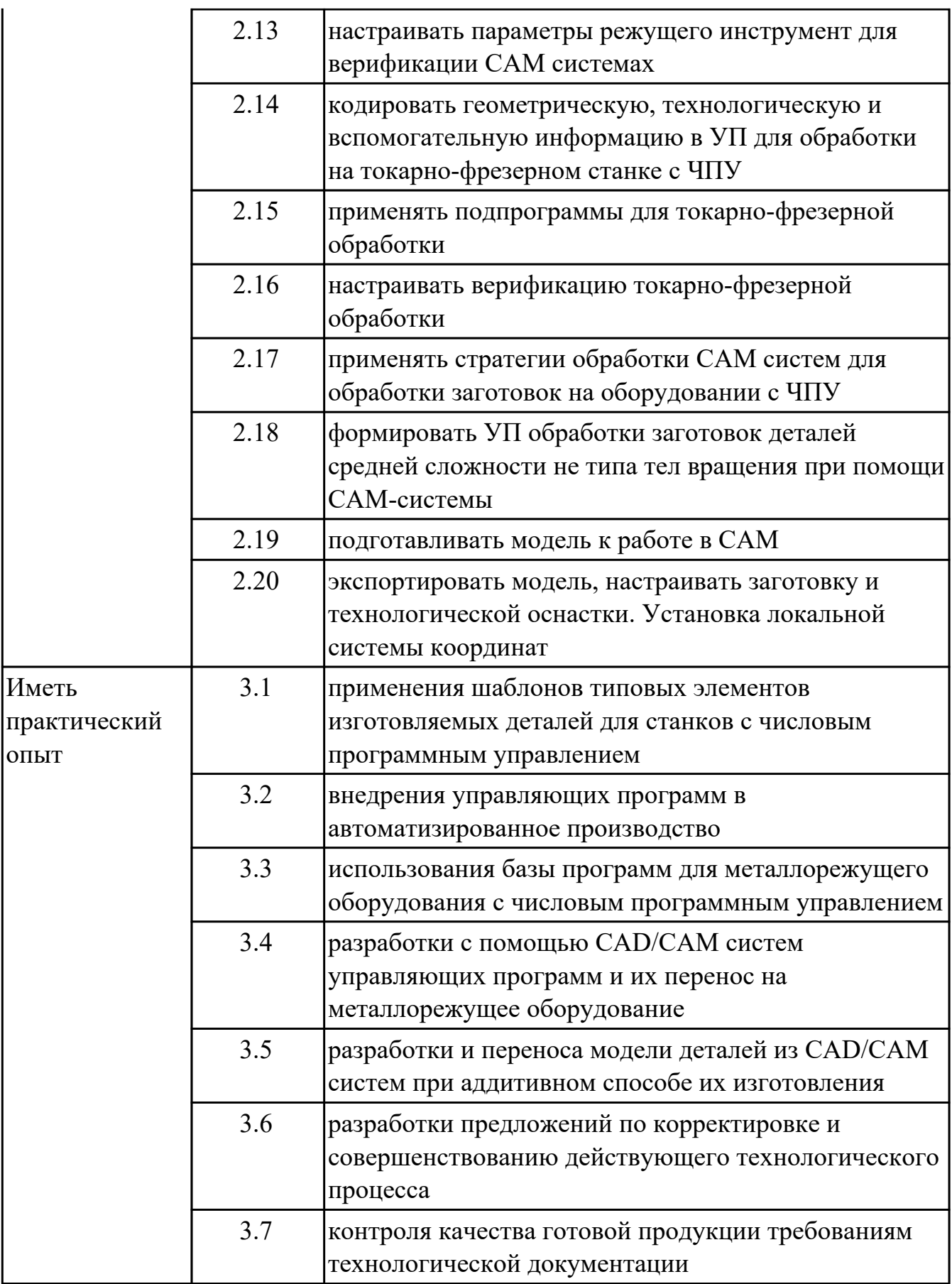

# **1.3. Формируемые общие компетенции:**

ОК.1 Выбирать способы решения задач профессиональной деятельности применительно к различным контекстам

ОК.2 Использовать современные средства поиска, анализа и интерпретации информации, и информационные технологии для выполнения задач профессиональной деятельности

ОК.5 Осуществлять устную и письменную коммуникацию на государственном языке Российской Федерации с учетом особенностей социального и культурного контекста

# **2. ФОНД ОЦЕНОЧНЫХ СРЕДСТВ МЕЖДИСЦИПЛИНАРНЫХ КУРСОВ ПРОФЕССИОНАЛЬНОГО МОДУЛЯ ИСПОЛЬЗУЕМЫЙ НА ТЕКУЩЕМ КОНТРОЛЕ**

**2.1 Результаты освоения МДК.02.01 Разработка и внедрение управляющих программ изготовления деталей машин подлежащие проверке на текущем контроле**

# **2.1.1 Текущий контроль (ТК) № 1 (45 минут)**

**Тема занятия:** 1.1.5. Основные понятия и определения.

**Метод и форма контроля:** Тестирование (Опрос)

**Вид контроля:** Электронное тестирование

**Дидактическая единица:** 1.1 основные понятия и определения: "числовое программное управление (ЧПУ)", СЧПУ, УЧПУ, "дискретность", "интерполяция", "постпроцессор", "верификация", "программоноситель"

#### **Профессиональная(-ые) компетенция(-ии):**

#### **Занятие(-я):**

1.1.1. Базовые понятия и определения программирования автоматизированного оборудования.

#### **Задание №1 (11 минут)**

Ответить на вопросы теста МДК.02.01 "Основные понятия и определения", раздел "Базовые понятия и определения программирования автоматизированного оборудования". Необходимо ответить на 5 вопросов из 20 возможных.

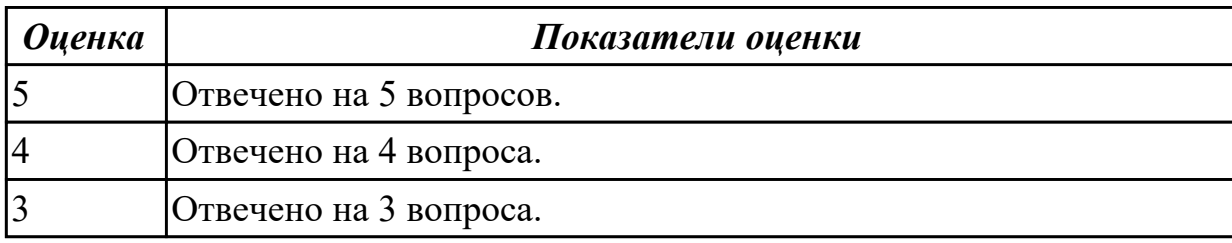

**Дидактическая единица:** 1.2 применение систем координат в системах ЧПУ **Профессиональная(-ые) компетенция(-ии): Занятие(-я):**

1.1.2. Системы координат при расчете программ.

#### **Задание №1 (11 минут)**

Ответить на вопросы теста МДК.02.01 "Основные понятия и определения", раздел "Системы координат при расчете программ". Необходимо ответить на 5 вопросов из 20 возможных.

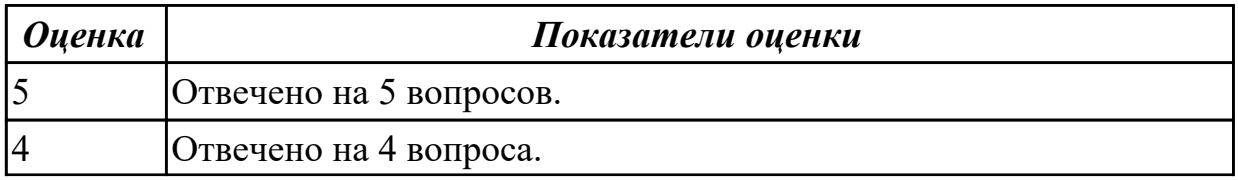

**Дидактическая единица:** 1.3 основные понятия и определения: "управляющая программа", "кадр УП", "слово УП", "адрес УП", "формат кадра", "подпрограмма", "цикл", "строка безопасности"

# **Профессиональная(-ые) компетенция(-ии): Занятие(-я):**

1.1.3. Управляющая программа и её элементы.

#### **Задание №1 (11 минут)**

Ответить на вопросы теста МДК.02.01 "Основные понятия и определения", раздел "Управляющая программа и ее элементы". Необходимо ответить на 5 вопросов из 20 возможных.

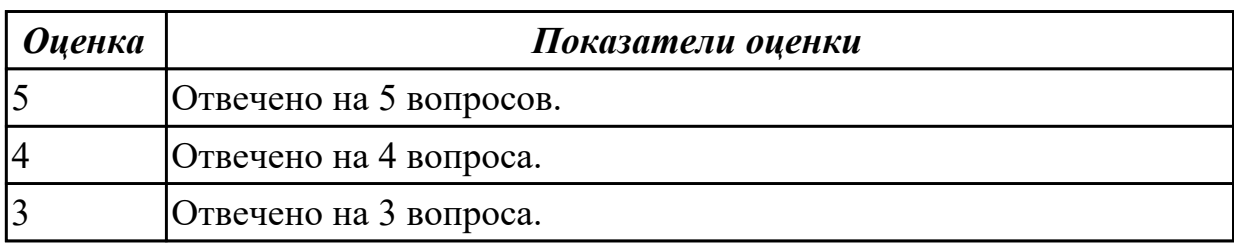

**Дидактическая единица:** 1.4 основные понятия и определения: "траектория", "координата", "опорная точка", "геометрический участок", "эквидистанта", "центр инструмента", "расчетно-технологическая карта"

# **Профессиональная(-ые) компетенция(-ии):**

**Занятие(-я):**

1.1.4. Траектория и ее элементы.

# **Задание №1 (12 минут)**

Ответить на вопросы теста МДК.02.01 "Основные понятия и определения", раздел "Траектория и ее элементы". Необходимо ответить на 5 вопросов из 20 возможных.

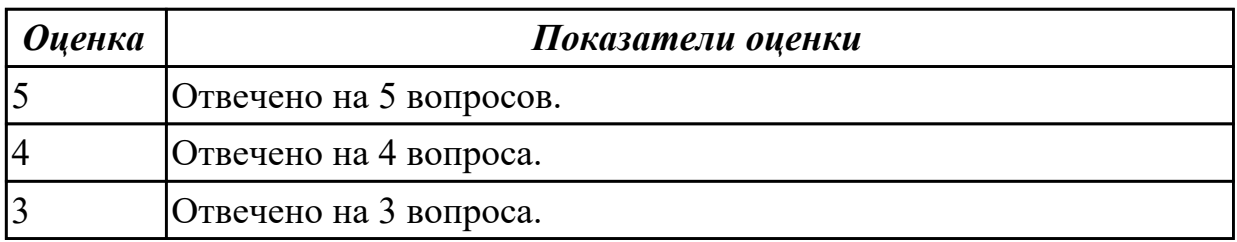

# **2.1.2 Текущий контроль (ТК) № 2 (55 минут)**

**Тема занятия:** 1.2.5. Выбор инструмента для обработки детали.

**Метод и форма контроля:** Практическая работа (Информационно-аналитический) **Вид контроля:** Проверка работы выполненной в электронном виде **Дидактическая единица:** 1.5 методику выбора вращающегося режущего

#### инструмента для обработки на ЧПУ

# **Профессиональная(-ые) компетенция(-ии):**

# **Занятие(-я):**

1.2.2. Правила выбора инструмента. Выбор инструмента по справочникам. **Задание №1 (11 минут)**

Дайте описание последовательности выбора инструмента поэтапно.

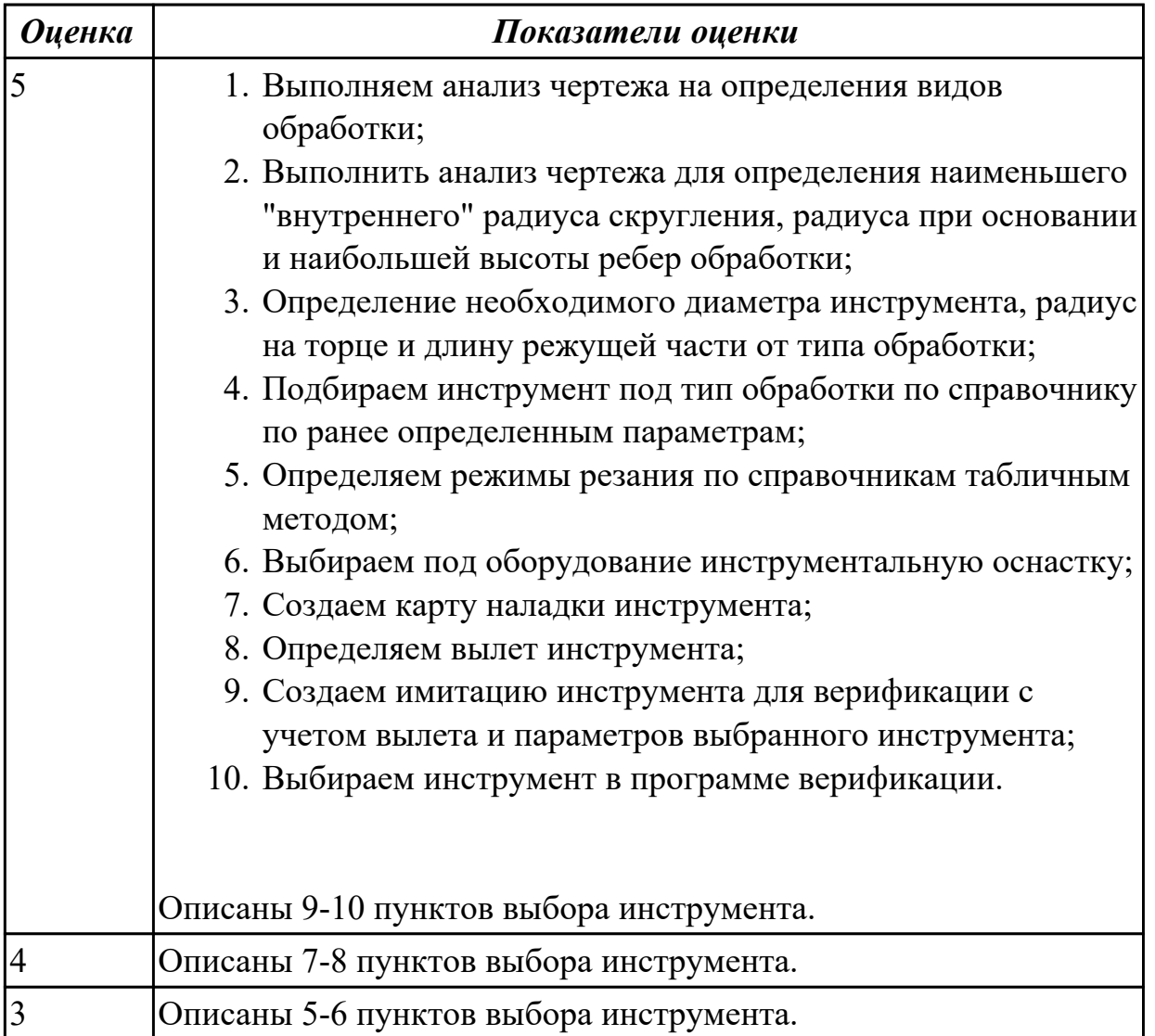

**Дидактическая единица:** 1.6 алгоритм выбора технологических режимов обработки по справочникам для вращающегося инструмента

#### **Профессиональная(-ые) компетенция(-ии):**

# **Занятие(-я):**

1.2.3. Выбор инструмента для обработки детали. Определение параметров режимов резания обработки детали.

#### **Задание №1 (11 минут)**

Дайте описание последовательности выбора режимов резания по справочникам инструмента поэтапно.

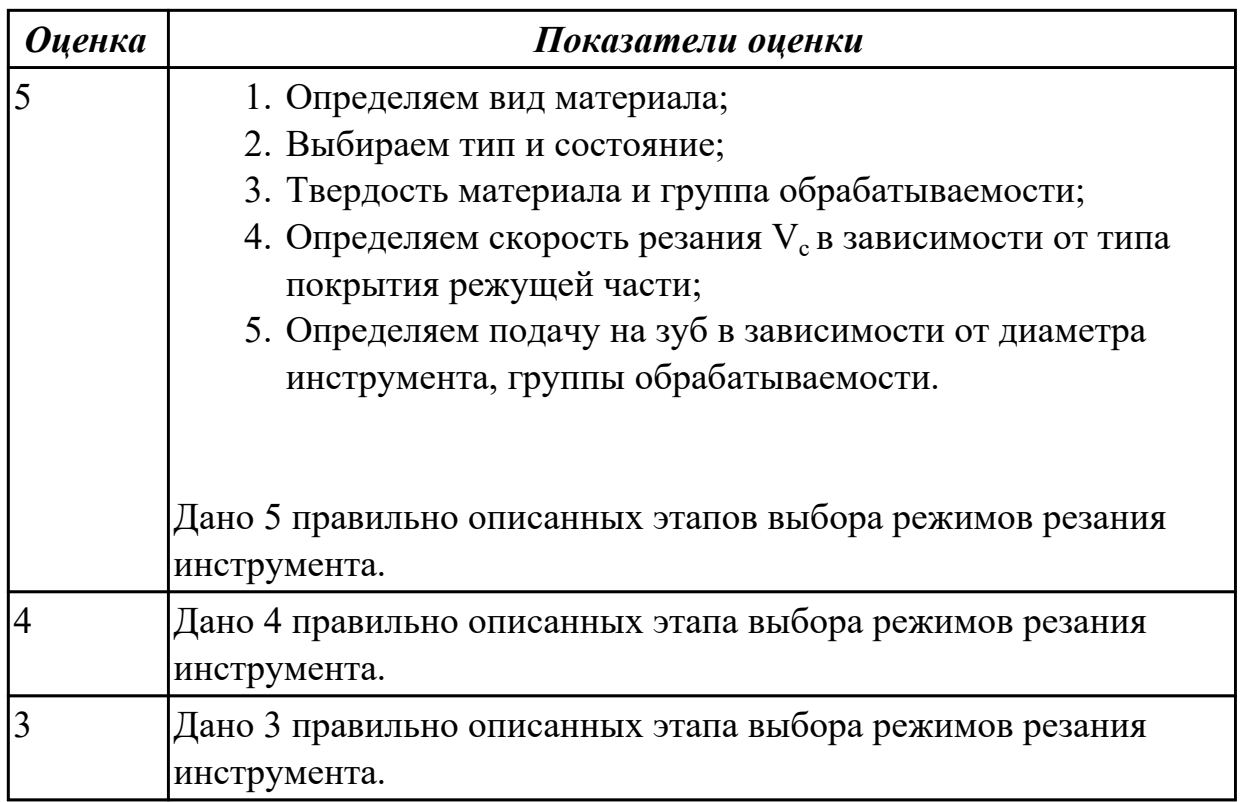

**Дидактическая единица:** 2.1 анализировать заявку на написания УП для выяснения: оборудования, системы ЧПУ, размеров заготовки, конструктивных элементов необходимых для обработки, обработанных ранее, сроков выполнения **Профессиональная(-ые) компетенция(-ии):**

#### **Занятие(-я):**

1.2.1. Ознакомление с заданием на проектирование УП, технологической документацией, заявкой на проектирования УП. Ознакомление с конструкторской документацией.

#### **Задание №1 (11 минут)**

Выполнить анализ выданной заявки на написания УП.

Определить:

- 1. марку и тип оборудования,
- 2. систему ЧПУ,
- 3. размеров заготовки,
- 4. конструктивные элементов необходимых для обработки,
- 5. обработанных поверхности под базы,
- 6. срок выполнения.

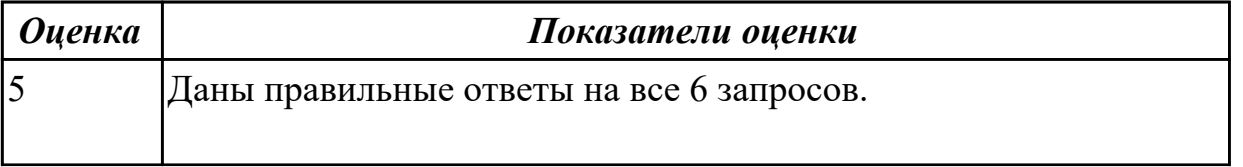

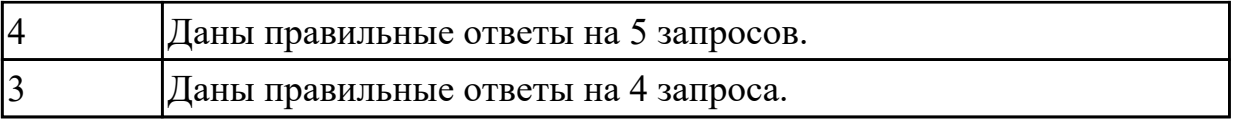

**Дидактическая единица:** 2.2 анализировать конструкторскую документацию для определения параметров необходимых для написания УП: материал, габариты, допуски, допуски отклонения от формы, шероховатость, размерность конструктивных элементов ограничивающих выбор инструмента, базовые поверхности

# **Профессиональная(-ые) компетенция(-ии):**

#### **Занятие(-я):**

1.2.1. Ознакомление с заданием на проектирование УП, технологической документацией, заявкой на проектирования УП. Ознакомление с конструкторской документацией.

#### **Задание №1 (11 минут)**

Выполнить анализ выданного чертежа детали.

Определить:

- 1. материал,
- 2. габариты детали,
- 3. общие допуски,
- 4. допуски на конструктивных элементов,
- 5. допуски отклонения от формы,
- 6. общую шероховатость,
- 7. шероховатость конструктивных элементов,
- 8. размерность конструктивных элементов ограничивающих выбор инструмента,
- 9. базовые поверхности.

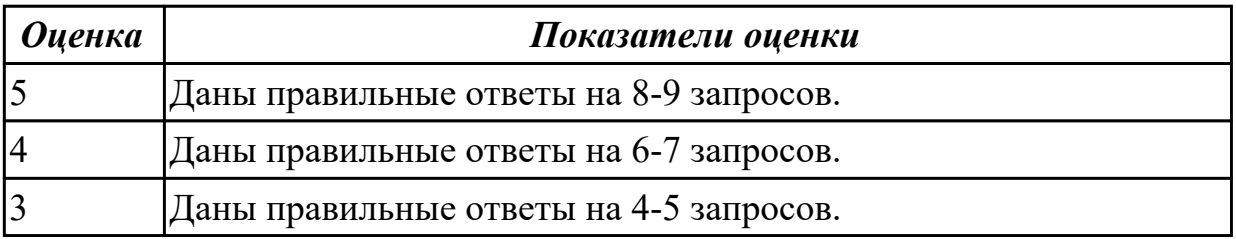

**Дидактическая единица:** 2.3 анализировать технологические возможности режущих инструментов и инструментальной оснастки для выполнения операции сверлильно-фрезерной группы

**Профессиональная(-ые) компетенция(-ии): Занятие(-я):**

1.2.4. ПР1: Выбор инструмента для обработки детали. Определение параметров режимов резания обработки детали.

# **Задание №1 (11 минут)**

Выполнить анализ по выданной маркировке инструмента и инструментальной оснастке.

Определить:

- 1. Длину вылета инструмента;
- 2. Длину режущей части;
- 3. Радиус на торце;
- 4. Диаметр инструмента;
- 5. Тип патрона или адаптера;
- 6. Диаметр посадки инструмента в патрон;
- 7. Вид соединения станка и патрона;

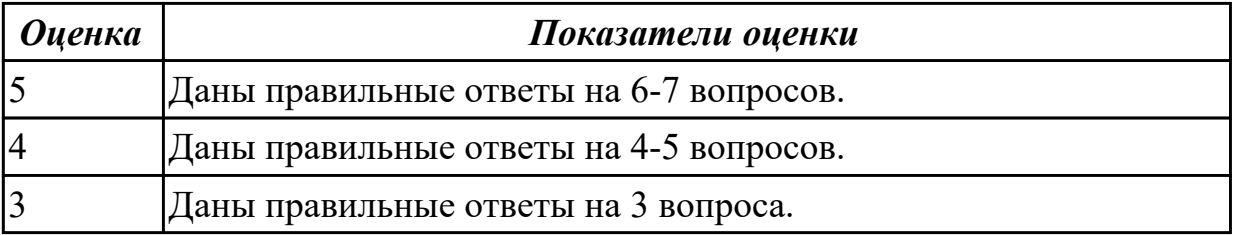

# **2.1.3 Текущий контроль (ТК) № 3 (55 минут)**

**Тема занятия:** 1.2.12. Карта наладки и загрузка инструмента для верификации. **Метод и форма контроля:** Практическая работа (Информационно-аналитический) **Вид контроля:** Проверка работы в электронном виде

**Дидактическая единица:** 1.7 назначение карты наладки инструмента; вылет инструмента

# **Профессиональная(-ые) компетенция(-ии):**

#### **Занятие(-я):**

1.2.7. Понятие наладки инструмента. Карта наладки.

#### **Задание №1 (11 минут)**

Описать назначение карты наладки инструмента.

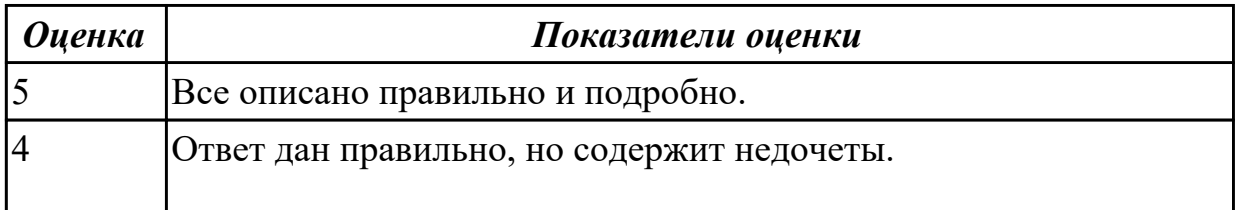

**Дидактическая единица:** 1.8 методику проектирования карты наладки инструмента сверлильно-фрезерной группы

# **Профессиональная(-ые) компетенция(-ии):**

#### **Занятие(-я):**

1.2.8. Порядок проектирования карты наладки инструмента.

# **Задание №1 (11 минут)**

Опишите последовательность выполнения карты наладки.

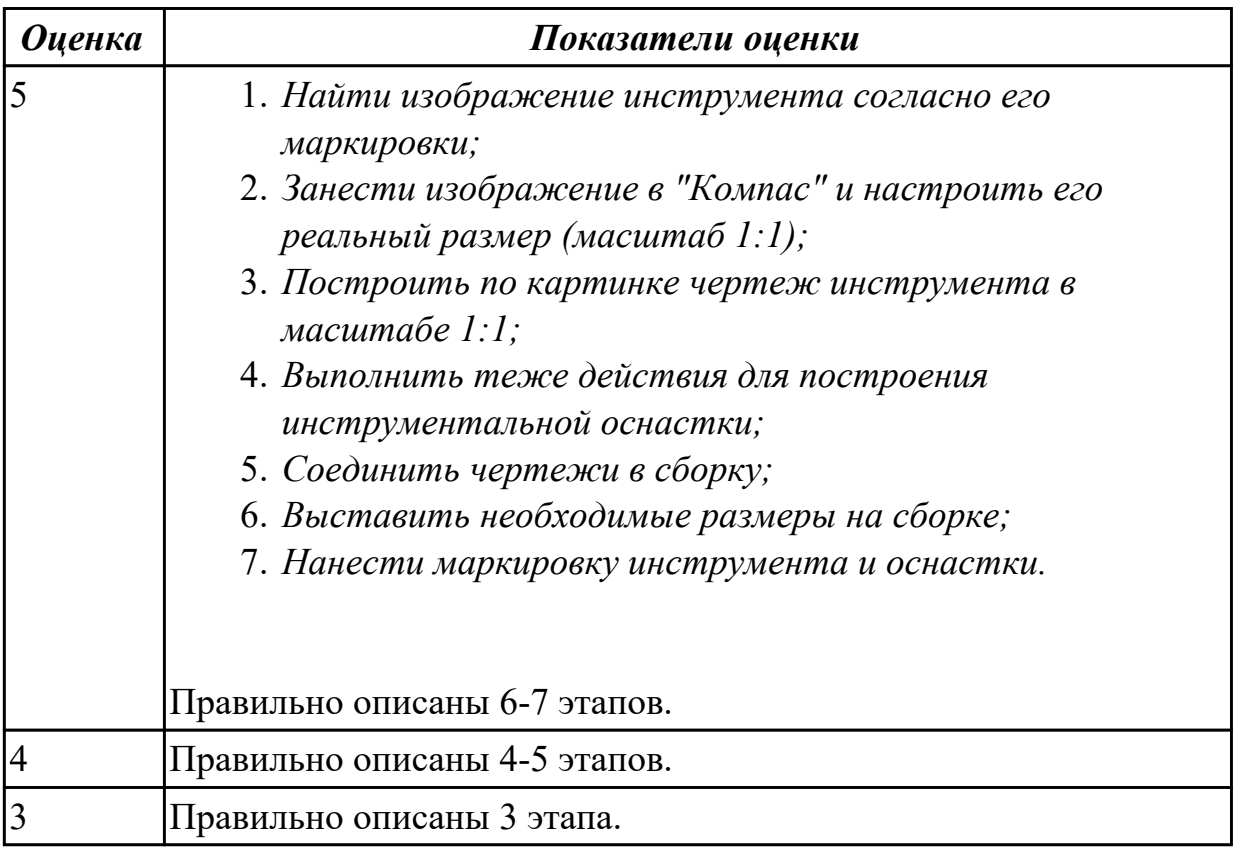

**Дидактическая единица:** 1.9 алгоритм загрузки параметров инструментов в систему верификации УП

#### **Профессиональная(-ые) компетенция(-ии):**

#### **Занятие(-я):**

1.2.10. Загрузка параметров инструментов для программ верификации УП. **Задание №1 (11 минут)**

Опишите алгоритм загрузки инструментов для верификации УП.

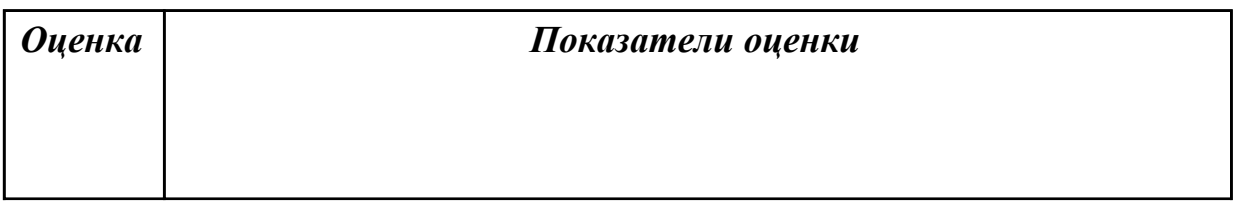

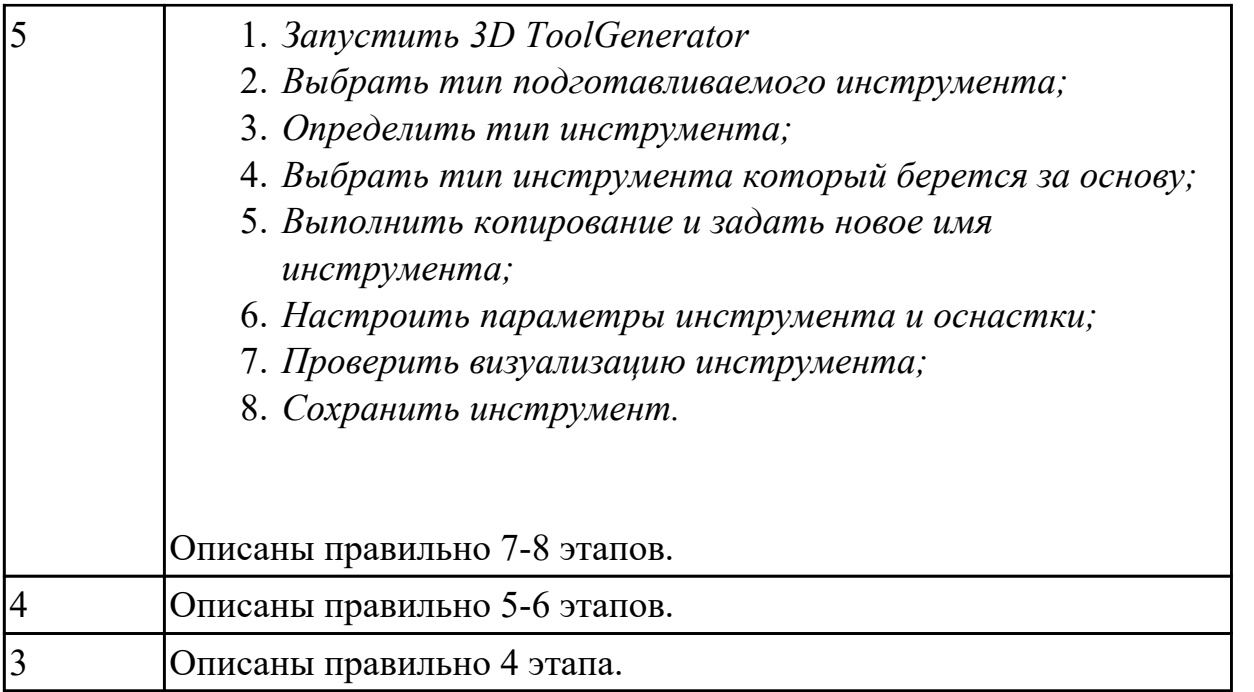

**Дидактическая единица:** 2.4 определять вылет фрезерного инструмента исходя из его параметров

#### **Профессиональная(-ые) компетенция(-ии):**

#### **Занятие(-я):**

1.2.9. ПР2: Проектирование карты наладки инструмента.

#### **Задание №1 (11 минут)**

Выполнить анализ по выданной карте наладки инструмента.

Определить и записать:

- 1. Длину вылета инструмента;
- 2. Длину режущей части;
- 3. Радиус на торце;
- 4. Диаметр инструмента;
- 5. Тип патрона или адаптера;
- 6. Диаметр посадки инструмента в патрон;
- 7. Вид соединения станка и патрона.

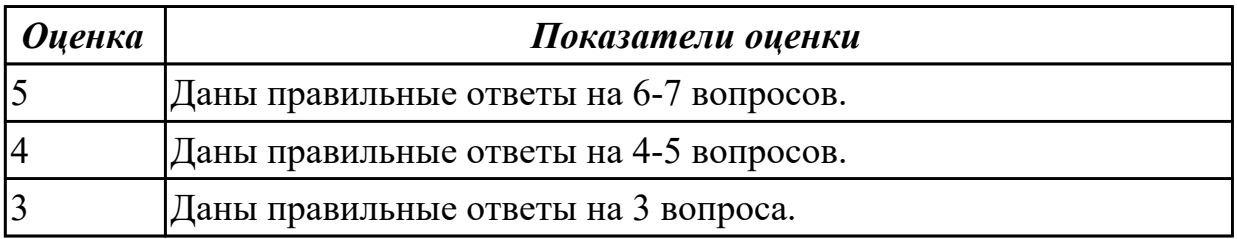

**Дидактическая единица:** 2.5 настраивать параметры режущего инструмента и

#### технологической оснастки для верификации

# **Профессиональная(-ые) компетенция(-ии):**

# **Занятие(-я):**

1.2.11. ПР3: Загрузка параметров инструментов в программу верификации УП. **Задание №1 (11 минут)**

Настроить верификацию УП по выданным заданиям. Добавить скриншоты экрана в отчет по загрузке инструментов в систему ЧПУ и визуализации заготовки и модели инструментов для верификации.

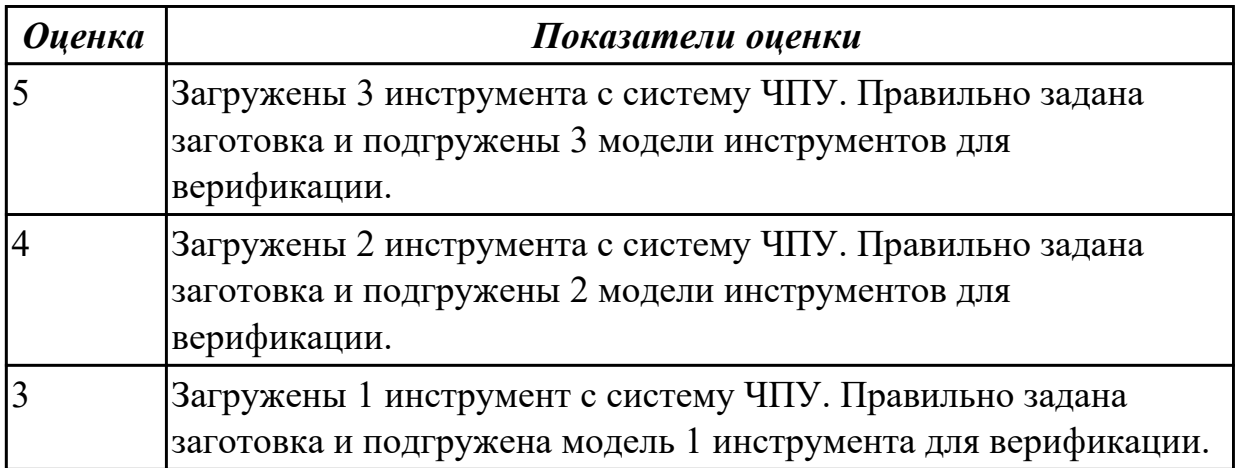

# **2.1.4 Текущий контроль (ТК) № 4 (50 минут)**

**Тема занятия:** 1.2.20. Проектирование технологического процесса обработки детали для УП при оформлении РТК с применением САПР.

**Метод и форма контроля:** Практическая работа (Информационно-аналитический) **Вид контроля:** Практическая работа с использованием ИКТ

**Дидактическая единица:** 1.10 алгоритм проектирования РТК

# **Профессиональная(-ые) компетенция(-ии):**

# **Занятие(-я):**

1.2.14. Правила оформления расчетно-технологической карты (РТК).

# **Задание №1 (5 минут)**

Ответить на вопросы теста МДК.02.01 "Проектирование РТК", раздел "Правила оформления расчетно-технологической карты (РТК)". Необходимо ответить на 5 вопросов из 20 возможных.

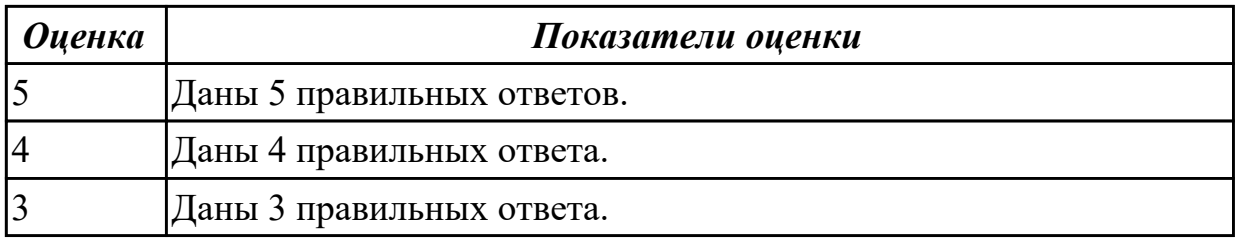

**Дидактическая единица:** 1.11 правила фрезерной обработки на оборудовании с

# ЧПУ

# **Профессиональная(-ые) компетенция(-ии):**

#### **Занятие(-я):**

1.2.15. Технологические особенности фрезерной обработки на оборудовании с ЧПУ.

# **Задание №1 (5 минут)**

Ответить на вопросы теста МДК.02.01 "Проектирование РТК", раздел

"Технологические особенности фрезерной обработки на оборудовании с ЧПУ". Необходимо ответить на 5 вопросов из 20 возможных.

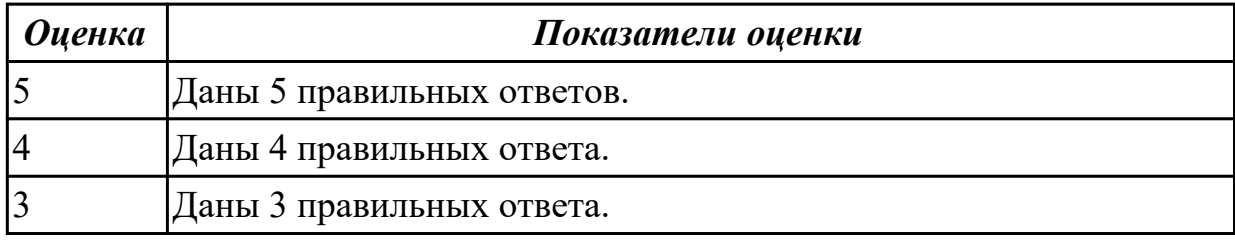

**Дидактическая единица:** 1.12 правила оформления эскизов и операционной карты на операцию "Программная"

# **Профессиональная(-ые) компетенция(-ии):**

#### **Занятие(-я):**

1.2.17. Оформление карты эскизов и ТП операции "Программная" на базе РТК с применением САПР.

1.2.18. Оформление операционной карты ТП операции "Программная" с применением САПР.

# **Задание №1 (15 минут)**

Оформить карту эскиза на операцию "Программная" для выданной детали, обработки наружного контура детали, в САПР "Компас".

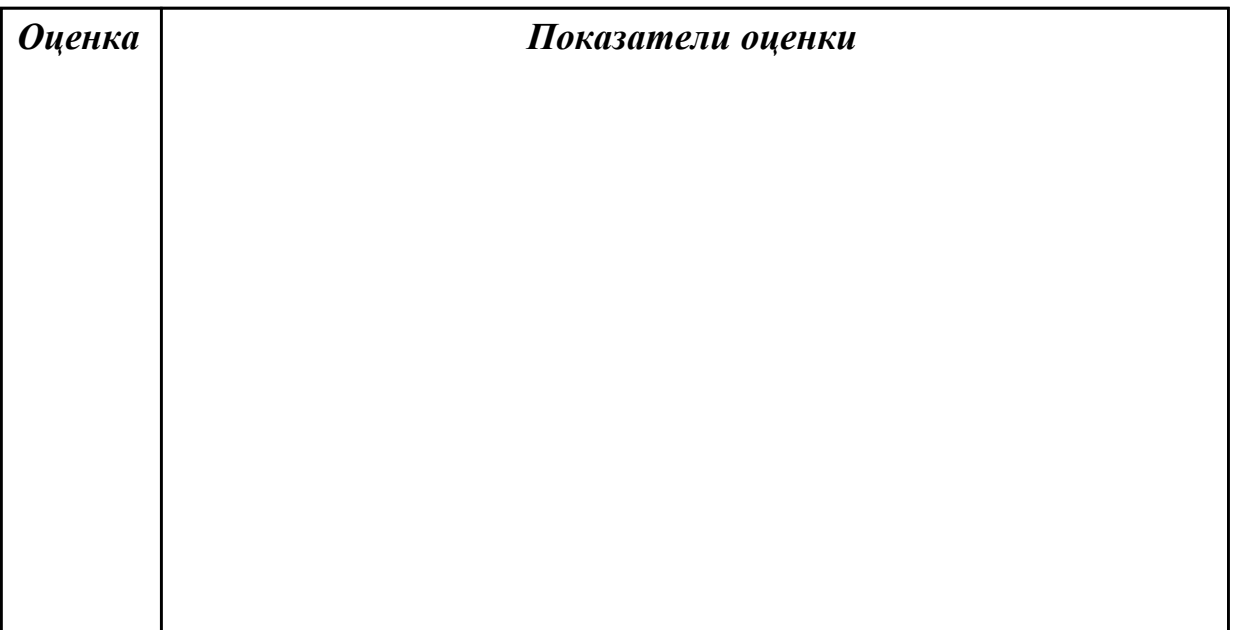

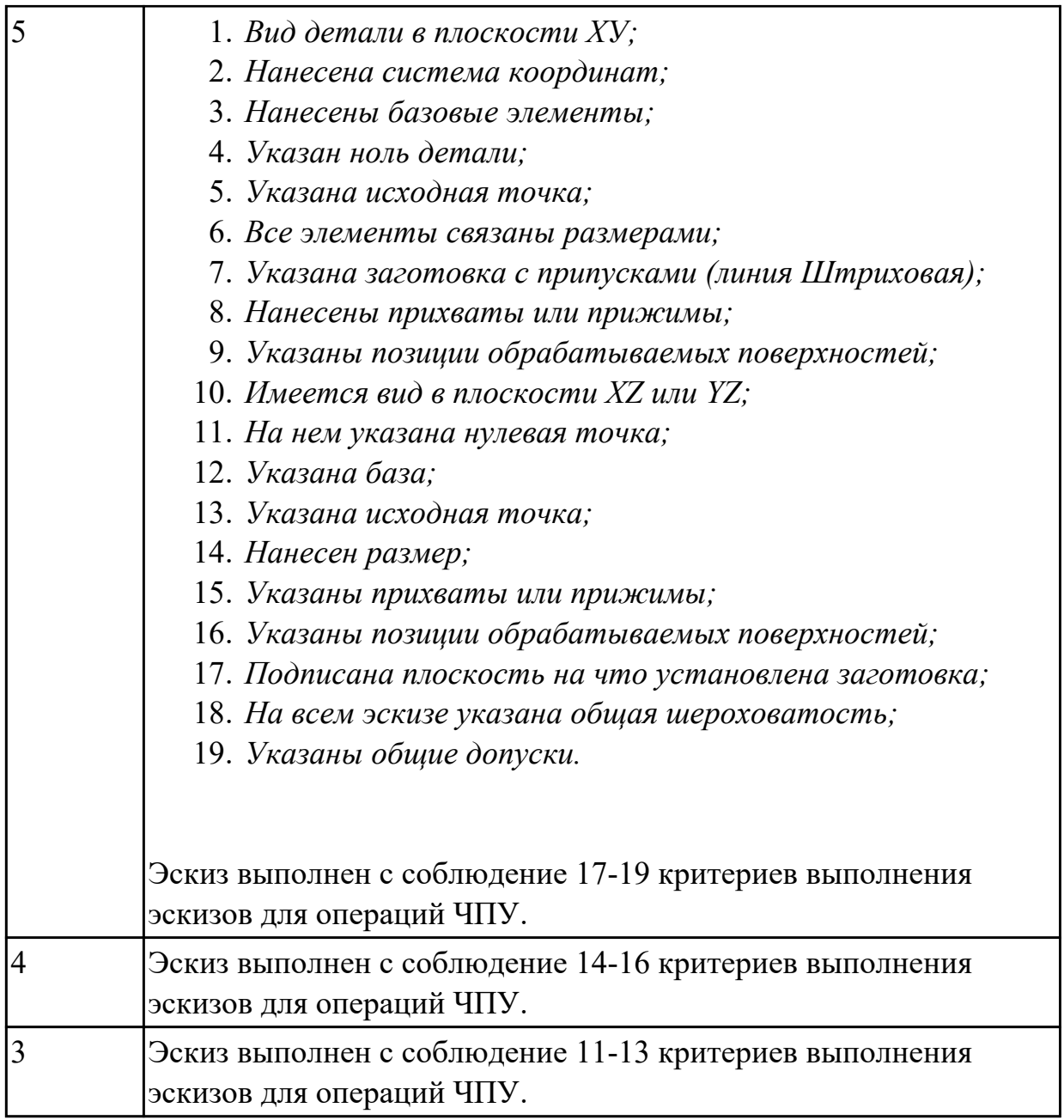

**Дидактическая единица:** 2.6 анализировать схемы базирования заготовок деталей средней сложности

# **Профессиональная(-ые) компетенция(-ии):**

#### **Занятие(-я):**

1.2.16. Выбор базирования и закрепления заготовки для деталей обрабатываемых на оборудовании с ЧПУ.

#### **Задание №1 (5 минут)**

Выбрать правильную схему базирования при оформлении операции "Программная" САПР "Вертикаль".

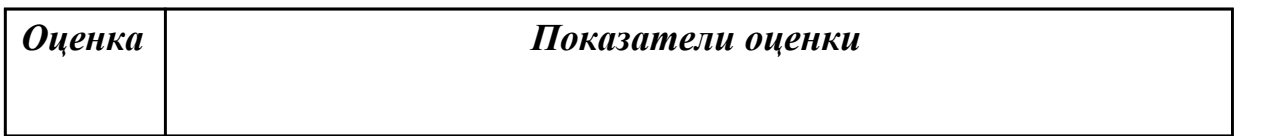

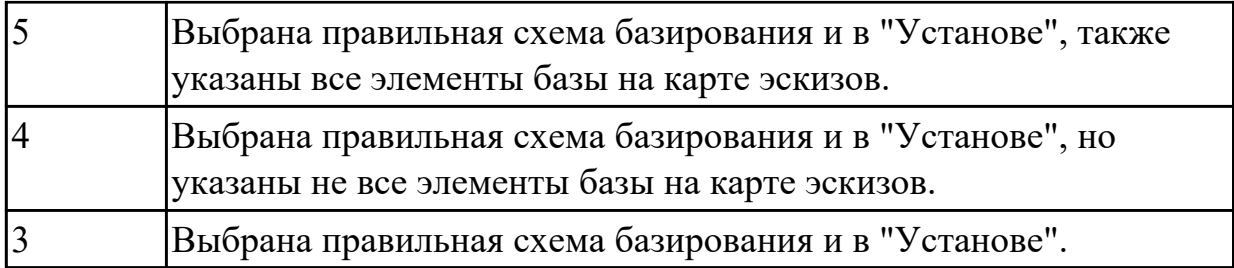

**Дидактическая единица:** 2.7 заполнять ТП для программных операций **Профессиональная(-ые) компетенция(-ии):**

# **Занятие(-я):**

1.2.19. ПР4: Проектирование технологического процесса обработки детали для УП при оформлении РТК с применением САПР.

# **Задание №1 (20 минут)**

Оформить операционную карту на операцию "Программная" в САПР "Вертикаль" опираясь на ранее созданный эскиз к операции.

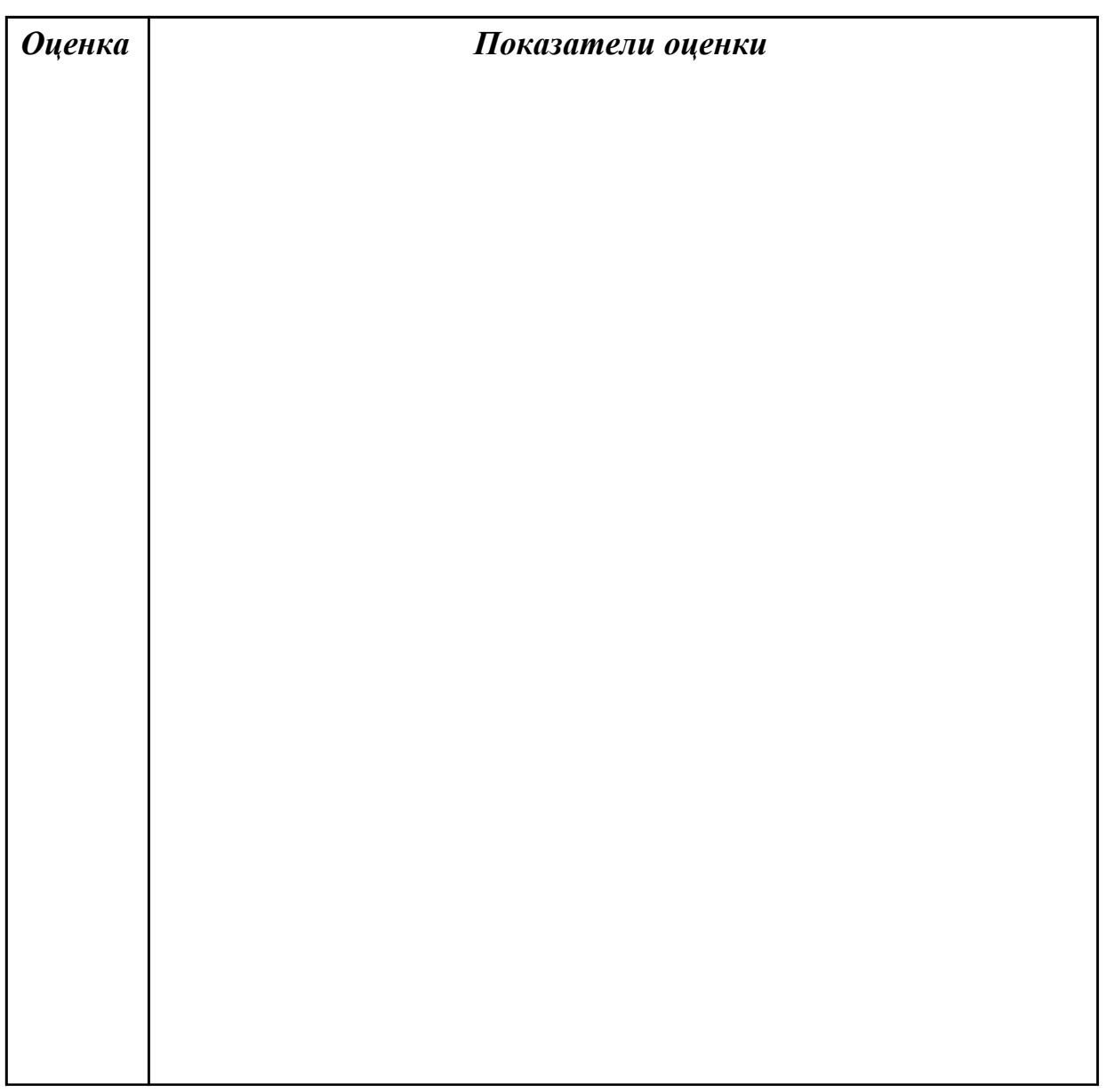

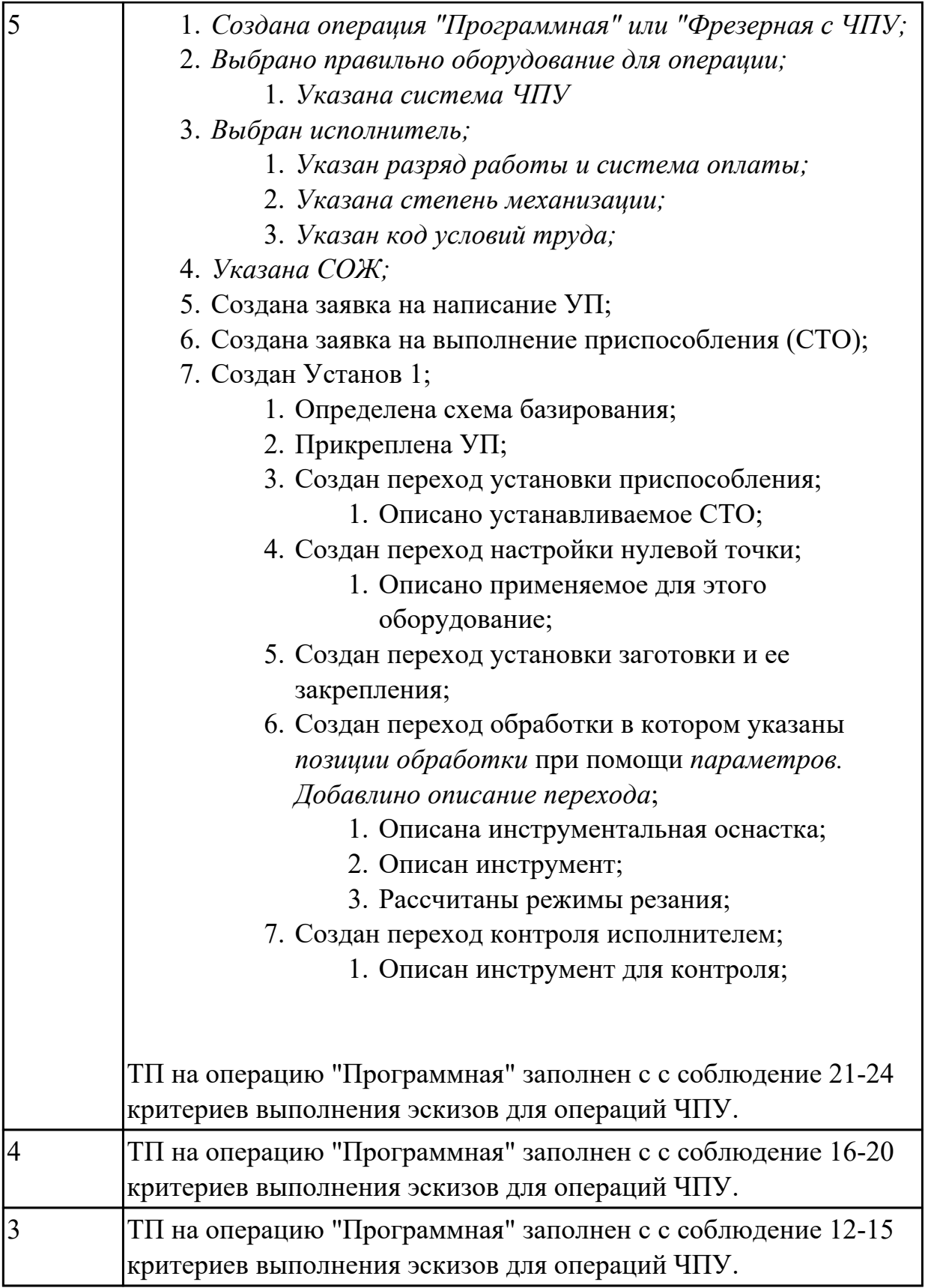

# **2.1.5 Текущий контроль (ТК) № 5 (45 минут)**

**Тема занятия:** 1.3.9. G, M - кодирование и Cycle обработки. **Метод и форма контроля:** Тестирование (Опрос)

**Вид контроля:** Электронное тестирование

**Дидактическая единица:** 1.13 интерфейс УЧПУ; режимы работы УЧПУ

# **Профессиональная(-ые) компетенция(-ии):**

# **Занятие(-я):**

1.3.1. Интерфейс УЧПУ. Меню загрузки инструмента.

# **Задание №1 (15 минут)**

Ответить на вопросы теста МДК.02.01 "Программирование в G кодах", раздел "Интерфейс УЧПУ. Режимы работы УЧПУ". Необходимо ответить на 5 вопросов из 20 возможных.

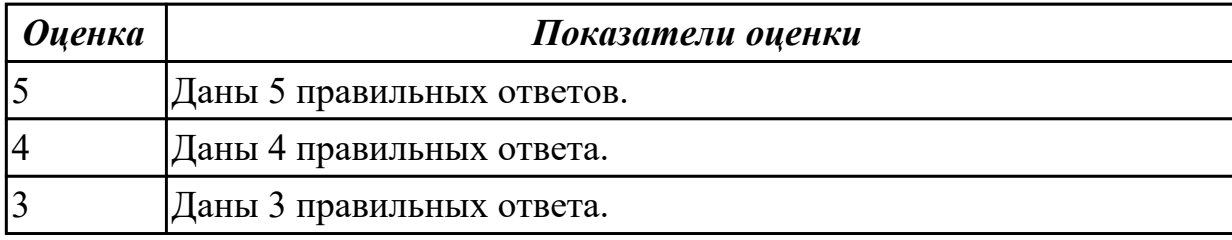

**Дидактическая единица:** 1.14 G - кодирование; программирования линейной и круговой интерполяции

#### **Профессиональная(-ые) компетенция(-ии):**

# **Занятие(-я):**

1.3.2. Пошаговый разбор примера построения РТК и поэтапного написания управляющей программы обработки детали. Методы программирования обработки торцевых поверхностей.

# **Задание №1 (15 минут)**

Ответить на вопросы теста МДК.02.01 "Программирование в G кодах", раздел "G кодирование". Необходимо ответить на 5 вопросов из 20 возможных.

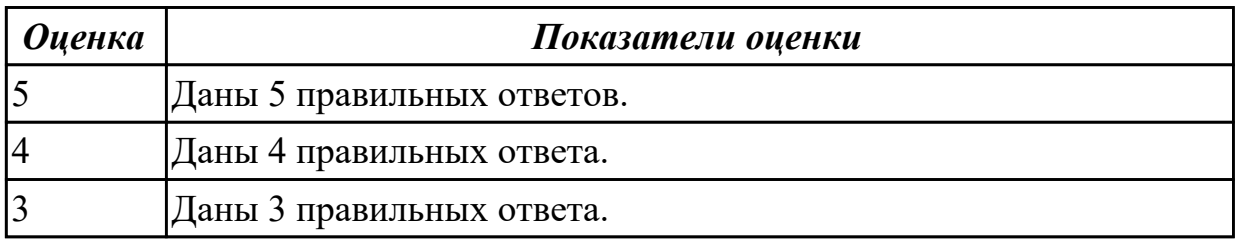

**Дидактическая единица:** 1.15 интерфейс настройки имитационного программного обеспечение УЧПУ; алгоритм настройки верификации обработки детали

# **Профессиональная(-ые) компетенция(-ии):**

# **Занятие(-я):**

1.3.4. Настройка параметров заготовки и инструмента для верификационного контроля УП сверлильно-фрезерной обработки.

#### **Задание №1 (15 минут)**

Ответить на вопросы теста МДК.02.01 "Программирование в G кодах", раздел

"Алгоритм настройки верификации обработки детали". Необходимо ответить на 5 вопросов из 20 возможных.

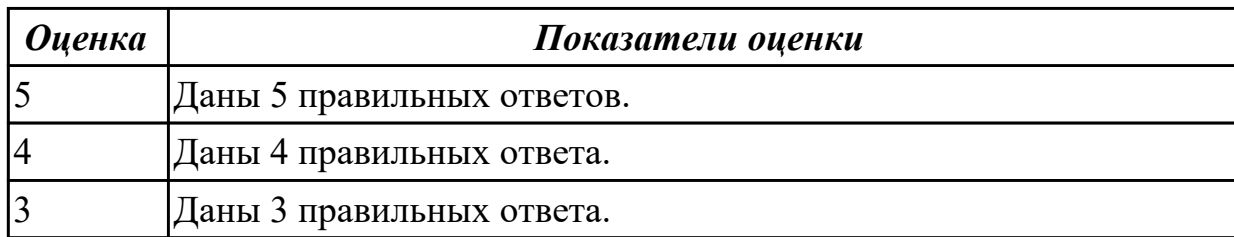

# **2.1.6 Текущий контроль (ТК) № 6 (45 минут)**

**Тема занятия:** 1.3.21. Разработка РТК и написания управляющей программы обработки индивидуальной детали.

**Метод и форма контроля:** Практическая работа (Информационно-аналитический) **Вид контроля:** Практическая работа с использованием ИКТ

**Дидактическая единица:** 2.8 кодировать геометрическую, технологическую и вспомогательную информацию в УП для сверлильно-фрезерной группы

#### **Профессиональная(-ые) компетенция(-ии):**

#### **Занятие(-я):**

1.3.3. Пошаговый разбор примера построения РТК и поэтапного написания управляющей программы обработки детали. Методы программирования обработки торцевых поверхностей.

1.3.5. Пошаговый разбор примера построения РТК и поэтапного написания управляющей программы обработки детали. Методы программирования обработки уклонов и наклонных поверхностей.

1.3.6. Пошаговый разбор примера построения РТК и поэтапного написания управляющей программы обработки детали. Методы программирования обработки уклонов и наклонных поверхностей.

1.3.7. Пошаговый разбор примера построения РТК и поэтапного написания управляющей программы обработки детали. Методы программирования обработки скруглений на вертикальных ребрах.

1.3.8. Пошаговый разбор примера построения РТК и поэтапного написания управляющей программы обработки детали. Методы программирования контурной обработки.

1.3.9. G, M - кодирование и Cycle обработки.

1.3.11. Пошаговый разбор примера построения РТК и поэтапного написания управляющей программы обработки детали. Методы программирования обработки циклом бобышек (цапф).

1.3.12. Пошаговый разбор примера построения РТК и поэтапного написания управляющей программы обработки детали. Методы программирования обработки карманов с помощью циклов (прямоугольных, круглых).

1.3.13. Пошаговый разбор примера построения РТК и поэтапного написания

управляющей программы обработки детали. Методы программирования обработки карманов с помощью циклов (прямоугольных, круглых).

1.3.14. Пошаговый разбор примера построения РТК и поэтапного написания управляющей программы обработки детали. Методы программирования обработки сверлением, растачивания, резьбонарезания.

1.3.15. Пошаговый разбор примера построения РТК и поэтапного написания управляющей программы обработки детали. Методы программирования обработки сверлением, растачивания, резьбонарезания.

1.3.16. Пошаговый разбор примера построения РТК и поэтапного написания УП обработки детали. Методы программирования фрезерование внутренних резьб. 1.3.18. ПР5: Разработка РТК и написания управляющей программы обработки индивидуальной детали.

1.3.19. ПР5: Разработка РТК и написания управляющей программы обработки индивидуальной детали.

1.3.20. ПР5: Разработка РТК и написания управляющей программы обработки индивидуальной детали.

#### **Задание №1 (20 минут)**

Написать программу на обработку наружного контура выданной детали. Позвать преподавателя, проверить при помощи команды "Моделировать".

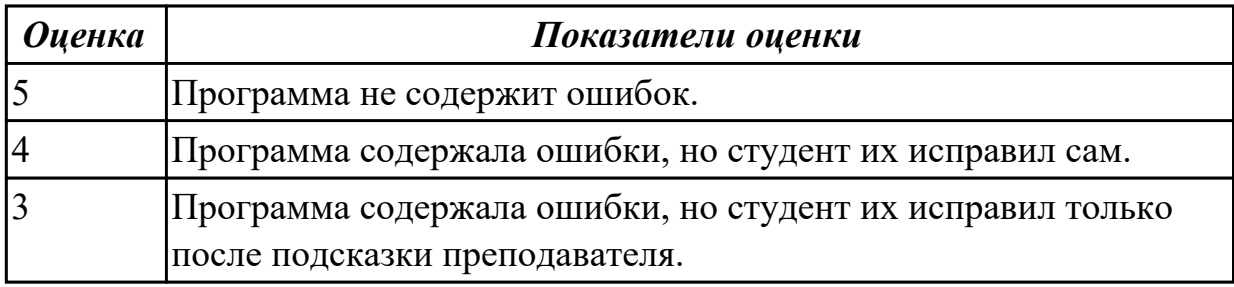

**Дидактическая единица:** 2.9 контролировать УП на отсутствие геометрических и синтаксических ошибок автоматизированным способом

#### **Профессиональная(-ые) компетенция(-ии):**

**Занятие(-я):**

1.3.4. Настройка параметров заготовки и инструмента для верификационного контроля УП сверлильно-фрезерной обработки.

1.3.17. ПР5: Разработка РТК и написания управляющей программы обработки индивидуальной детали.

1.3.19. ПР5: Разработка РТК и написания управляющей программы обработки индивидуальной детали.

1.3.20. ПР5: Разработка РТК и написания управляющей программы обработки индивидуальной детали.

#### **Задание №1 (25 минут)**

Написать программу на обработку внутреннего контура выданной детали. Позвать

преподавателя, проверить при помощи команды 3D просмотр.

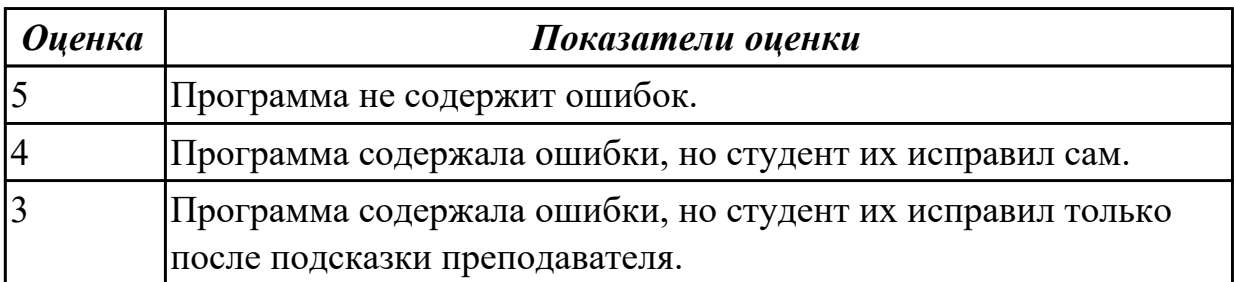

# **2.1.7 Текущий контроль (ТК) № 7 (45 минут)**

**Тема занятия:** 1.3.27. ПР6. Написание УП в режиме эмулирования ЧПУ.

**Метод и форма контроля:** Практическая работа (Опрос)

**Вид контроля:** Практическая работа с использованием ИКТ

**Дидактическая единица:** 2.8 кодировать геометрическую, технологическую и вспомогательную информацию в УП для сверлильно-фрезерной группы

#### **Профессиональная(-ые) компетенция(-ии):**

#### **Занятие(-я):**

1.3.21. Разработка РТК и написания управляющей программы обработки индивидуальной детали.

1.3.22. Разработка РТК и написания управляющей программы обработки индивидуальной детали.

1.3.24. ПР6. Написание УП в режиме эмулирования ЧПУ.

1.3.25. ПР6. Написание УП в режиме эмулирования ЧПУ.

1.3.26. ПР6. Написание УП в режиме эмулирования ЧПУ.

#### **Задание №1 (25 минут)**

Выполнить написание программы с применением эмулятора. Настроить инструмент, заготовку, а также локальной системы координат. Составить УП и проверить правильность выполнения через верефикацию по следующим критериям:

- 1. Зарезы на детали;
- 2. Не до обработки на детали;
- 3. Обработка наклонных поверхностей снизу в верх;
- 4. Отсутствие столкновений при обходах и переходах;
- 5. Врезание в деталь на рабочем ходу;
- 6. Врезания в карманы, полки и уступы с крайних слоев заготовки от середины к ребрам или стенкам;
- 7. Врезания в колодцы и окна по спирали от середины к краю;
- 8. Врезание в колодцы и окна в заранее засверленные отверстия в середине;
- 9. Обработка внутреннего контура против часовой стрелки;
- 10. Обработка наружного контура по часовой стрелке;
- 11. Обработку отверстий сверлением. Сперва центровочным сверлом, потом сверлим основным.
- 12. Глубокие отверстия сверлятся методом обработки глубоких отверстий в несколько этапов.

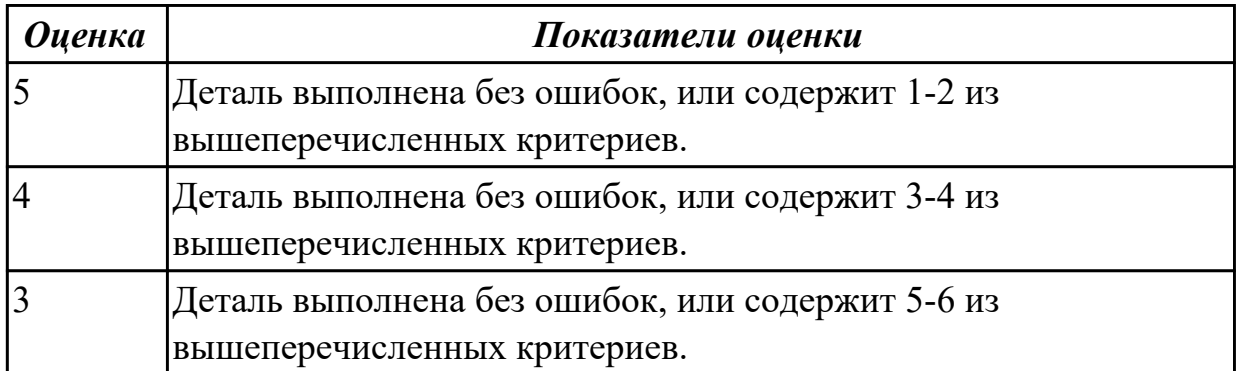

**Дидактическая единица:** 2.9 контролировать УП на отсутствие геометрических и синтаксических ошибок автоматизированным способом

#### **Профессиональная(-ые) компетенция(-ии):**

#### **Занятие(-я):**

1.3.21. Разработка РТК и написания управляющей программы обработки индивидуальной детали.

1.3.22. Разработка РТК и написания управляющей программы обработки индивидуальной детали.

1.3.24. ПР6. Написание УП в режиме эмулирования ЧПУ.

1.3.25. ПР6. Написание УП в режиме эмулирования ЧПУ.

1.3.26. ПР6. Написание УП в режиме эмулирования ЧПУ.

#### **Задание №1 (20 минут)**

Составить УП и проверить правильность выполнения через верификацию по следующим критериям:

- 1. Зарезы на детали;
- 2. Не до обработки на детали;
- 3. Обработка наклонных поверхностей снизу в верх;
- 4. Отсутствие столкновений при обходах и переходах;
- 5. Врезание в деталь на рабочем ходу;
- 6. Врезания в карманы, полки и уступы с крайних слоев заготовки от середины к ребрам или стенкам;
- 7. Врезания в колодцы и окна по спирали от середины к краю;
- 8. Врезание в колодцы и окна в заранее засверленные отверстия в середине;
- 9. Обработка внутреннего контура против часовой стрелки;
- 10. Обработка наружного контура по часовой стрелке;
- 11. Обработку отверстий сверлением. Сперва центровочным сверлом, потом сверлим основным.
- 12. Глубокие отверстия сверлятся методом обработки глубоких отверстий в несколько этапов.

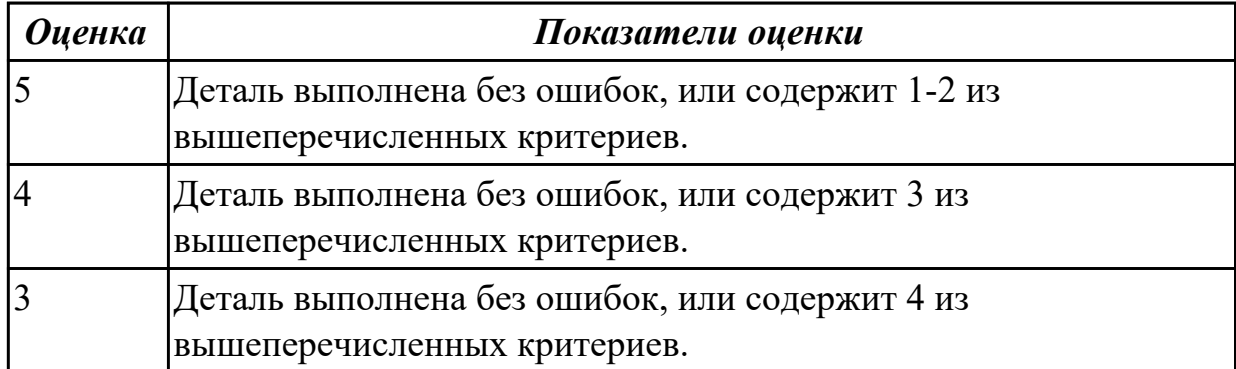

# **2.1.8 Текущий контроль (ТК) № 8 (55 минут)**

**Тема занятия:** 1.4.6. Выбор инструмента и построение карты наладки для токарнофрезерной операции.

**Метод и форма контроля:** Практическая работа (Информационно-аналитический) **Вид контроля:** Практическая работа с использованием ИКТ

**Дидактическая единица:** 1.16 алгоритм выбора технологических режимов обработки по справочникам для токарного инструмента

#### **Профессиональная(-ые) компетенция(-ии):**

#### **Занятие(-я):**

1.4.2. Выбор инструмента для токарно-фрезерной обработки детали. Определение параметров режимов резания токарно-фрезерной обработки детали.

#### **Задание №1 (11 минут)**

Опишите последовательность выбора режимов резания по справочникам токарного инструмента (поэтапно).

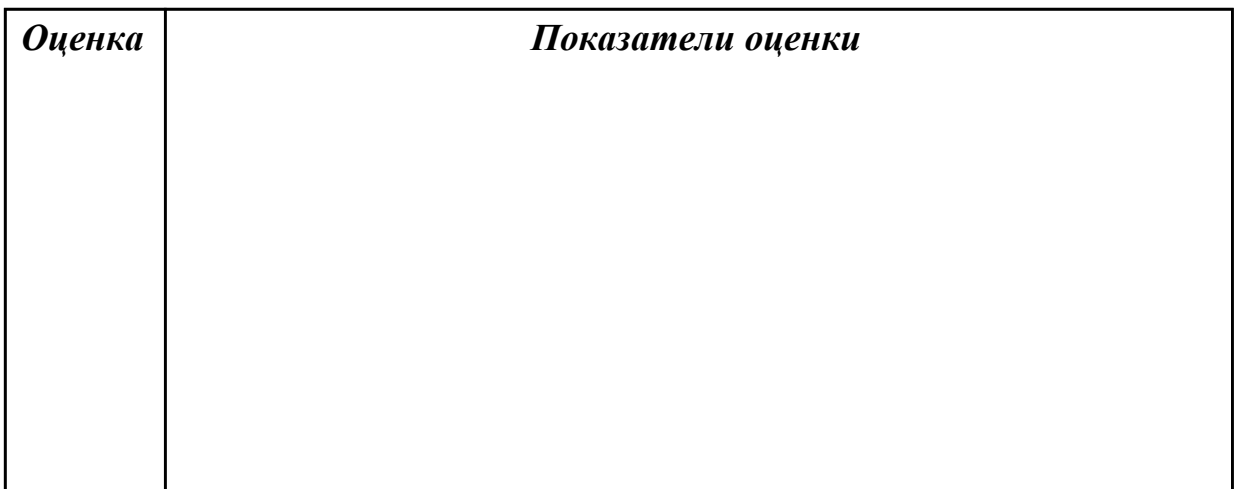

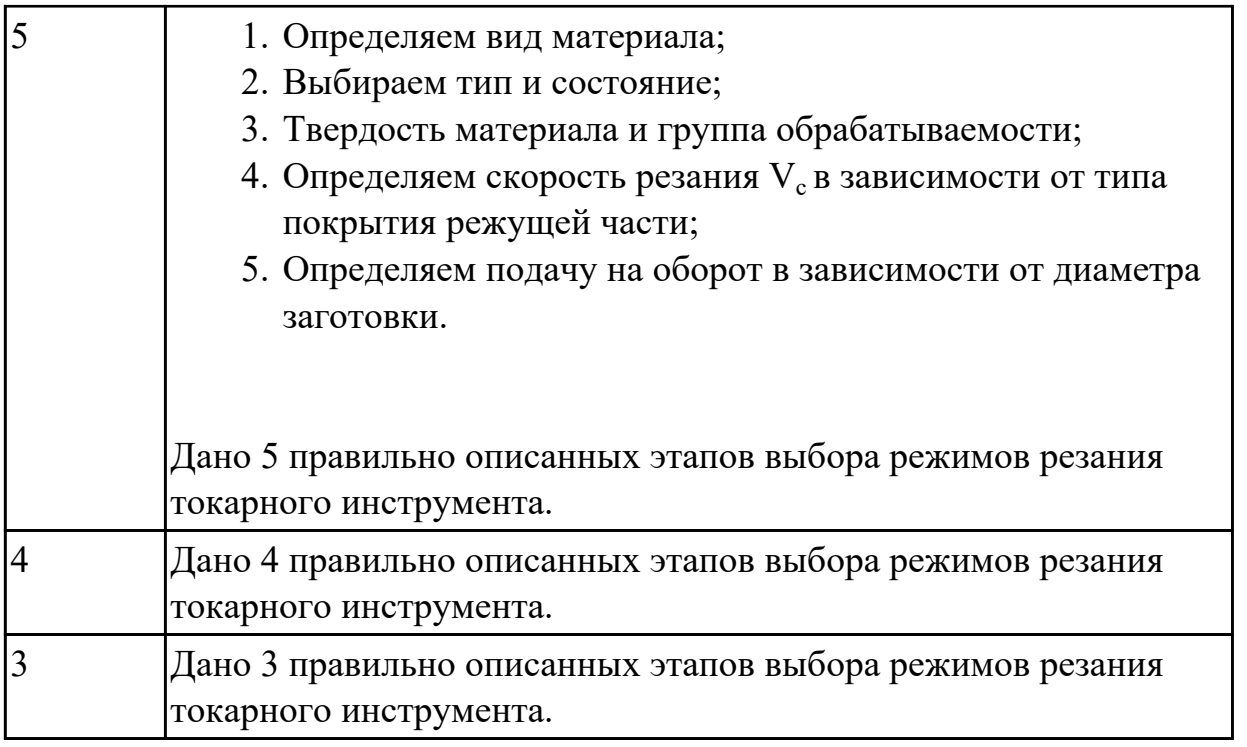

**Дидактическая единица:** 1.17 методику выбора токарного режущего инструмента для обработки на ЧПУ

# **Профессиональная(-ые) компетенция(-ии):**

#### **Занятие(-я):**

1.4.1. Правила выбора инструмента для токарно-фрезерной обработки. Выбор инструмента по справочникам.

#### **Задание №1 (11 минут)**

Опишите последовательность выбора токарного инструмента (поэтапно).

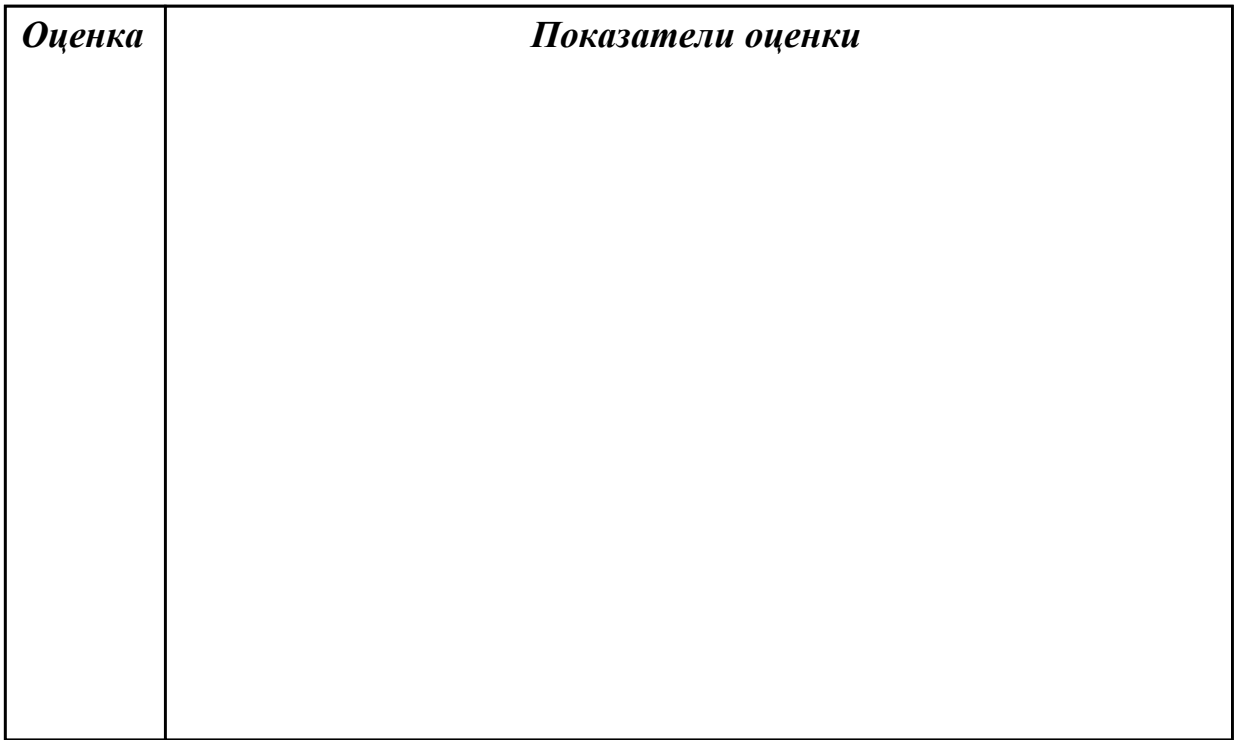

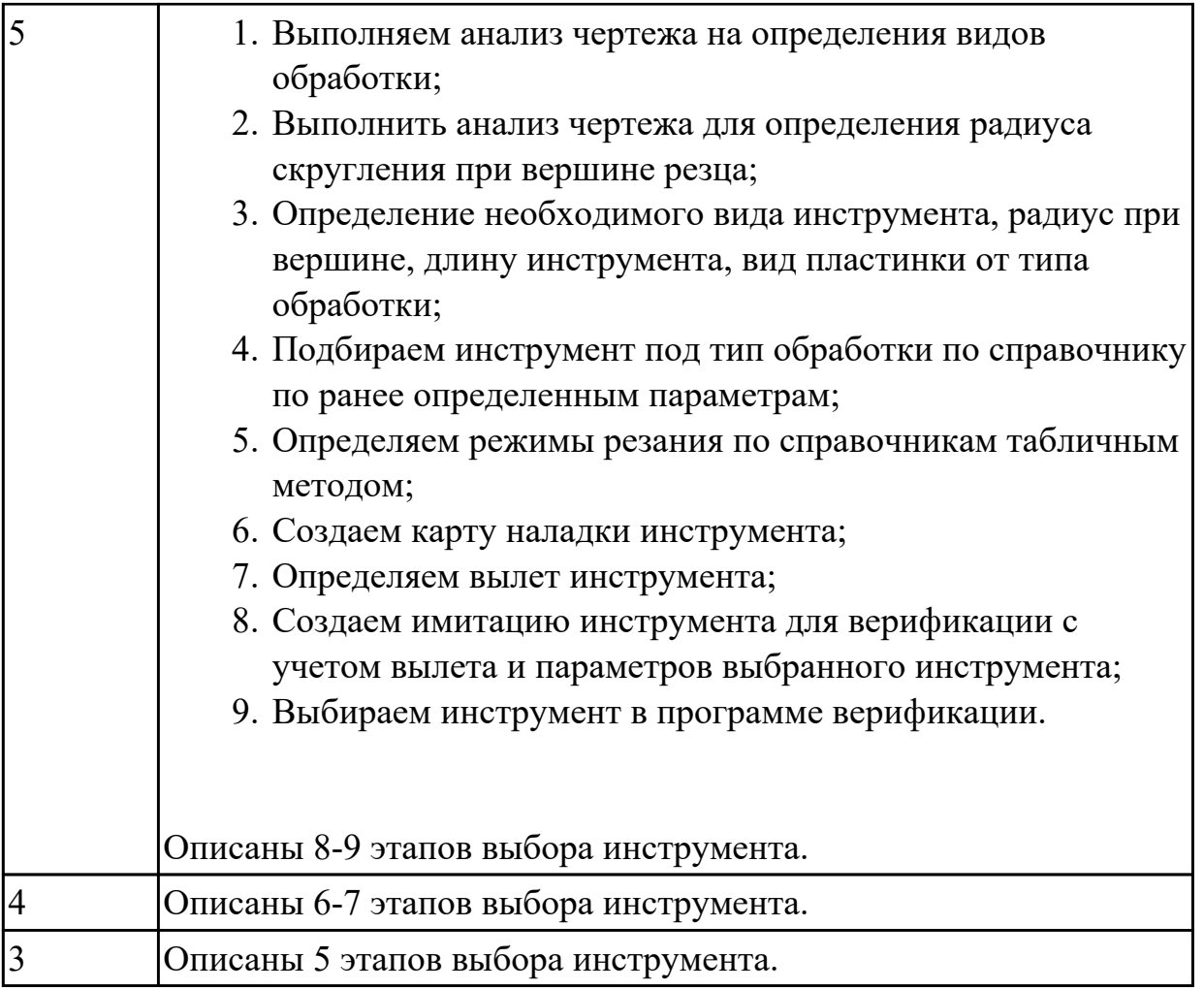

**Дидактическая единица:** 1.18 методику проектирования карты наладки инструмента для токарно-фрезерного станка с ЧПУ

# **Профессиональная(-ые) компетенция(-ии):**

# **Занятие(-я):**

1.4.4. Порядок проектирования карты наладки токарно-фрезерного инструмента. **Задание №1 (11 минут)**

Опишите последовательность выполнения карты наладки для токарно-фрезерной обработки.

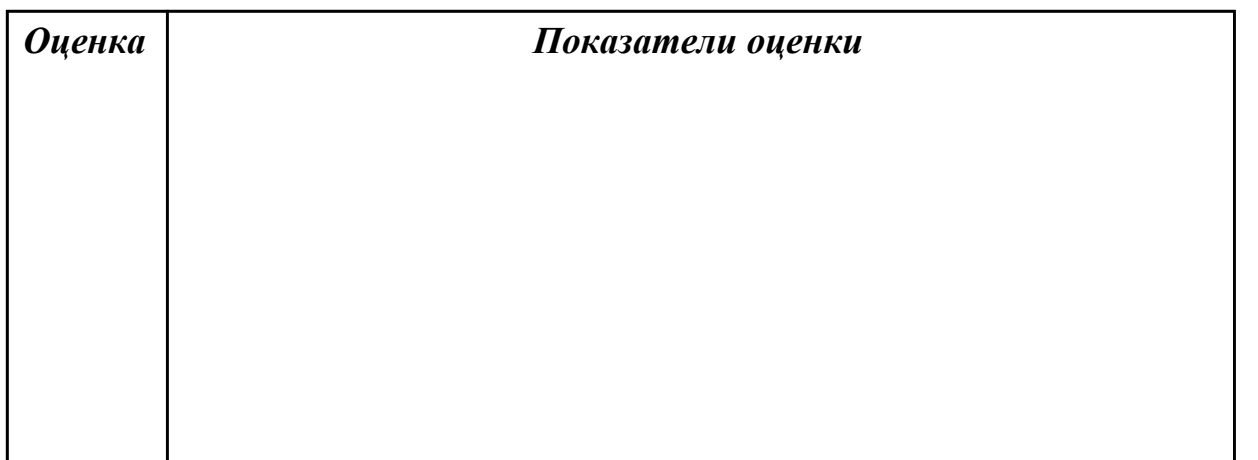

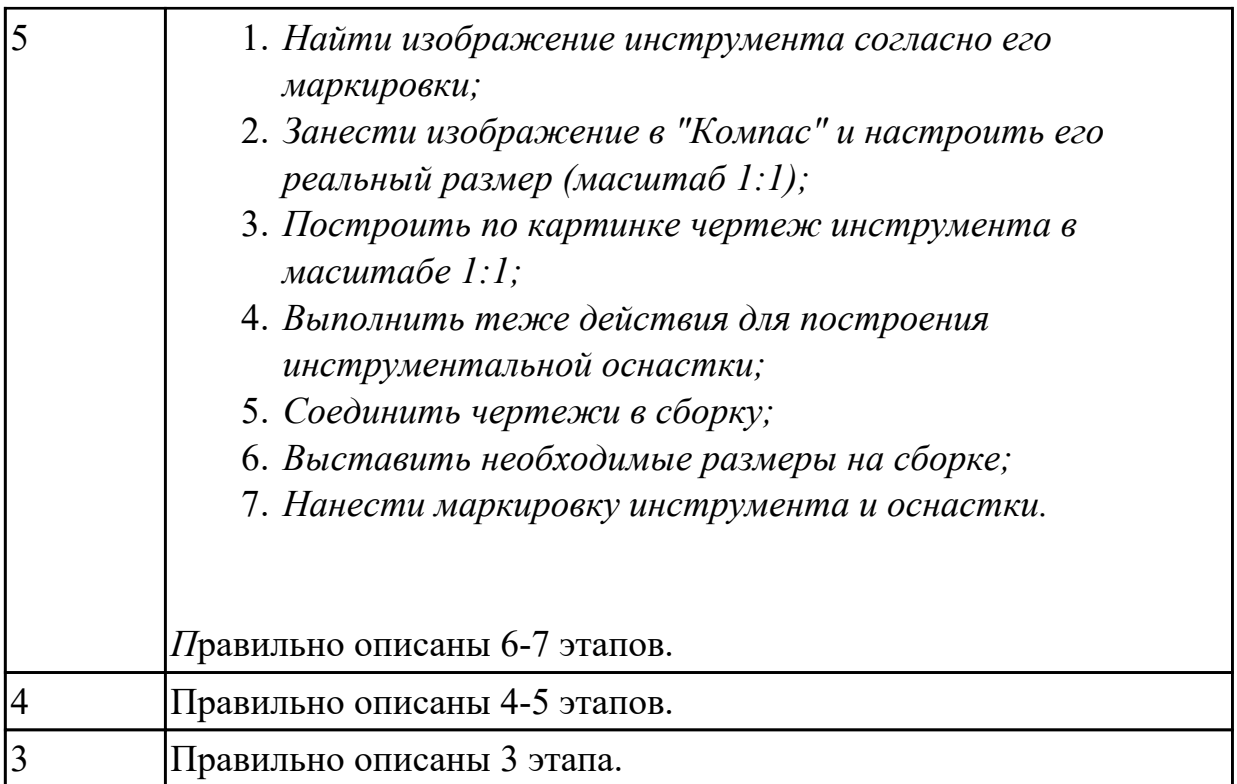

**Дидактическая единица:** 2.10 анализировать технологические возможности режущих инструментов и инструментальной оснастки для выполнения операции токарно-фрезерной группы

# **Профессиональная(-ые) компетенция(-ии):**

# **Занятие(-я):**

1.4.3. ПР6: Выбор инструмента для токарно-фрезерной обработки детали.

Определение параметров режимов резания обработки детали.

# **Задание №1 (11 минут)**

Выполнить анализ по выданной маркировке пластинки токарного инструмента и инструментальной оснастке.

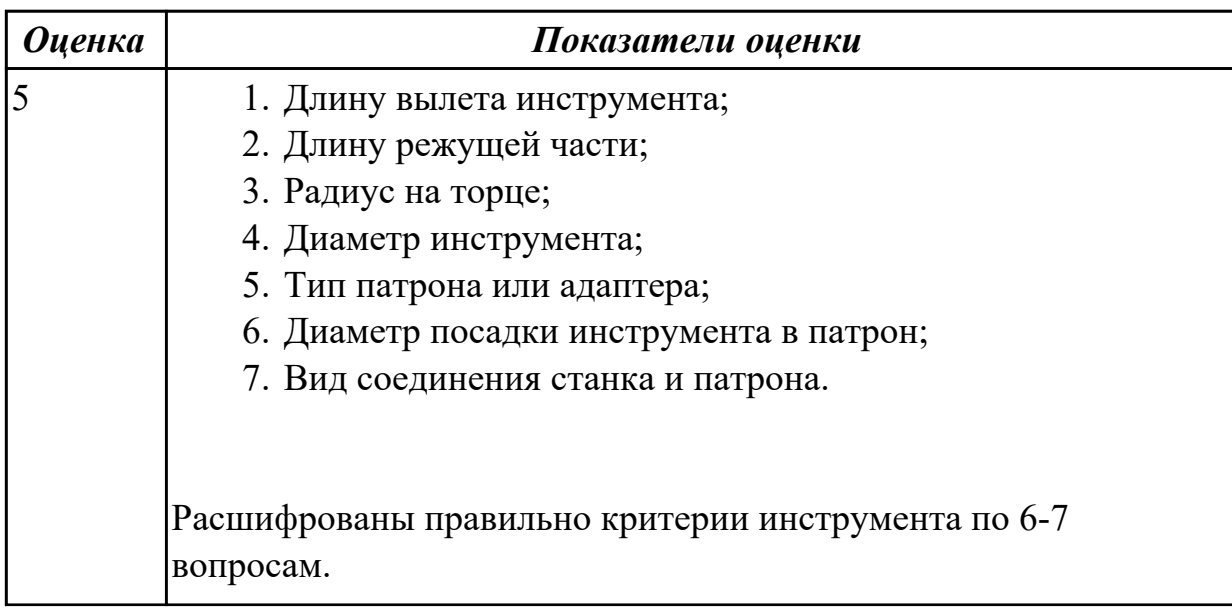

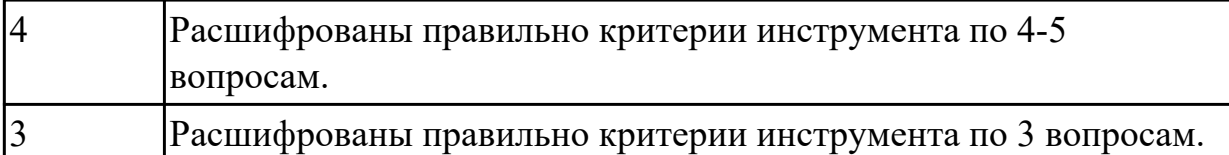

**Дидактическая единица:** 2.11 определять вылет токарного инструмента исходя из его параметров

#### **Профессиональная(-ые) компетенция(-ии): Занятие(-я):**

1.4.5. ПР7: Проектирование карты наладки токарно-фрезерной инструмента.

# **Задание №1 (11 минут)**

Выполнить анализ по выданной карте наладки токарно-фрезерного инструмента.

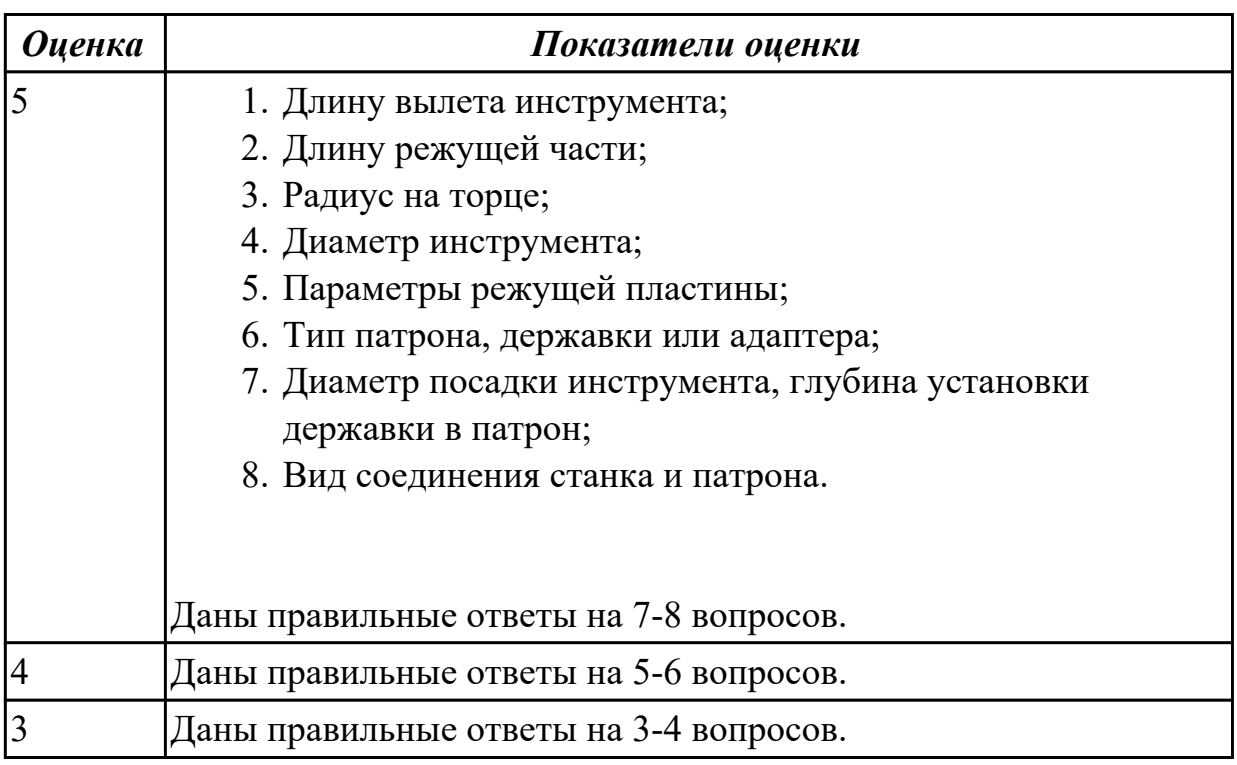

# **2.1.9 Текущий контроль (ТК) № 9 (50 минут)**

**Тема занятия:** 1.4.23. Разработка РТК и написания управляющей программы обработки индивидуальной детали.

**Метод и форма контроля:** Практическая работа (Информационно-аналитический) **Вид контроля:** Практическая работа с использованием ИКТ

**Дидактическая единица:** 2.14 кодировать геометрическую, технологическую и вспомогательную информацию в УП для обработки на токарно-фрезерном станке с ЧПУ

# **Профессиональная(-ые) компетенция(-ии): Занятие(-я):**

1.4.9. Пошаговый разбор примера построения РТК и поэтапного написания УП

обработки токарно-фрезерной детали. Методы программирования точения торцов. 1.4.11. Пошаговый разбор примера построения РТК и поэтапного написания УП обработки токарно-фрезерной детали. Методы программирования фрезерования со стороны торца, карманов.

1.4.12. Пошаговый разбор примера построения РТК и поэтапного написания УП обработки токарно-фрезерной детали. Методы программирования сверления.

1.4.13. Пошаговый разбор примера построения РТК и поэтапного написания УП обработки токарно-фрезерной детали. Методы программирования черновой разгрузки, чистовой обработки наружных контуров.

1.4.14. Пошаговый разбор примера построения РТК и поэтапного написания УП обработки токарно-фрезерной детали. Методы программирования фасонного фрезерования.

1.4.15. Пошаговый разбор примера построения РТК и поэтапного написания УП обработки токарно-фрезерной детали. Методы программирования точения наружных резьб.

1.4.16. Пошаговый разбор примера построения РТК и поэтапного написания УП обработки токарно-фрезерной детали. Методы программирования черновой разгрузки, чистовой обработки внутренних контуров.

1.4.18. Пошаговый разбор примера построения РТК и поэтапного написания УП обработки токарно-фрезерной детали. Методы программирования внутренних резьб точением.

1.4.19. ПР8: Разработка РТК и написания управляющей программы обработки индивидуальной детали.

1.4.20. ПР8: Разработка РТК и написания управляющей программы обработки индивидуальной детали.

1.4.21. ПР8: Разработка РТК и написания управляющей программы обработки индивидуальной детали.

1.4.22. ПР8: Разработка РТК и написания управляющей программы обработки индивидуальной детали.

# **Задание №1 (10 минут)**

Написать программу на обработку наружного контура выданной токарной детали. Проверить при помощи команды "Моделировать".

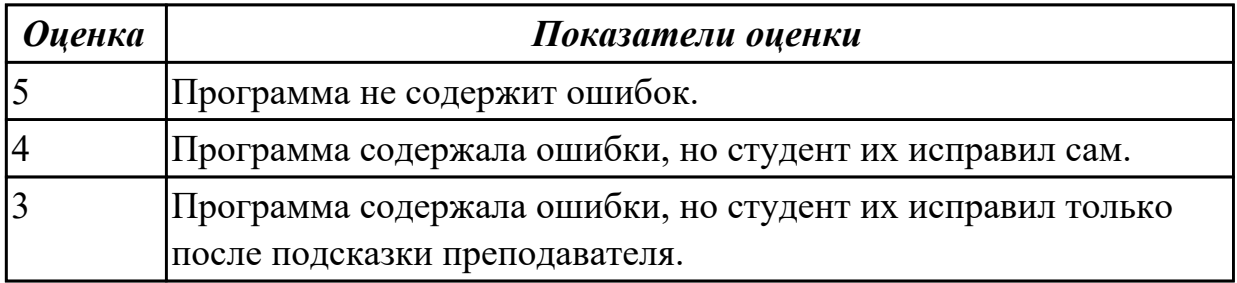

**Дидактическая единица:** 2.15 применять подпрограммы для токарно-фрезерной

# обработки **Профессиональная(-ые) компетенция(-ии): Занятие(-я):**

1.4.17. Выполнение конструктивных элементов детали при помощи подпрограмм.

# **Задание №1 (5 минут)**

Написать программу на обработку наружного контура с применением

подпрограммы, для повторяющихся объектов выданной токарной-фрезерной детали. Проверить при помощи команды "Моделировать".

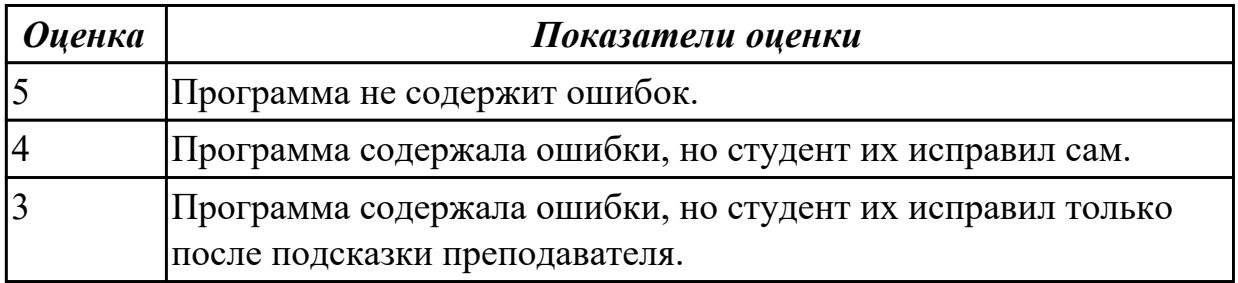

**Дидактическая единица:** 2.16 настраивать верификацию токарно-фрезерной обработки

#### **Профессиональная(-ые) компетенция(-ии):**

# **Занятие(-я):**

1.4.10. Настройка параметров инструмента, заготовки для верификационного контроля УП токарно-фрезерной обработки.

# **Задание №1 (5 минут)**

Написать программу на обработку наружного контура с применением подпрограммы, для повторяющихся объектов выданной токарной-фрезерной детали проверить при помощи команды "3D просмотр".

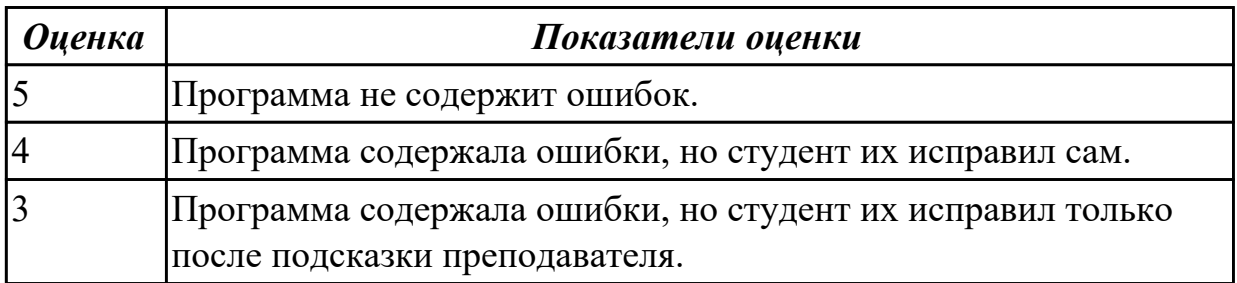

**Дидактическая единица:** 2.12 разрабатывать ТП для обработки заготовок на токарно-фрезерном станке с ЧПУ деталей средней сложности

#### **Профессиональная(-ые) компетенция(-ии):**

#### **Занятие(-я):**

1.4.8. Технологические особенности токарной обработки на оборудовании с ЧПУ. **Задание №1 (15 минут)**

Оформить операционную карту на токарно-фрезерную операцию, использовав

# "Программная" в САПР "Вертикаль".

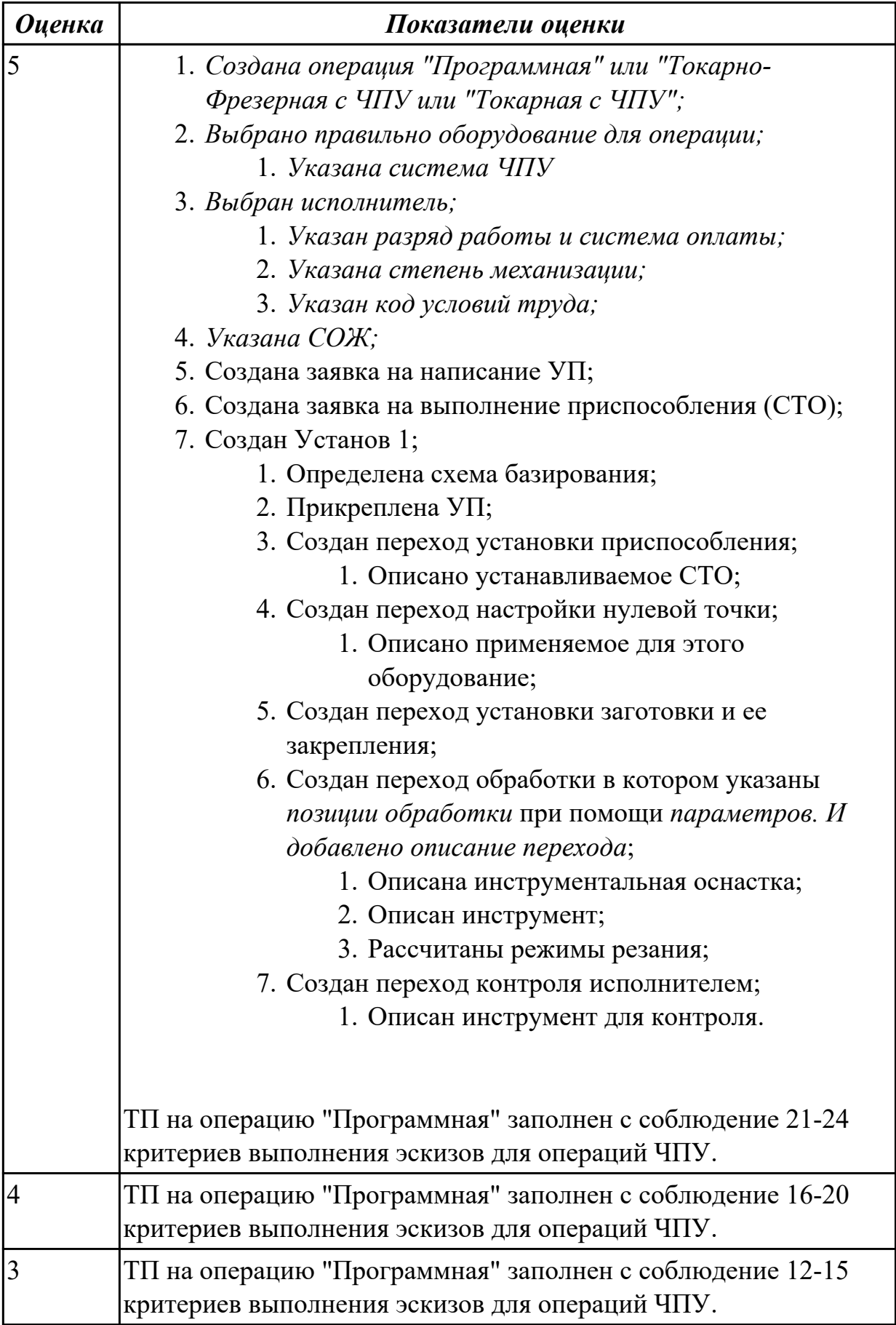

# **Задание №2 (15 минут)**

Оформить карту эскиза на токарно-фрезерную операцию на выданную деталь, для операции "Программная" обработки наружного контура детали, в САПР "Компас".

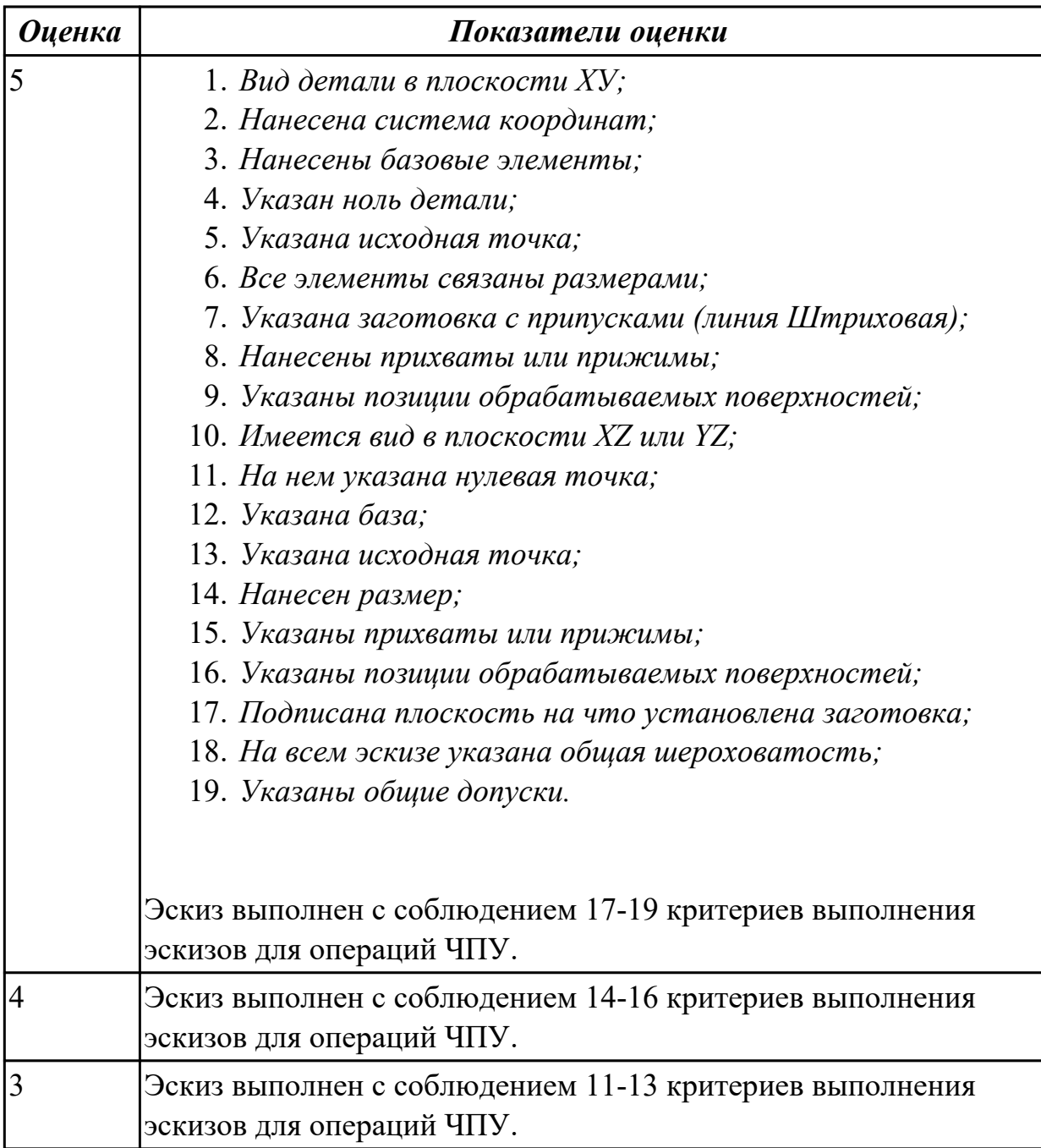

# **2.1.10 Текущий контроль (ТК) № 10 (45 минут)**

**Тема занятия:** 1.4.29. ПР7. Написание УП токарной детали в режиме эмулирования ЧПУ.

**Метод и форма контроля:** Практическая работа (Информационно-аналитический) **Вид контроля:** Практическая работа с использованием ИКТ

**Дидактическая единица:** 2.14 кодировать геометрическую, технологическую и вспомогательную информацию в УП для обработки на токарно-фрезерном станке с

# ЧПУ

# **Профессиональная(-ые) компетенция(-ии):**

# **Занятие(-я):**

1.4.23. Разработка РТК и написания управляющей программы обработки индивидуальной детали.

1.4.24. Разработка РТК и написания управляющей программы обработки индивидуальной детали.

1.4.25. ПР7. Написание УП токарной детали в режиме эмулирования ЧПУ.

1.4.26. ПР7. Написание УП токарной детали в режиме эмулирования ЧПУ.

1.4.28. ПР7. Написание УП токарной детали в режиме эмулирования ЧПУ.

# **Задание №1 (45 минут)**

Написать программу на обработку токарной-фрезерной детали, проверить при помощи команды верификации. Показать преподавателю.

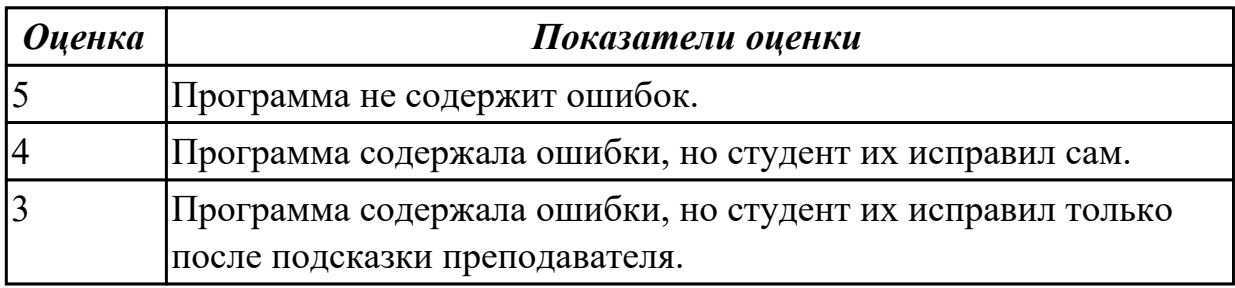

# **2.1.11 Текущий контроль (ТК) № 11 (55 минут)**

**Тема занятия:** 1.5.6. Подготовка к написанию программы обработки детали.

**Метод и форма контроля:** Письменный опрос (Опрос)

**Вид контроля:** Проверка письменной работы

**Дидактическая единица:** 1.19 CAM-системы: виды, назначение, инструменты **Профессиональная(-ые) компетенция(-ии):**

# **Занятие(-я):**

1.5.1. CAM-системы: виды, назначение. Этапы разработки УП.

# **Задание №1 (11 минут)**

Какая основная функция САМ систем?

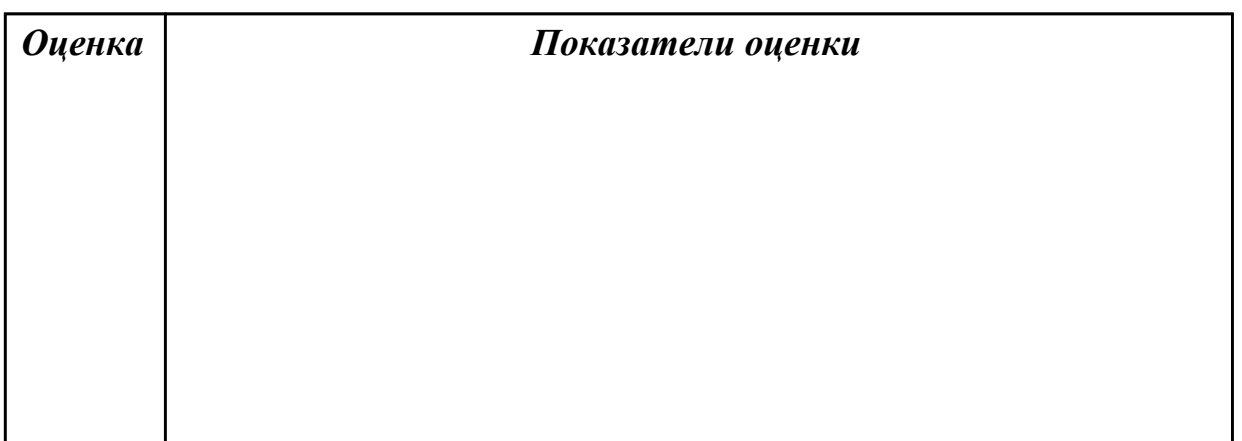

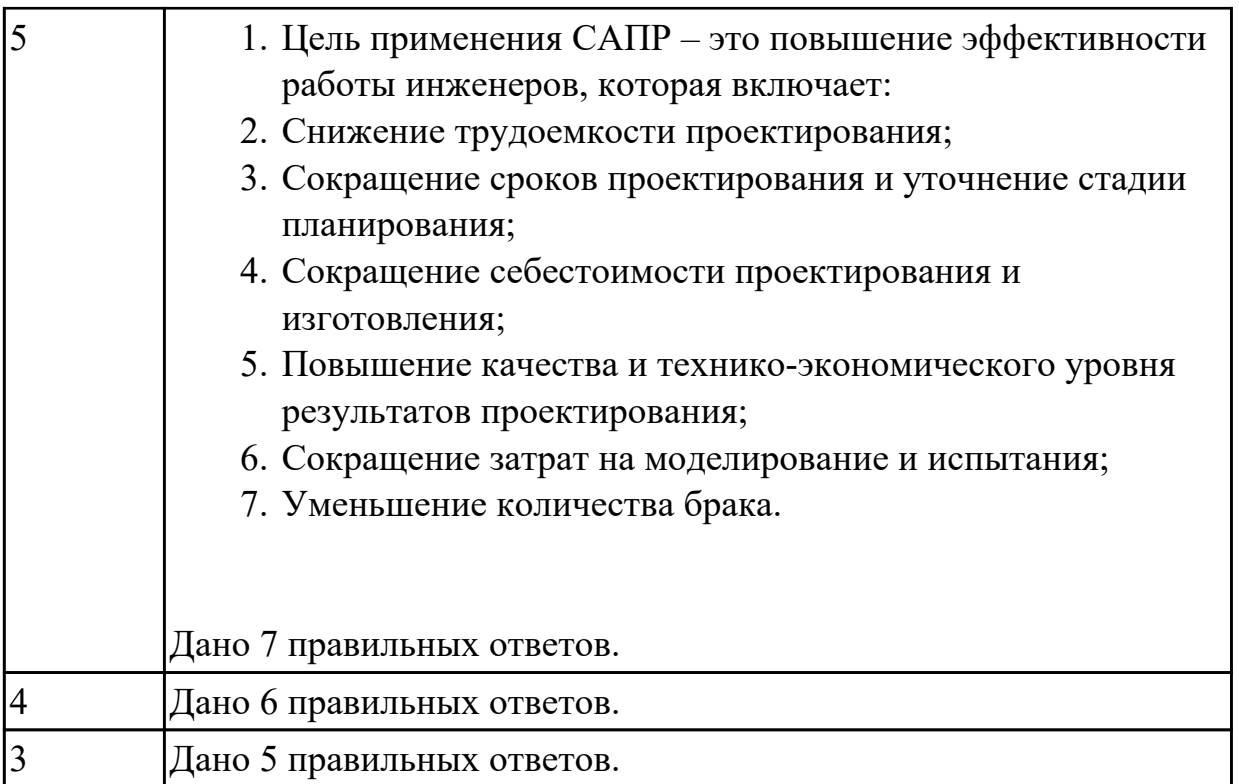

**Дидактическая единица:** 1.20 этапы подготовки УП для ЧПУ при помощи CAMсистемы

#### **Профессиональная(-ые) компетенция(-ии):**

#### **Занятие(-я):**

1.5.3. Создание и редактирование родительских групп.

# **Задание №1 (11 минут)**

Перечислить порядок разработки УП в САПР (поэтапно).

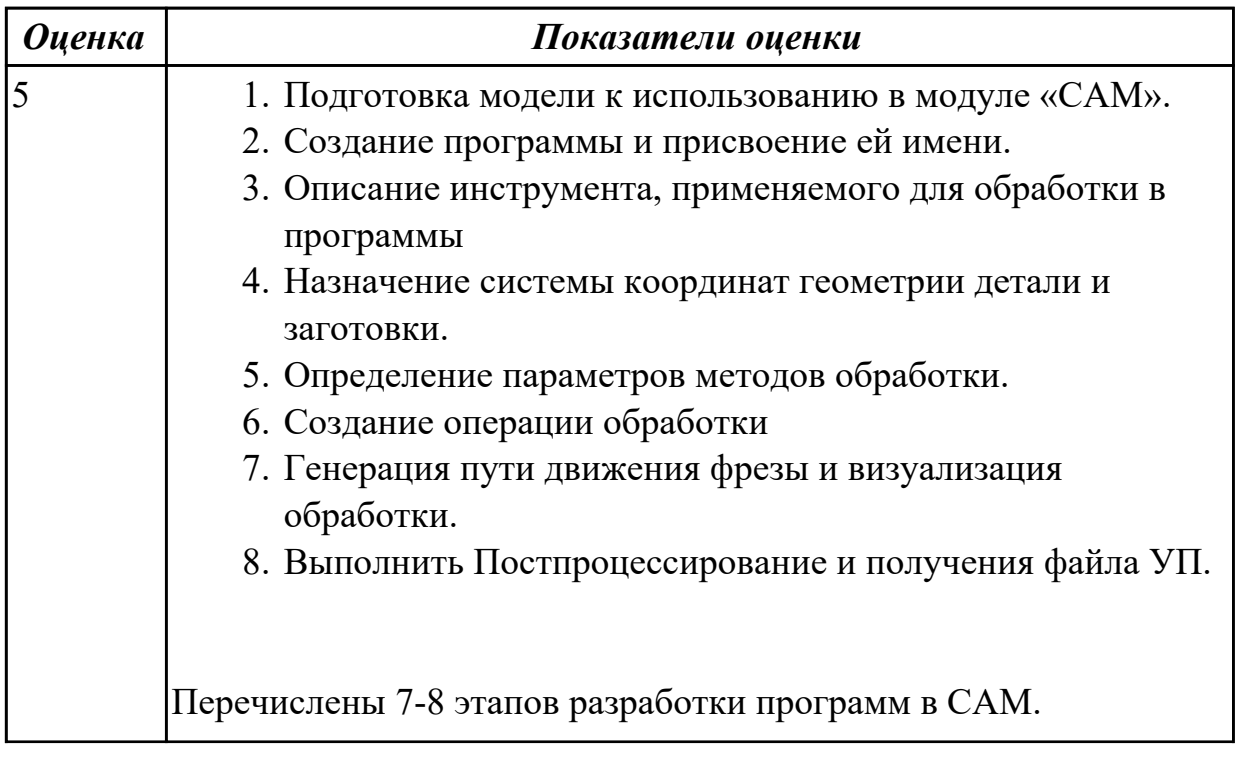
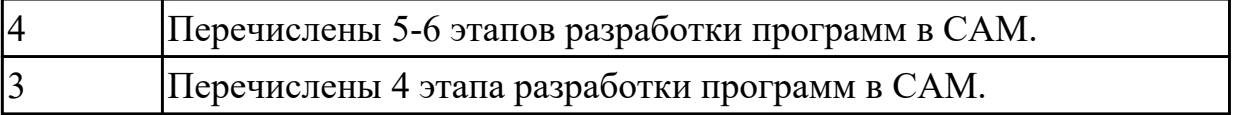

**Дидактическая единица:** 1.21 алгоритм загрузки параметров инструментов в САМ систему верификации УП

# **Профессиональная(-ые) компетенция(-ии):**

#### **Занятие(-я):**

1.5.5. Настройка инструмента и инструментальной оснастки.

# **Задание №1 (11 минут)**

Опишите порядок загрузки инструмента в САМ.

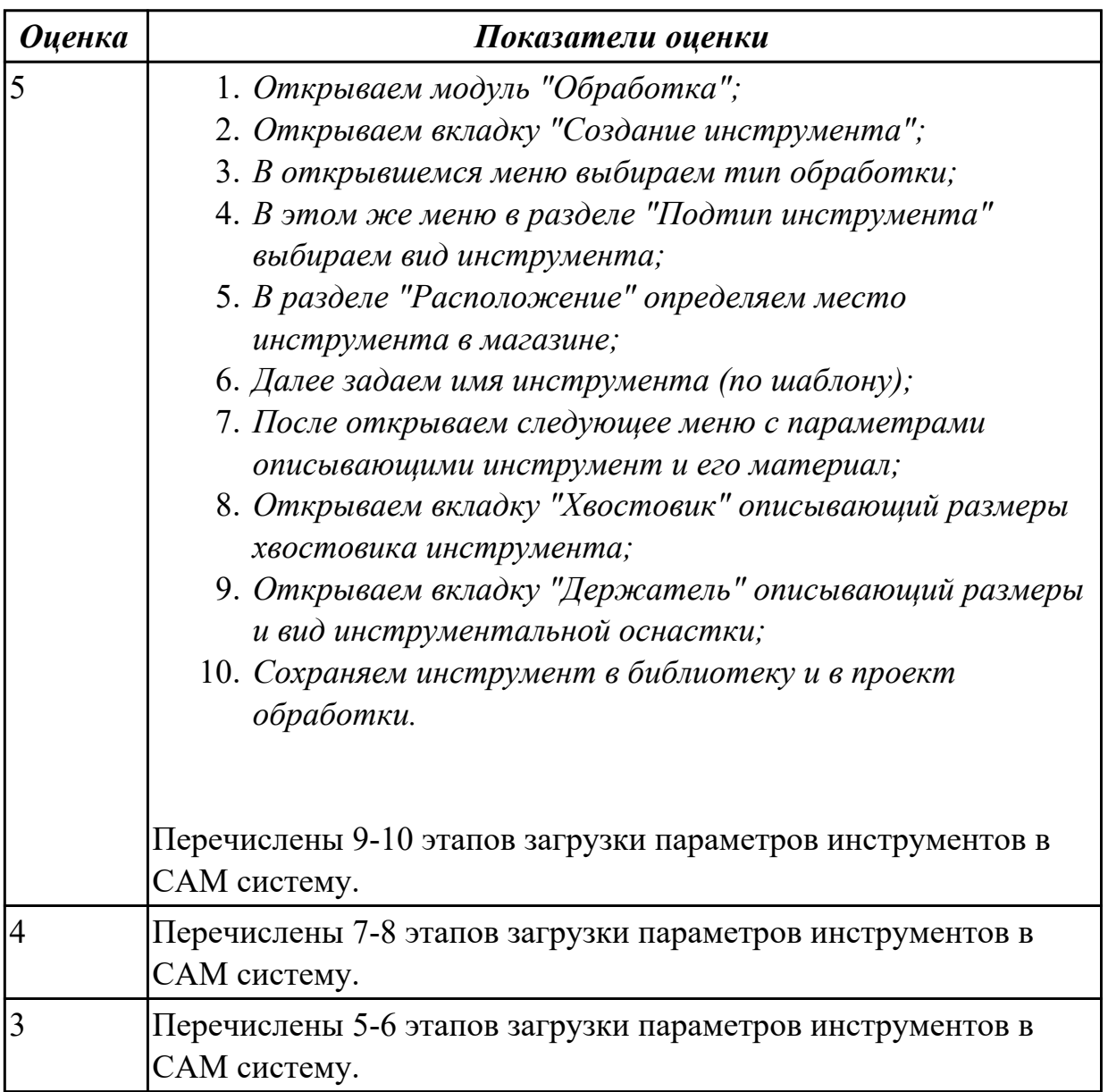

**Дидактическая единица:** 2.16 настраивать верификацию токарно-фрезерной обработки

### **Профессиональная(-ые) компетенция(-ии):**

### **Занятие(-я):**

1.4.24. Разработка РТК и написания управляющей программы обработки индивидуальной детали.

1.4.26. ПР7. Написание УП токарной детали в режиме эмулирования ЧПУ. **Задание №1 (11 минут)**

Какие настройки необходимо выполнить чтобы настроить верификацию обработки (последовательность).

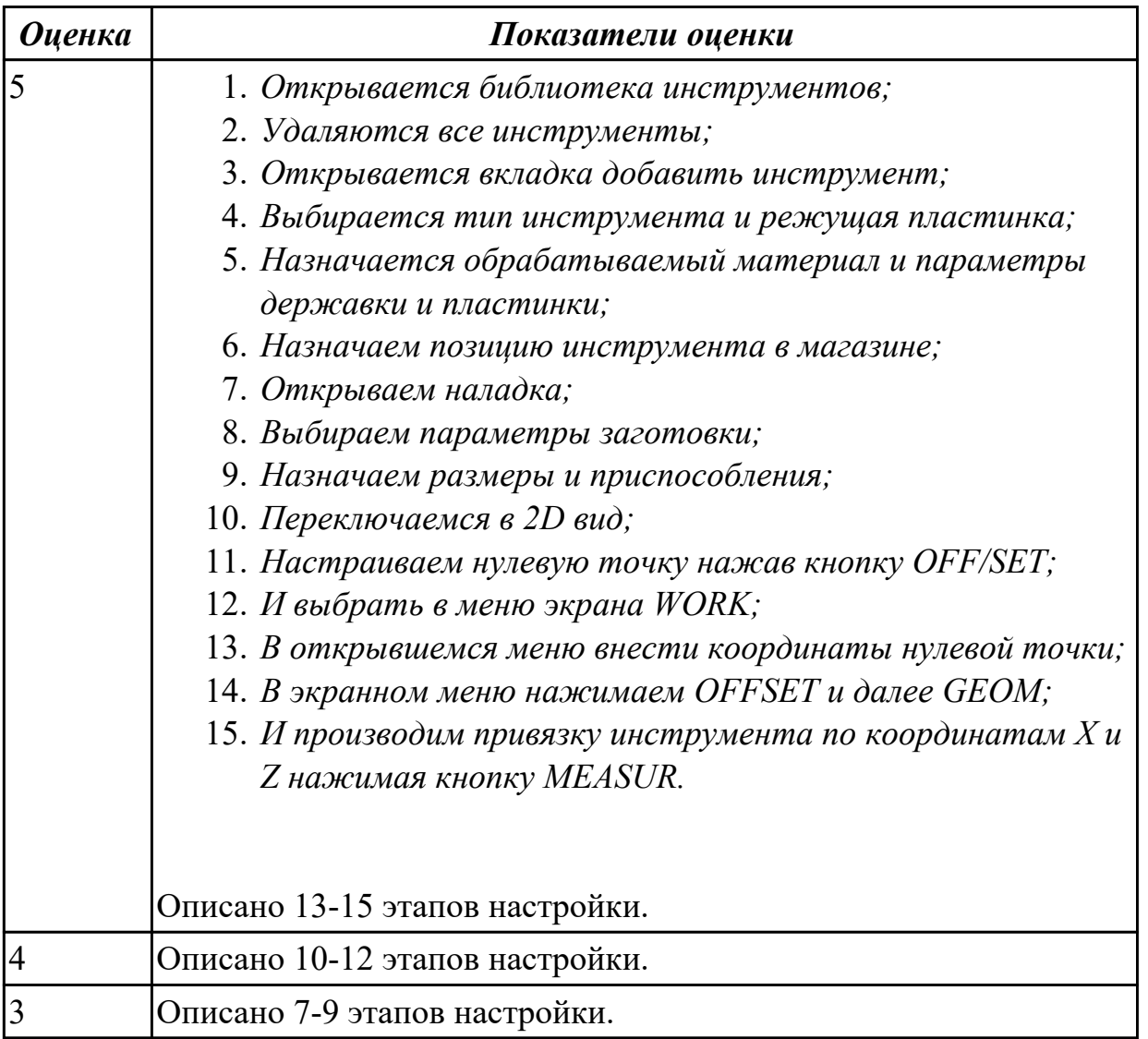

# **Дидактическая единица:** 2.19 подготавливать модель к работе в САМ **Профессиональная(-ые) компетенция(-ии):**

### **Занятие(-я):**

1.5.2. Подготовка и анализ модели к обработке.

### **Задание №1 (11 минут)**

Описать последовательность действий, применяемых для подготовки модели в САМ.

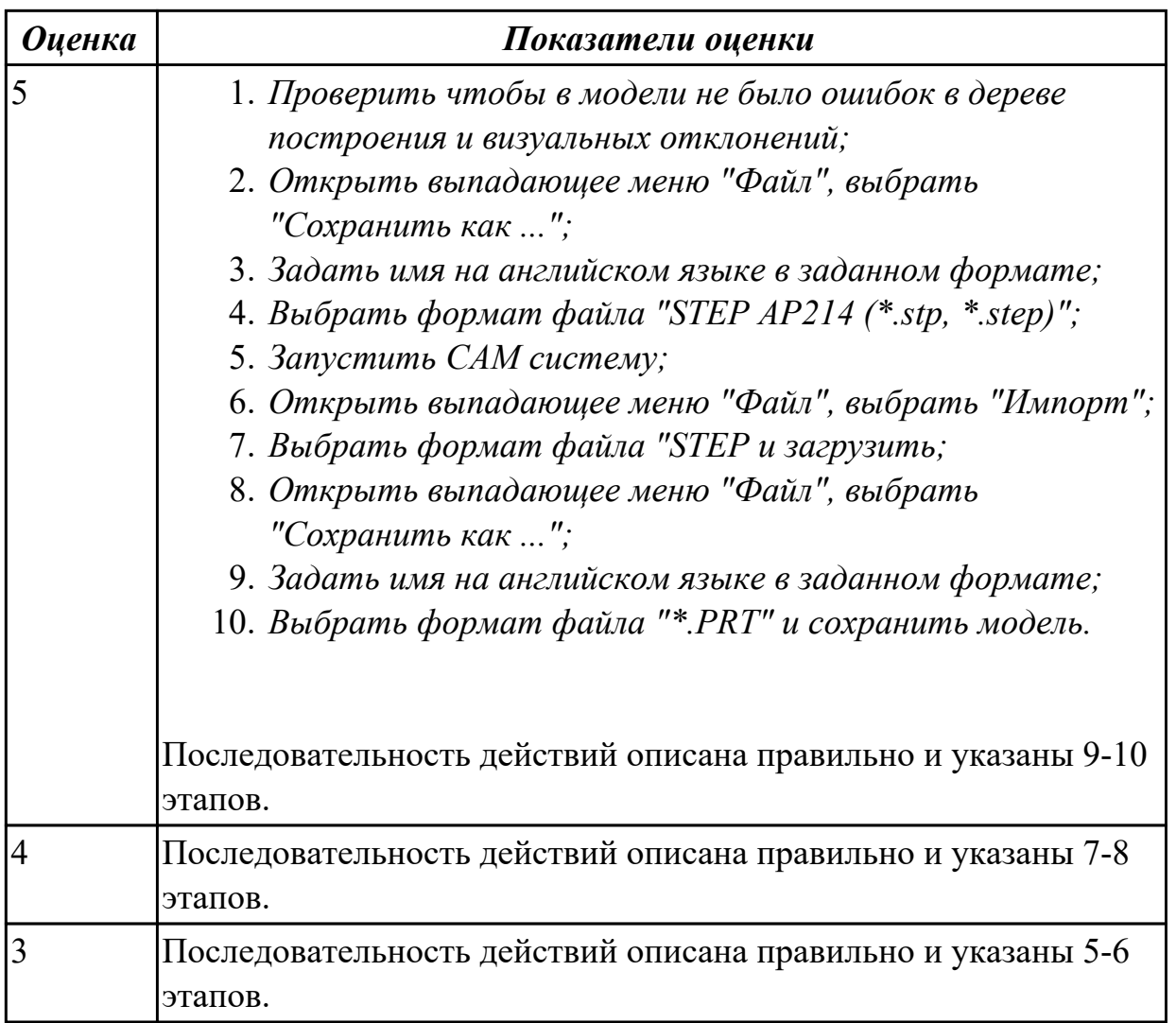

# **2.1.12 Текущий контроль (ТК) № 12 (45 минут)**

**Тема занятия:** 1.6.12. Разработка исходной и управляющей программы обработки индивидуальной детали. Зачетное занятие.

**Метод и форма контроля:** Практическая работа (Информационно-аналитический) **Вид контроля:** Практическая работа с использованием ИКТ

**Дидактическая единица:** 1.22 форматы вывода данных из CAM-системы

### **Профессиональная(-ые) компетенция(-ии):**

**Занятие(-я):**

1.6.7. 3-осевое фрезерование - операция постпроцессирование.

### **Задание №1 (5 минут)**

Ответить на вопросы теста МДК.02.01 "Основные понятия и определения", раздел "Основные понятия САМ". Необходимо ответить на 5 вопросов из 20 возможных.

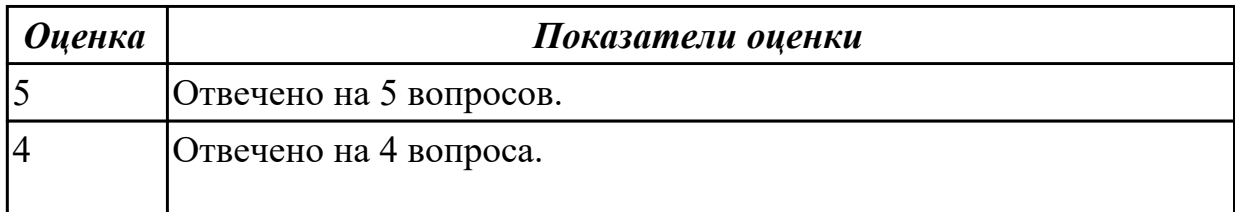

**Дидактическая единица:** 2.17 применять стратегии обработки САМ систем для обработки заготовок на оборудовании с ЧПУ

# **Профессиональная(-ые) компетенция(-ии):**

### **Занятие(-я):**

1.6.1. Черновая обработка – операция разгрузки заготовки.

1.6.2. 3-осевое фрезерование - операция обработки плоских горизонтальных поверхностей.

1.6.3. 3-осевое фрезерование - операция обработки наклонных и скругленных торцов ребер и фасонных поверхностей.

1.6.4. 3-осевое фрезерование - операция обработки по контурам детали.

1.6.5. 3-осевое фрезерование - операция обработки карманов.

1.6.6. 3-осевое фрезерование - операция сверления, зенкерования, растачивания, резьбонарезание.

1.6.8. ПР8: Разработка исходной и управляющей программы обработки индивидуальной детали.

1.6.9. ПР8: Разработка исходной и управляющей программы обработки индивидуальной детали.

1.6.10. ПР8: Разработка исходной и управляющей программы обработки индивидуальной детали.

1.6.11. ПР8: Разработка исходной и управляющей программы обработки индивидуальной детали.

### **Задание №1 (15 минут)**

Выполнить написание программы на выданную деталь, применив стратегии обработки САМ системы.

Выполнить проверку программы на правильность при помощи верификации по следующим критериям:

- 1. Зарезы на детали;
- 2. Не до обработки на детали;
- 3. Обработка наклонных поверхностей снизу в верх;
- 4. Отсутствие столкновений при обходах и переходах;
- 5. Врезание в деталь на рабочем ходу;
- 6. Врезания в карманы, полки и уступы с крайних слоев заготовки от середины к ребрам или стенкам;
- 7. Врезания в колодцы и окна по спирали от середины к краю;
- 8. Врезание в колодцы и окна в заранее засверленные отверстия в середине;
- 9. Обработка внутреннего контура против часовой стрелки;
- 10. Обработка наружного контура по часовой стрелке;
- 11. Обработку отверстий сверлением. Сперва центровочным сверлом, потом сверлим основным.
- 12. Глубокие отверстия сверлятся методом обработки глубоких отверстий в несколько этапов.

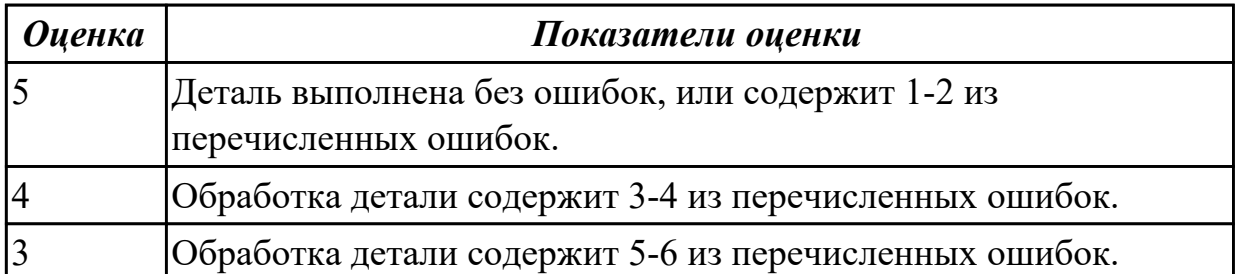

**Дидактическая единица:** 2.18 формировать УП обработки заготовок деталей средней сложности не типа тел вращения при помощи CAM-системы

### **Профессиональная(-ые) компетенция(-ии):**

### **Занятие(-я):**

1.6.7. 3-осевое фрезерование - операция постпроцессирование.

### **Задание №1 (5 минут)**

Выполнить необходимые настройки перед постпроцессированием, и выполнить постпроцессирование для получения УП.

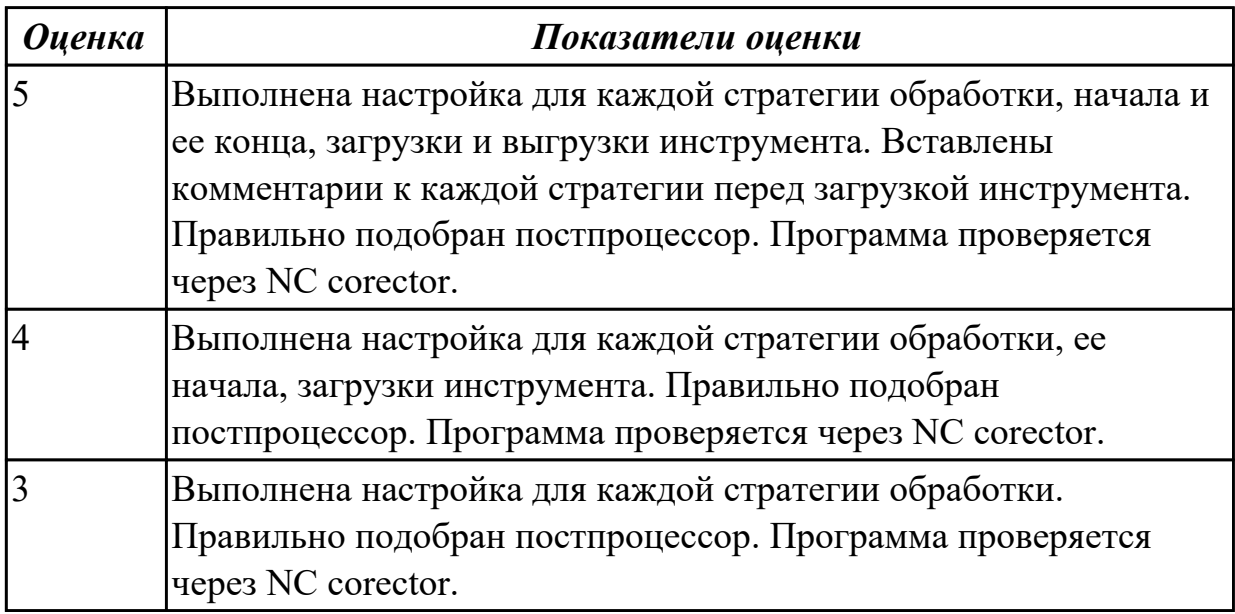

**Дидактическая единица:** 2.20 экспортировать модель, настраивать заготовку и технологической оснастки. Установка локальной системы координат

**Профессиональная(-ые) компетенция(-ии):**

**Занятие(-я):**

1.5.4. Перенос модели, заготовки, технологической оснастки.

1.5.6. Подготовка к написанию программы обработки детали.

### **Задание №1 (10 минут)**

Выполнить настройку модели и заготовки, а также локальной системы координат и проверить правильность настройки через верификацию по следующим критериям:

- 1. Зарезы на детали;
- 2. Не до обработки на детали;
- 3. Обработка наклонных поверхностей снизу в верх;
- 4. Отсутствие столкновений при обходах и переходах;
- 5. Врезание в деталь на рабочем ходу;
- 6. Врезания в карманы, полки и уступы с крайних слоев заготовки от середины к ребрам или стенкам;
- 7. Врезания в колодцы и окна по спирали от середины к краю;
- 8. Врезание в колодцы и окна в заранее засверленные отверстия в середине;
- 9. Обработка внутреннего контура против часовой стрелки;
- 10. Обработка наружного контура по часовой стрелке;
- 11. Обработку отверстий сверлением. Сперва центровочным сверлом, потом сверлим основным.
- 12. Глубокие отверстия сверлятся методом обработки глубоких отверстий в несколько этапов.

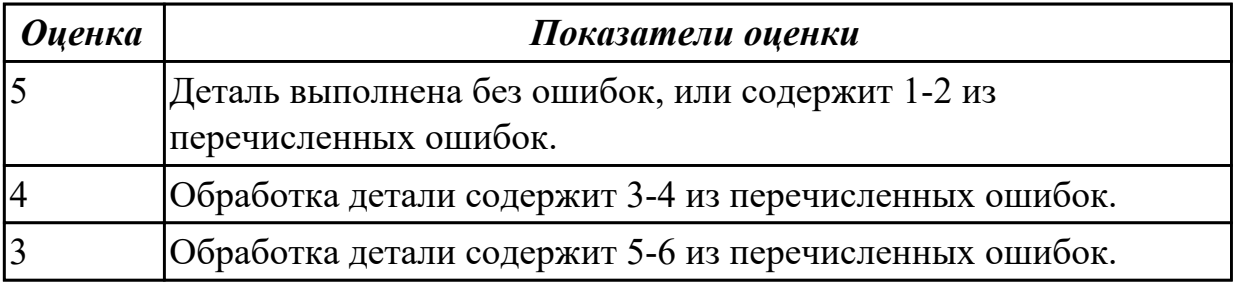

**Дидактическая единица:** 2.13 настраивать параметры режущего инструмент для верификации САМ системах

### **Профессиональная(-ые) компетенция(-ии):**

**Занятие(-я):**

1.5.5. Настройка инструмента и инструментальной оснастки.

### **Задание №1 (10 минут)**

Загрузите четыре инструмента (черновая фреза, чистовая фреза, центровочное сверло, спиральное сверло) для обработки легкой детали выданной для написания УП в САМ.

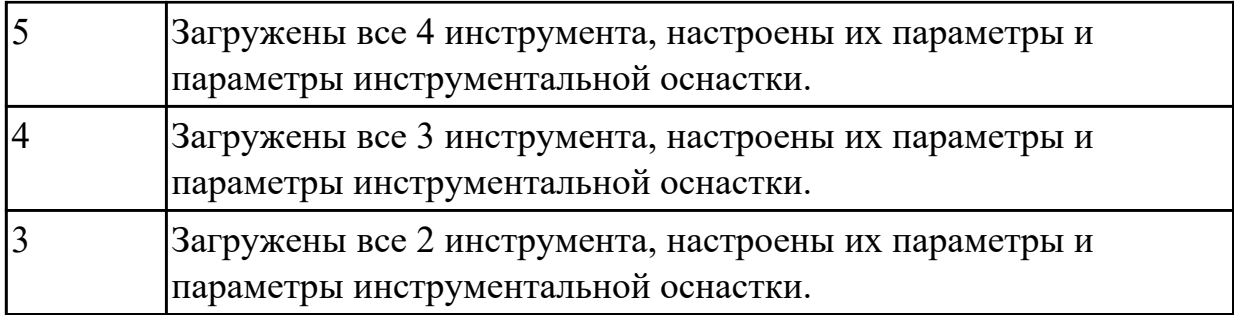

### **2.1.13 Текущий контроль (ТК) № 13 (45 минут)**

**Тема занятия:** 1.6.18. Написание программы обработки фрезерной детали с применением САМ.

**Метод и форма контроля:** Практическая работа (Опрос)

**Вид контроля:** Практическая работа с использованием ИКТ

**Дидактическая единица:** 2.18 формировать УП обработки заготовок деталей средней сложности не типа тел вращения при помощи CAM-системы

### **Профессиональная(-ые) компетенция(-ии):**

### **Занятие(-я):**

1.6.12. Разработка исходной и управляющей программы обработки индивидуальной детали. Зачетное занятие.

1.6.13. Разработка исходной и управляющей программы обработки индивидуальной детали. Зачетное занятие.

### **Задание №1 (45 минут)**

Выполнить в САМ настройку модели и заготовки, а также локальной системы координат. Составить программу и проверить правильность ее выполнения при помощи верификации по следующим критериям:

- 1. Зарезы на детали;
- 2. Не до обработки на детали;
- 3. Обработка наклонных поверхностей снизу в верх;
- 4. Отсутствие столкновений при обходах и переходах;
- 5. Врезание в деталь на рабочем ходу;
- 6. Врезания в карманы, полки и уступы с крайних слоев заготовки от середины к ребрам или стенкам;
- 7. Врезания в колодцы и окна по спирали от середины к краю;
- 8. Врезание в колодцы и окна в заранее засверленные отверстия в середине;
- 9. Обработка внутреннего контура против часовой стрелки;
- 10. Обработка наружного контура по часовой стрелке;
- 11. Обработку отверстий сверлением. Сперва центровочным сверлом, потом сверлим основным.

12. Глубокие отверстия сверлятся методом обработки глубоких отверстий в несколько этапов.

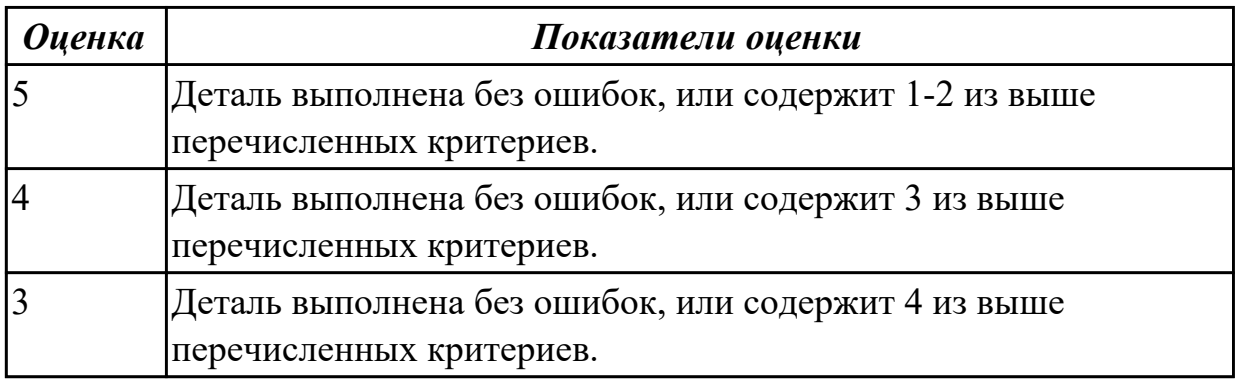

### **2.2. Результаты освоения УП.02, подлежащие проверке на текущем контроле 2.2.1 Текущий контроль (ТК) № 1 (45 минут)**

**Вид работы:** 1.1.2.9 Разработка расчётно-технологической карты для чистового и сверлильного инструмента.

**Метод и форма контроля:** Практическая работа (Информационно-аналитический) **Вид контроля:** Практическая работа с использованием ИКТ

**Дидактическая единица:** 2.3 анализировать технологические возможности режущих инструментов и инструментальной оснастки для выполнения операции сверлильно-фрезерной группы

### **Профессиональная(-ые) компетенция(-ии):**

ПК.2.1 Разрабатывать вручную управляющие программы для технологического оборудования

### **Задание №1 (15 минут)**

Выполнить выбор инструмента, оценив его параметры по чертежу детали.

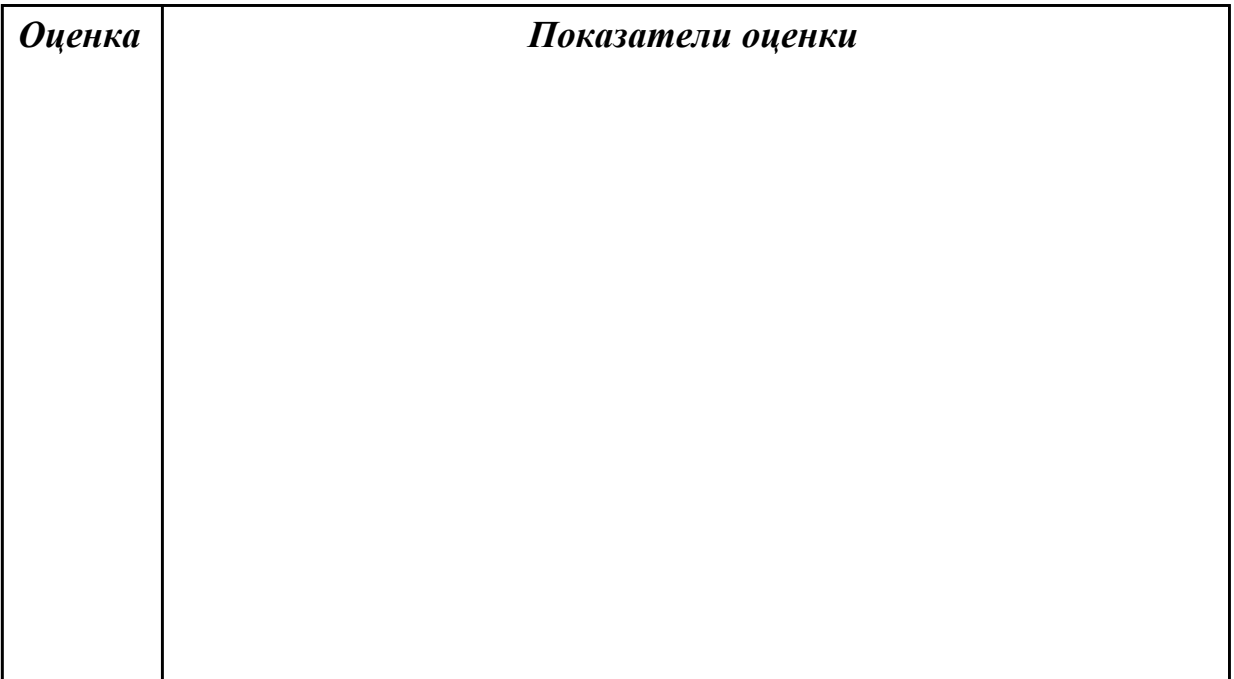

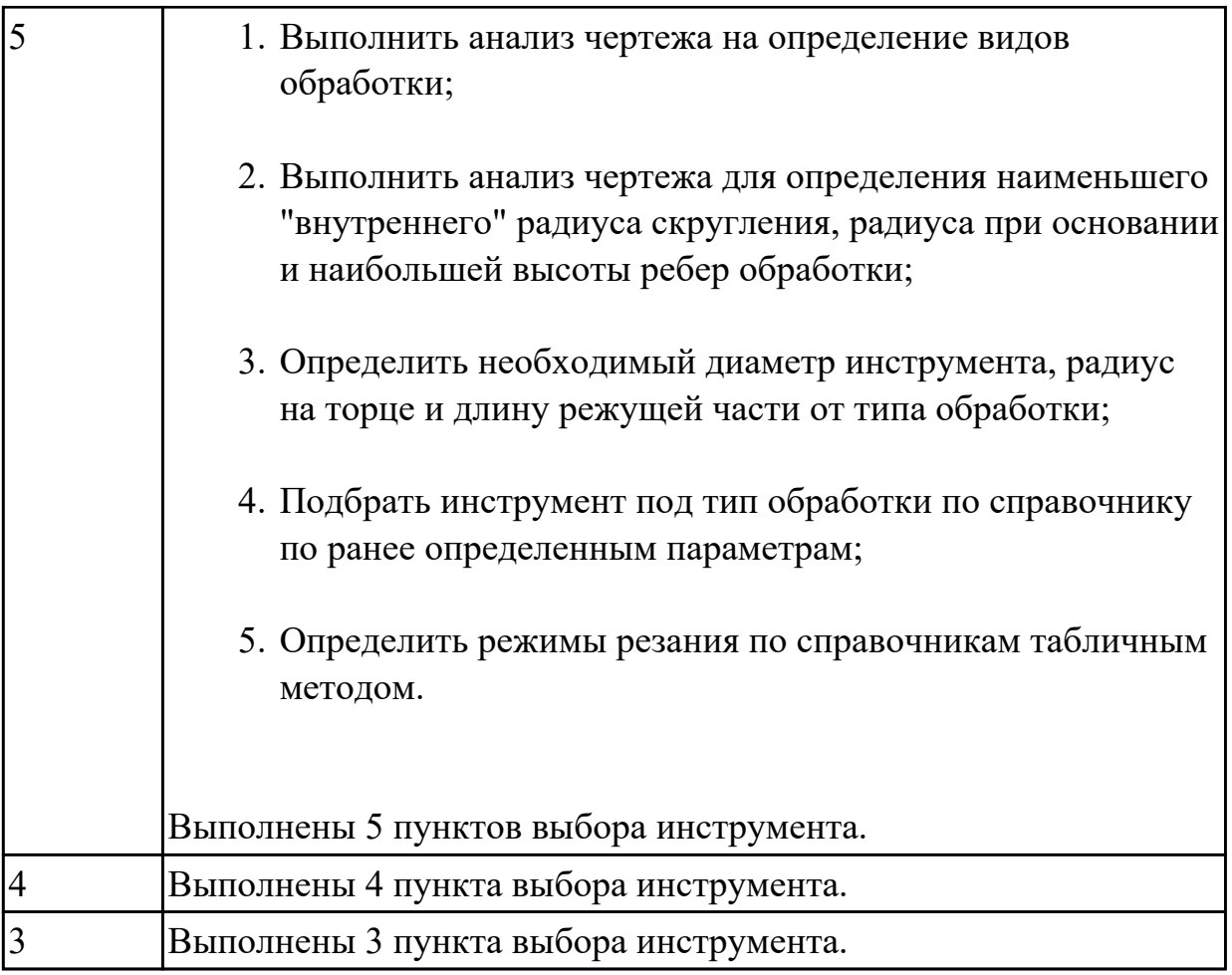

# **Задание №2 (5 минут)**

Выполнить анализ по выданной маркировке инструмента и инструментальной оснастке.

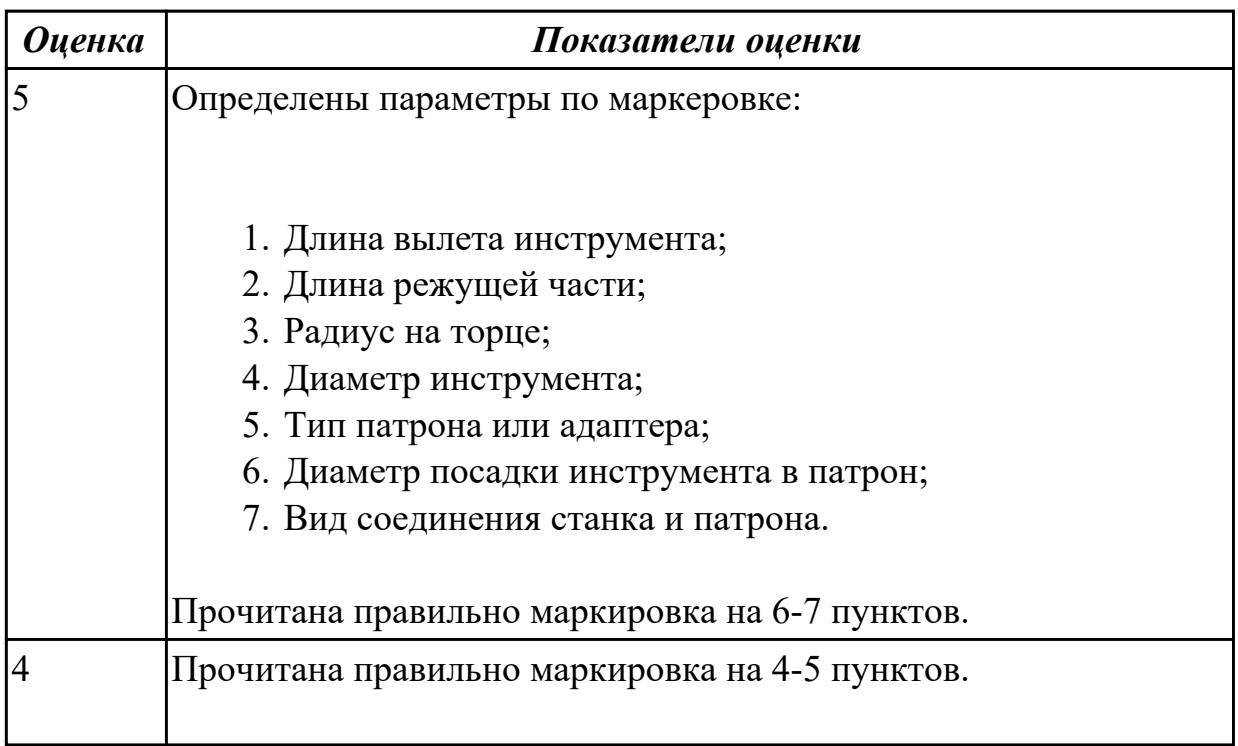

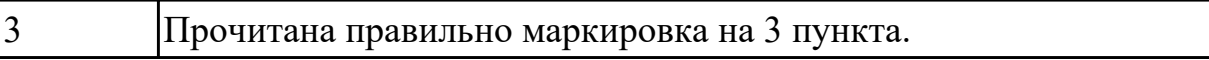

**Дидактическая единица:** 2.4 определять вылет фрезерного инструмента исходя из его параметров

#### **Профессиональная(-ые) компетенция(-ии):**

ПК.2.1 Разрабатывать вручную управляющие программы для технологического оборудования

### **Задание №1 (10 минут)**

Выполнить карту наладки инструмента и найти длину вылета.

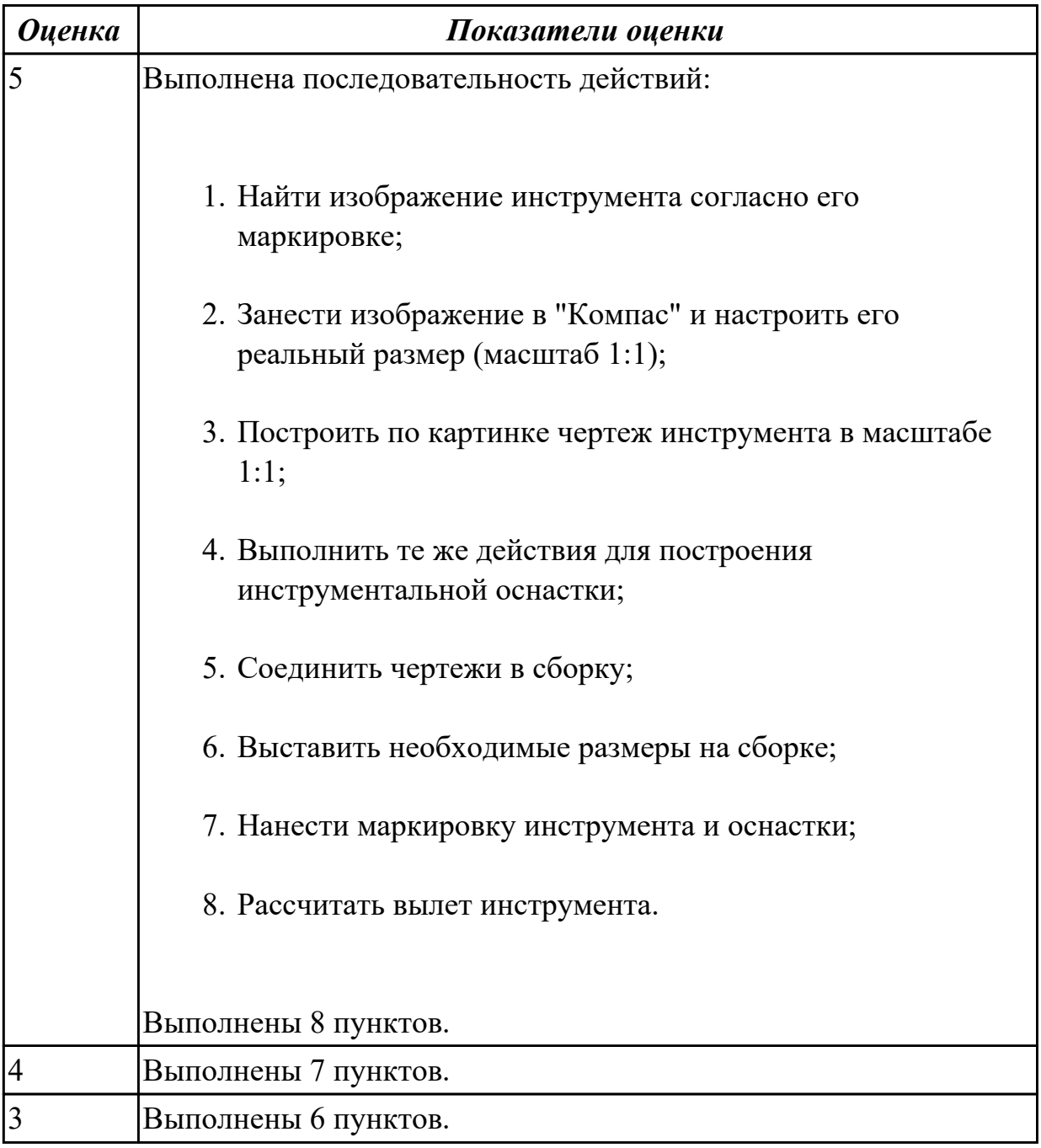

**Дидактическая единица:** 2.6 анализировать схемы базирования заготовок деталей

#### средней сложности

### **Профессиональная(-ые) компетенция(-ии):**

ПК.2.1 Разрабатывать вручную управляющие программы для технологического оборудования

#### **Задание №1 (5 минут)**

Выбрать правильную схему базирования при оформлении операции "Программная" САПР "Вертикаль".

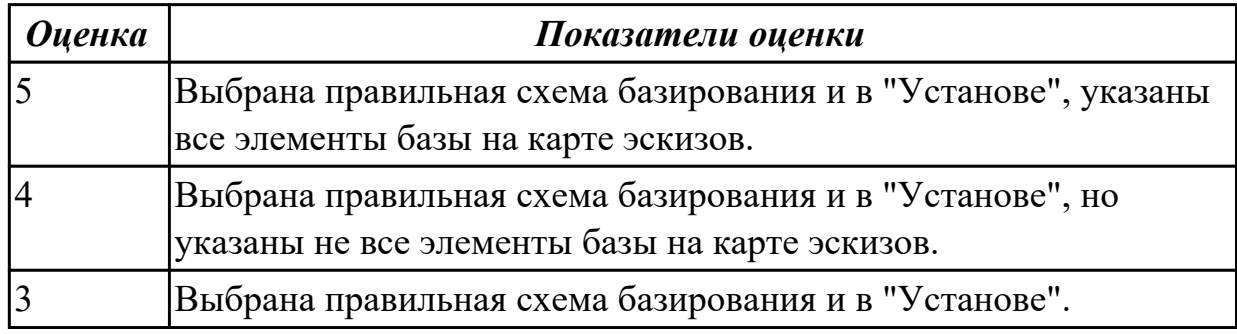

### **Задание №2 (10 минут)**

Исходя из анализа чертежа выбрать необходимую схему базирования заготовки в приспособлении.

Выбрать правильную схему базирования:

- Установка на три взаимно перпендикулярные плоскости;
- Установка на наружную цилиндрическую поверхность (НЦП) и перпендикулярную ее оси плоскость;
- Установка на внутреннюю цилиндрическую поверхность (ВЦП) (отверстие) и перпендикулярную ее оси плоскость;
- На два отверстия и перпендикулярную их осям плоскость;
- На две цилиндрические поверхности с пересекающимися или перпендикулярными осями;
- На конические поверхности.

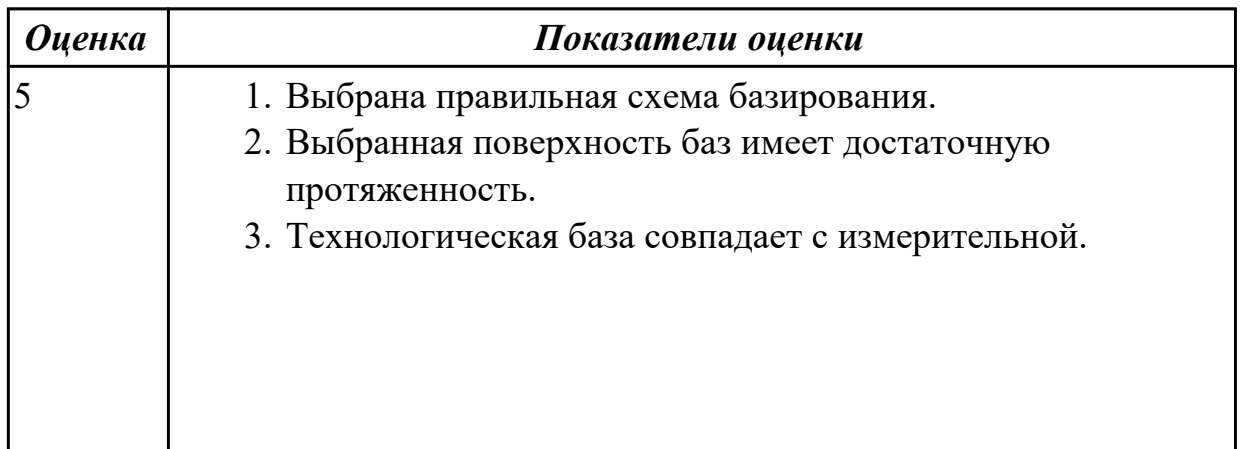

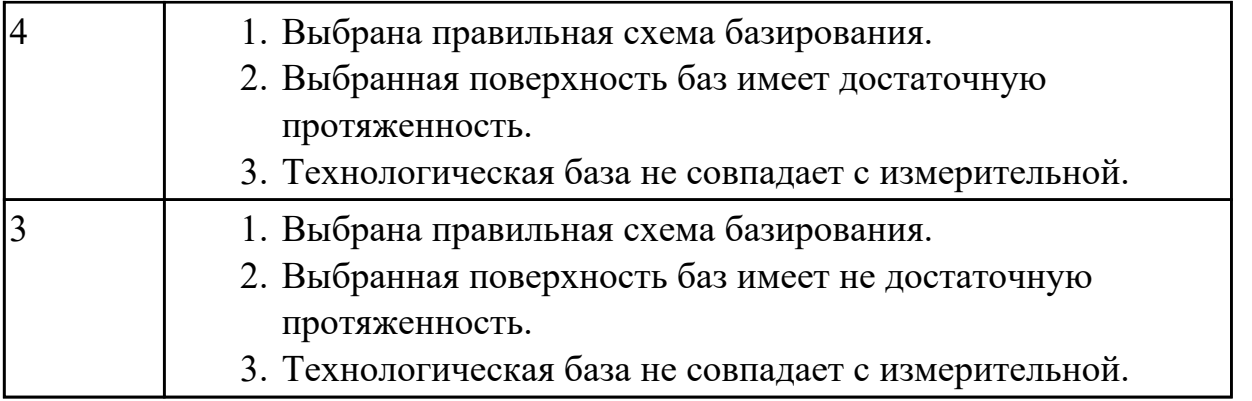

2.2.2 Текущий контроль (ТК) № 2 (45 минут)

**Вид работы:** 1.1.3.2 Выполнение анализа заявки на написание УП фрезерной детали, подготовка технологической документации на изготовление детали (РТК, ТП).

**Метод и форма контроля:** Практическая работа (Информационно-аналитический) **Вид контроля:** Практическая работа с использованием ИКТ

**Дидактическая единица:** 2.7 заполнять ТП для программных операций **Профессиональная(-ые) компетенция(-ии):**

ПК.2.1 Разрабатывать вручную управляющие программы для технологического оборудования

# **Задание №1 (15 минут)**

Оформить карту эскиза на операцию "Программная" для выданной детали, обработки наружного контура детали в САПР "Компас".

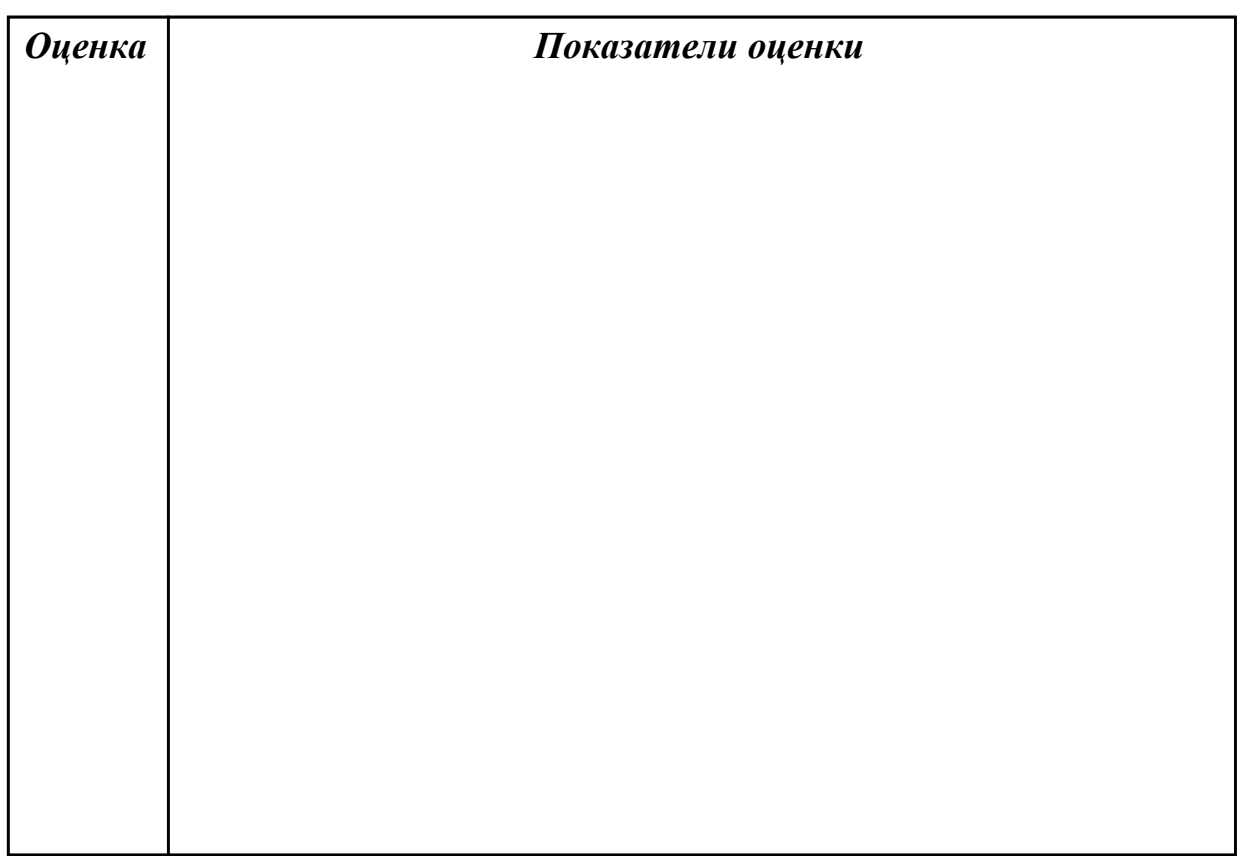

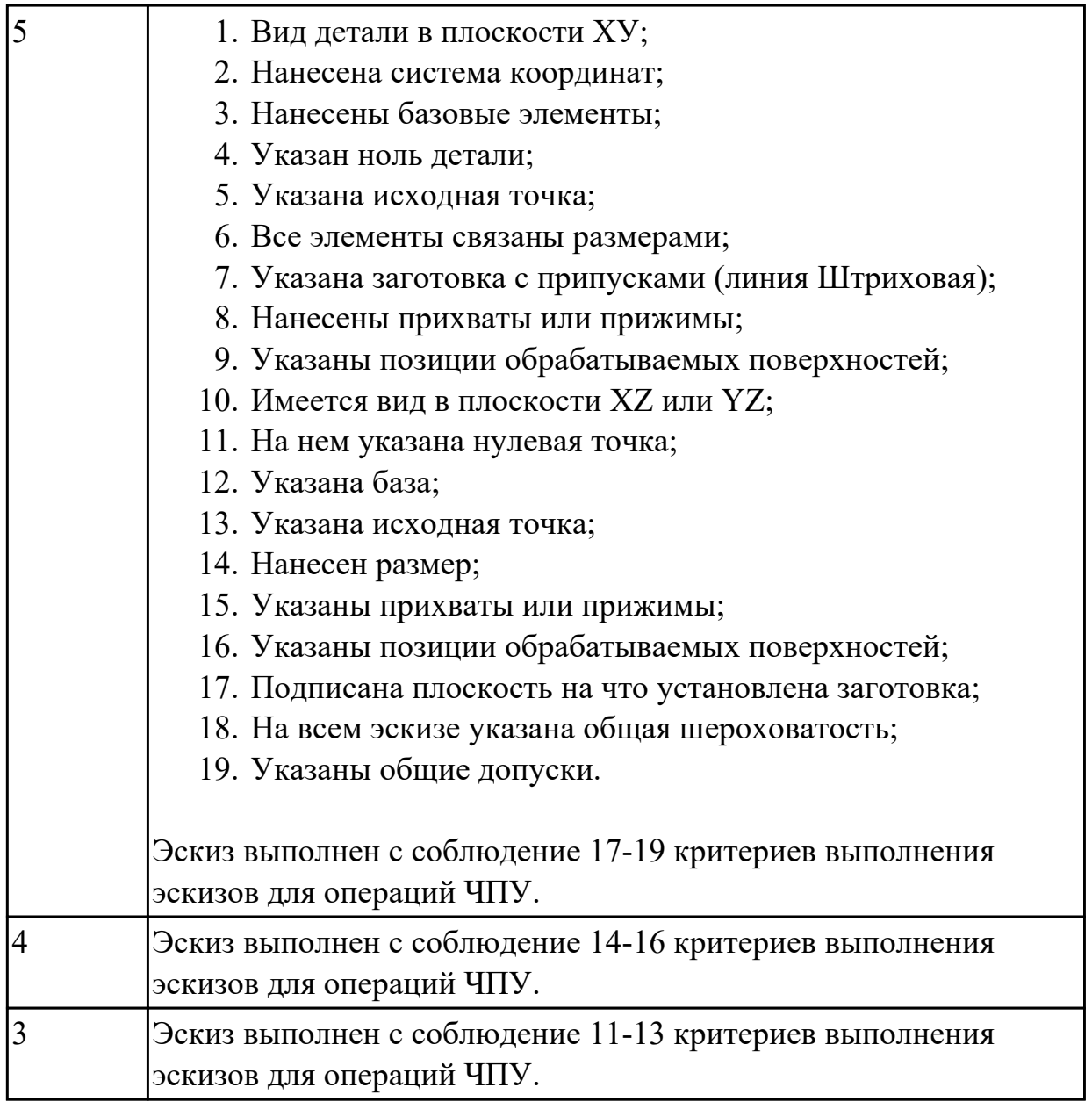

# **Задание №2 (15 минут)**

Оформить операционную карту на операцию "Программная" в САПР "Вертикаль" опираясь на ранее созданный эскиз к операции.

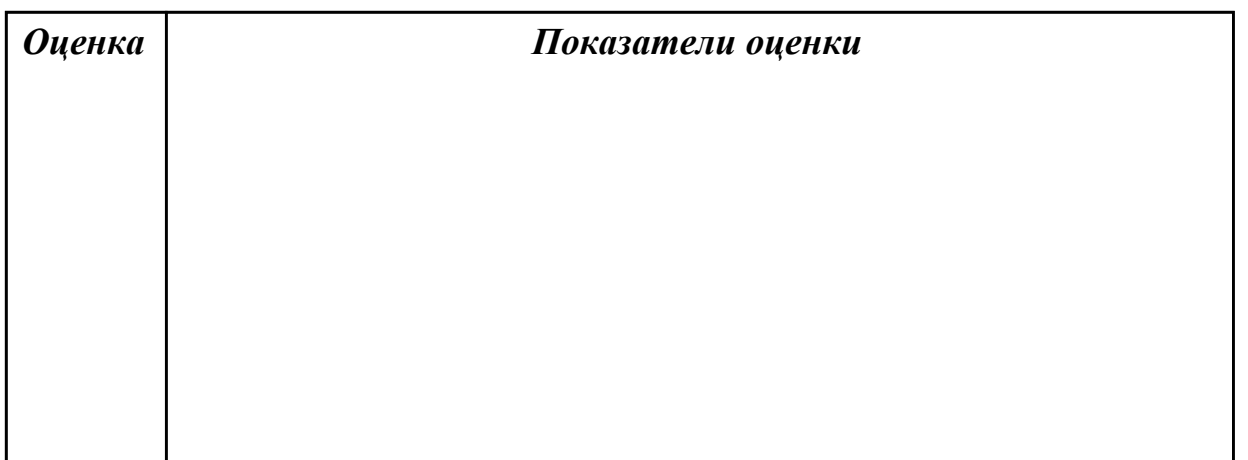

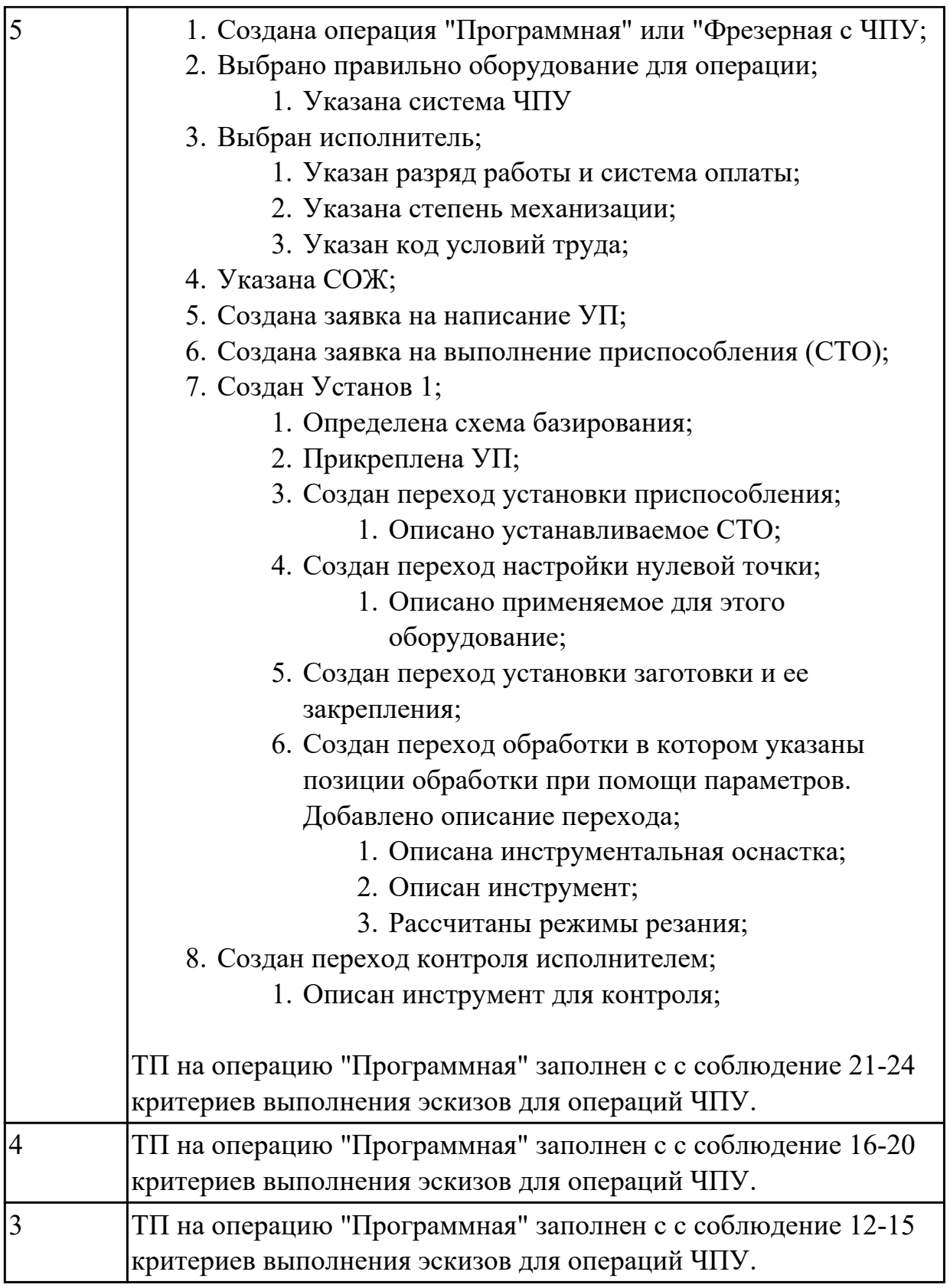

**Дидактическая единица:** 3.1 применения шаблонов типовых элементов изготовляемых деталей для станков с числовым программным управлением **Профессиональная(-ые) компетенция(-ии):**

ПК.2.1 Разрабатывать вручную управляющие программы для технологического

# оборудования

### **Задание №1 (15 минут)**

Выполнить Расчетно-технологическую карту (РТК) на обработку выданной детали (модель) на станке ЧПУ, согласно правил "Правил оформления РТК" .

Вставить параметры выбраного инструмента для обработки детали (применив черновую, получистовую и чистовую обработку) согласно "Технологические особенностям обработки на станках с ЧПУ".

Вставить параметры выбраных режимов резания на выбранный инструмен (согласно рекомендаций справочника производителя инструмента и калькулятора режимов резания).

Порядок выполнения РТК (раздел 1):

- 1. Анализировать ранее выданную преподавателем модель или чертеж согласно правил чтения чертежа;
- 2. Вычертить необходимый вид детали и правильно его сориентировать;
- 3. Вычертить габариты заготовки;
- 4. Нанести на вид измерительную базу и технологическую согласно ГОСТ 3.1107-81 ;
- 5. Нанести на чертеж исходную точку и точку нуля детали согласно "Правил оформления РТК";
- 6. Связать размерами исходную точку и конструкторскую и технологические базы;
- 7. Обозначить места прижимов (прихватов) согласно "Правил оформления РТК";
- 8. Выполнить описания инструмента и инструментальной оснастки, его действий в переходе, с указанием режимов резания (оборотов и подачи);
- 9. Вычертить эквидистанту заданного инструмента руководствуясь "Технологические особенностям обработки на станках с ЧПУ" ;
- 10. Нанести опорные точки на эквидистанту и пронумеровать их в порядке движения;
- 11. Вычертить диаграмму Z, и нанести на нее необходимые размеры и коментарии руководствуясь "Технологические особенностям обработки на станках с ЧПУ";
- 12. Прописать путь инструмента и расставить на нем режимы резания по участкам;
- 13. Оформить титульный лист и комплект сопроводительной документации (Выбор инструмента, Расчет режимов резания, РТК для каждого инструмента на отдельном листе).

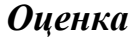

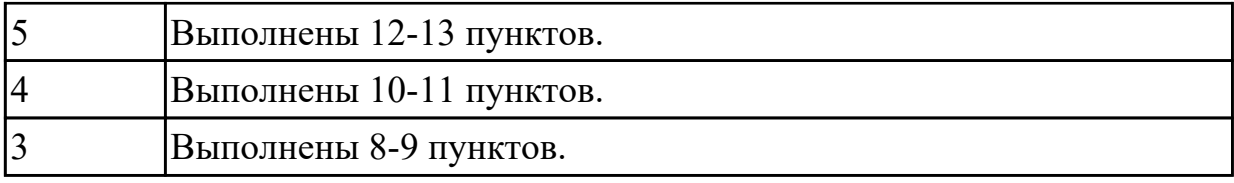

### 2.2.3 Текущий контроль (ТК) № 3 (45 минут)

**Вид работы:** 1.1.3.19 Контроль качества фрезерной детали изготовленной на станке с ЧПУ.

**Метод и форма контроля:** Практическая работа (Информационно-аналитический) **Вид контроля:** Практическая работа с использованием ИКТ

**Дидактическая единица:** 3.2 внедрения управляющих программ в автоматизированное производство

### **Профессиональная(-ые) компетенция(-ии):**

ПК.2.1 Разрабатывать вручную управляющие программы для технологического оборудования

### **Задание №1 (15 минут)**

Выполнить написание программы с применением эмулятора в G кодах. Настроить инструмент, заготовку, а также локальной системы координат. Составить УП и проверить правильность выполнения через верефикацию по следующим критериям:

- 1. Зарезы на детали;
- 2. Не до обработки на детали;
- 3. Обработка наклонных поверхностей снизу в верх;
- 4. Отсутствие столкновений при обходах и переходах;
- 5. Врезание в деталь на рабочем ходу;
- 6. Врезания в карманы, полки и уступы с крайних слоев заготовки от середины к ребрам или стенкам;
- 7. Врезания в колодцы и окна по спирали от середины к краю;
- 8. Врезание в колодцы и окна в заранее засверленные отверстия в середине;
- 9. Обработка внутреннего контура против часовой стрелки;
- 10. Обработка наружного контура по часовой стрелке;
- 11. Обработку отверстий сверлением. Сперва центровочным сверлом, потом сверлим основным.
- 12. Глубокие отверстия сверлятся методом обработки глубоких отверстий в несколько этапов.

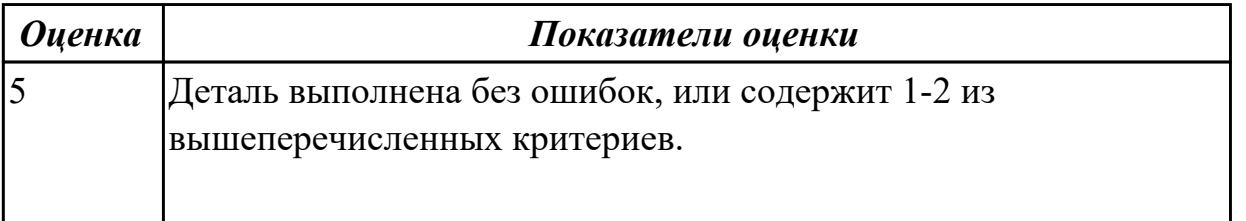

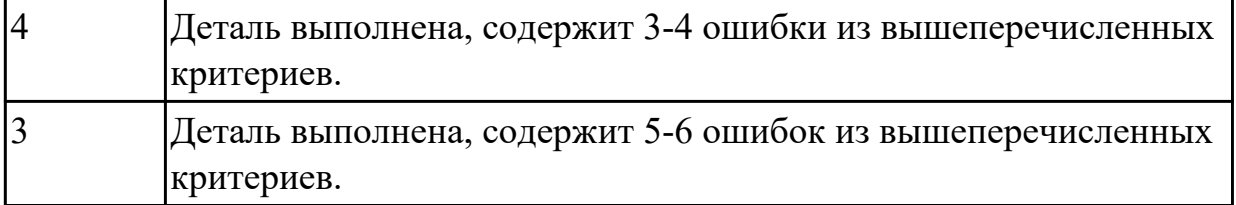

**Дидактическая единица:** 3.3 использования базы программ для металлорежущего оборудования с числовым программным управлением

### **Профессиональная(-ые) компетенция(-ии):**

ПК.2.1 Разрабатывать вручную управляющие программы для технологического оборудования

### **Задание №1 (15 минут)**

Составить УП пользуясь циклами базы системы ShopMill и проверить правильность выполнения через верификацию по следующим критериям:

- 1. Зарезы на детали;
- 2. Не до обработки на детали;
- 3. Обработка наклонных поверхностей снизу в верх;
- 4. Отсутствие столкновений при обходах и переходах;
- 5. Врезание в деталь на рабочем ходу;
- 6. Врезания в карманы, полки и уступы с крайних слоев заготовки от середины к ребрам или стенкам;
- 7. Врезания в колодцы и окна по спирали от середины к краю;
- 8. Врезание в колодцы и окна в заранее засверленные отверстия в середине;
- 9. Обработка внутреннего контура против часовой стрелки;
- 10. Обработка наружного контура по часовой стрелке;
- 11. Обработку отверстий сверлением. Сперва центровочным сверлом, потом сверлим основным.
- 12. Глубокие отверстия сверлятся методом обработки глубоких отверстий в несколько этапов.

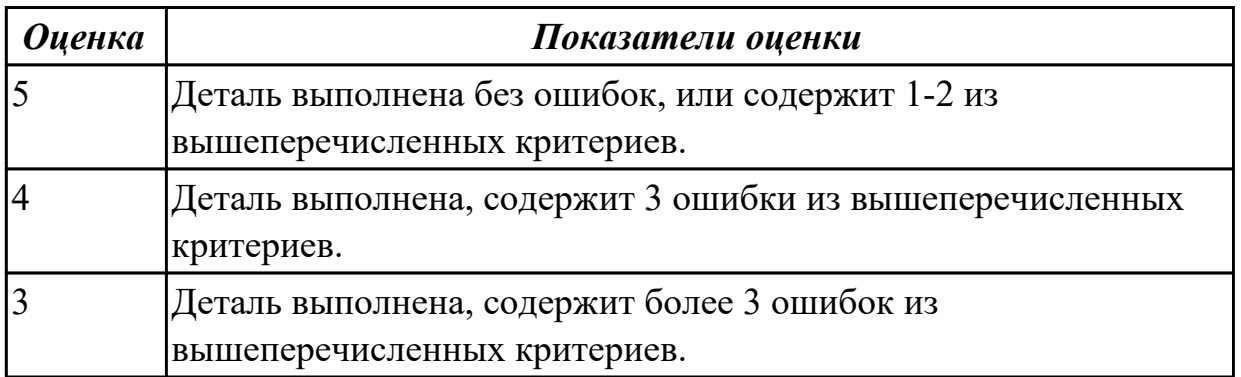

**Дидактическая единица:** 3.7 контроля качества готовой продукции требованиям технологической документации

### **Профессиональная(-ые) компетенция(-ии):**

ПК.2.3 Осуществлять проверку реализации и корректировки управляющих программ на технологическом оборудовании

### **Задание №1 (15 минут)**

Выполнить контроль выполненной детали по УП на станке с ЧПУ. Заполнить лист контроля детали с критериями оценки. Подсчитать полученные баллы.

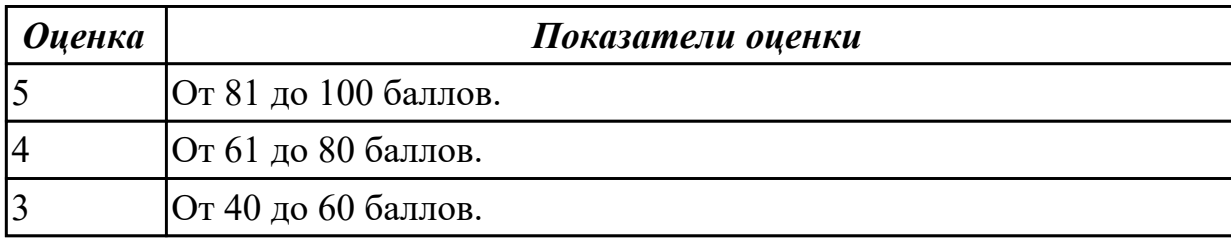

### 2.2.4 Текущий контроль (ТК) № 4 (45 минут)

**Вид работы:** 1.1.4.3 Выполнение анализ заявки на написание УП токарной детали, подготовка технологической документации на изготовление детали (РТК, ТП). **Метод и форма контроля:** Практическая работа (Информационно-аналитический) **Вид контроля:** Практическая работа с использованием ИКТ

**Дидактическая единица:** 2.10 анализировать технологические возможности режущих инструментов и инструментальной оснастки для выполнения операции токарно-фрезерной группы

### **Профессиональная(-ые) компетенция(-ии):**

ПК.2.1 Разрабатывать вручную управляющие программы для технологического оборудования

### **Задание №1 (10 минут)**

- 1. Выполнить анализ чертежа на определения видов обработки;
- 2. Выполнить анализ чертежа для определения наименьшего "внутреннего" радиуса скругления, радиуса при основании и наибольшей высоты ребер обработки;
- 3. Определить необходимый диаметр инструмента, радиус на торце и длину режущей части от типа обработки;
- 4. Подобрать инструмент под тип обработки по справочнику по ранее определенным параметрам;
- 5. Определить режимы резания по справочникам табличным методом.

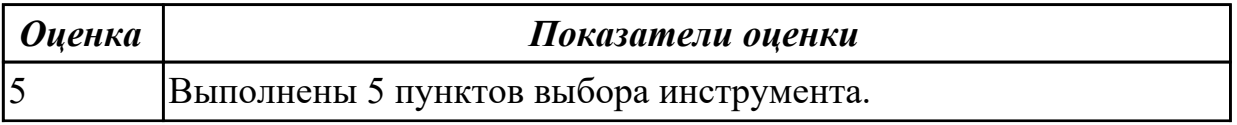

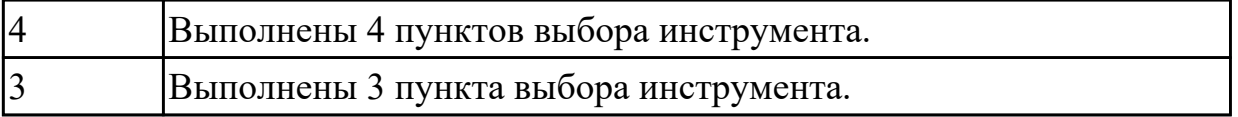

**Дидактическая единица:** 2.11 определять вылет токарного инструмента исходя из его параметров

### **Профессиональная(-ые) компетенция(-ии):**

ПК.2.1 Разрабатывать вручную управляющие программы для технологического оборудования

#### **Задание №1 (10 минут)**

Выполнить карту наладки токарного инструмента и найти длину вылета.

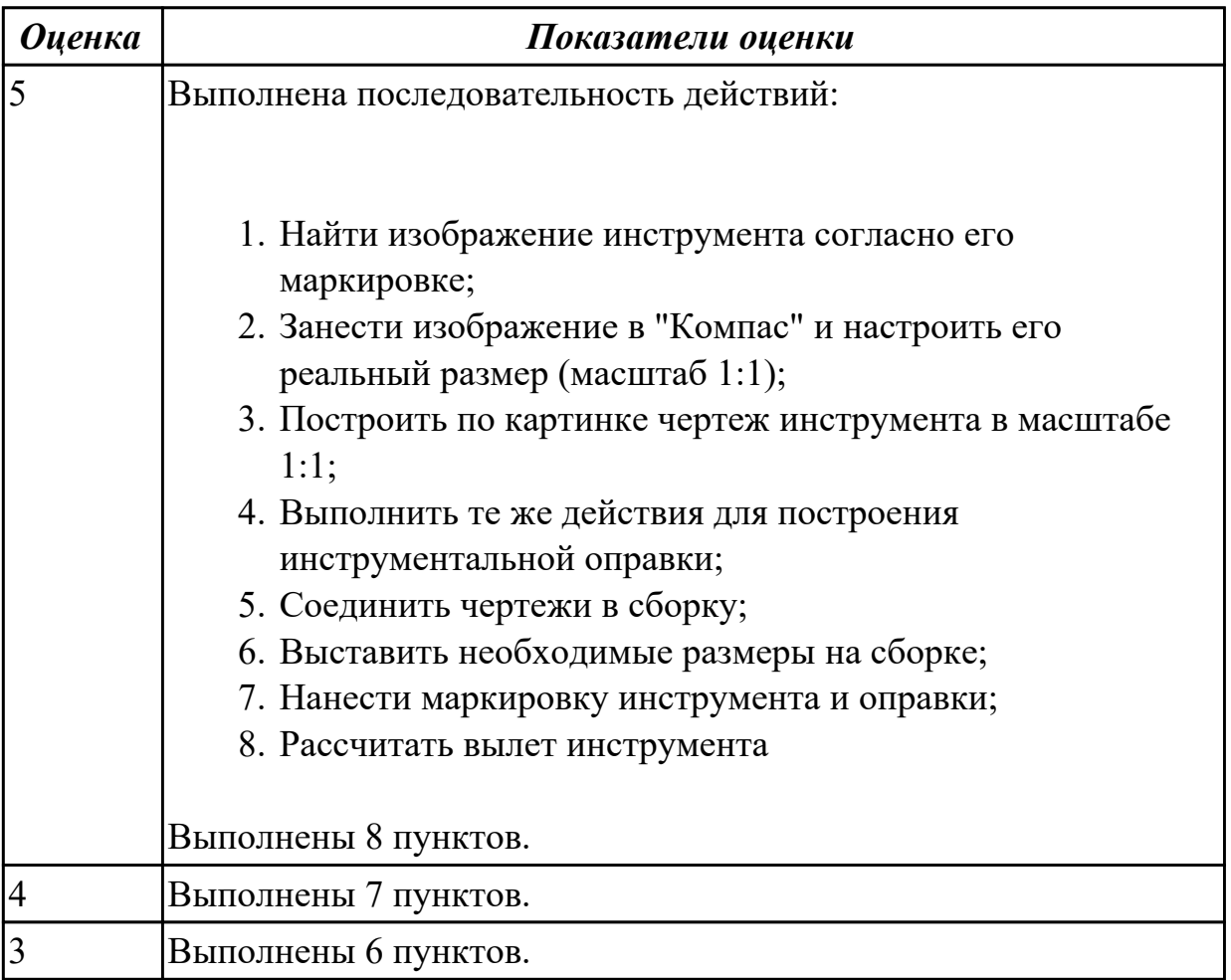

**Дидактическая единица:** 2.12 разрабатывать ТП для обработки заготовок на токарно-фрезерном станке с ЧПУ деталей средней сложности

# **Профессиональная(-ые) компетенция(-ии):**

ПК.2.1 Разрабатывать вручную управляющие программы для технологического оборудования

### **Задание №1 (15 минут)**

Оформить карту эскиза на операцию "Программная" для выданной детали,

*Оценка Показатели оценки* 5 1. Вид детали в плоскости ХУ; 2. Нанесена система координат; 3. Нанесены базовые элементы; 4. Указан ноль детали; 5. Указана исходная точка; 6. Все элементы связаны размерами; 7. Указана заготовка с припусками (линия Штриховая); 8. Нанесены прихваты или прижимы; 9. Указаны позиции обрабатываемых поверхностей; 10. Имеется вид в плоскости XZ или YZ; 11. На нем указана нулевая точка; 12. Указана база; 13. Указана исходная точка; 14. Нанесен размер; 15. Указаны прихваты или прижимы; 16. Указаны позиции обрабатываемых поверхностей; 17. Подписана плоскость на что установлена заготовка; 18. На всем эскизе указана общая шероховатость; 19. Указаны общие допуски. Эскиз выполнен с соблюдение 17-19 критериев выполнения эскизов для операций ЧПУ. 4 Эскиз выполнен с соблюдение 14-16 критериев выполнения эскизов для операций ЧПУ. 3 Эскиз выполнен с соблюдение 11-13 критериев выполнения эскизов для операций ЧПУ.

обработки наружного контура детали в САПР "Компас".

#### **Задание №2 (10 минут)**

Оформить операционную карту на операцию "Программная" в САПР "Вертикаль" опираясь на ранее созданный эскиз к операции.

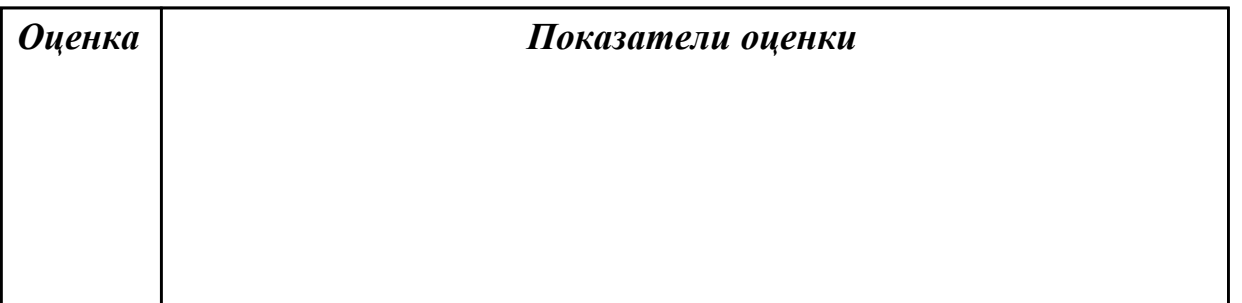

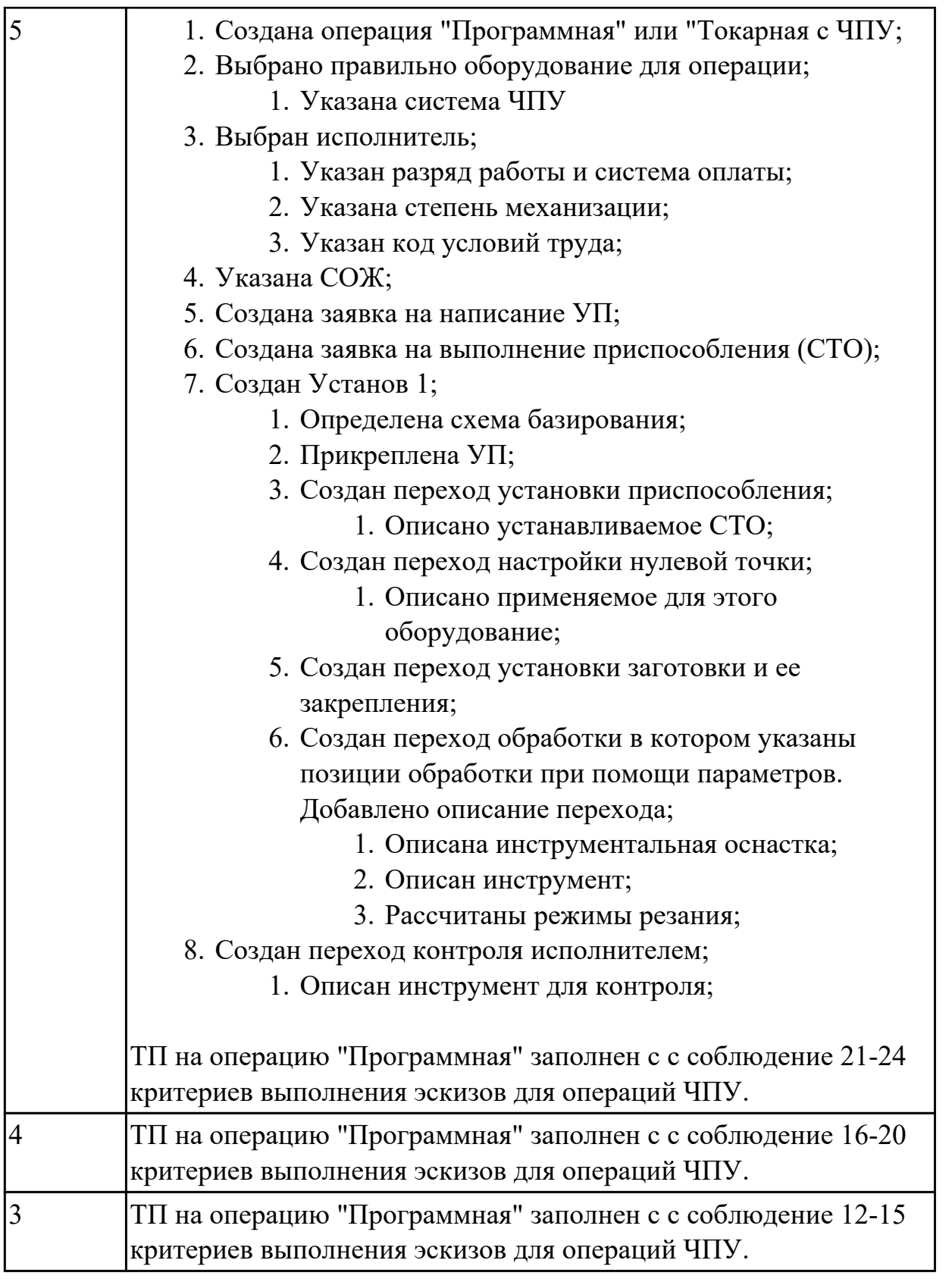

2.2.5 Текущий контроль (ТК) № 5 (45 минут)

**Вид работы:** 1.1.4.22 Контроль качества фрезерной детали изготовленной на станке с ЧПУ.

**Метод и форма контроля:** Практическая работа (Информационно-аналитический)

### **Вид контроля:** Практическая работа с использованием ИКТ

**Дидактическая единица:** 3.7 контроля качества готовой продукции требованиям технологической документации

### **Профессиональная(-ые) компетенция(-ии):**

ПК.2.3 Осуществлять проверку реализации и корректировки управляющих программ на технологическом оборудовании

### **Задание №1 (25 минут)**

Выполнить контроль детали обработанной на станке с ЧПУ с помощью мерительного инструмента. Заполнить лист контроля детали с критериями оценки. Подсчитать полученные баллы.

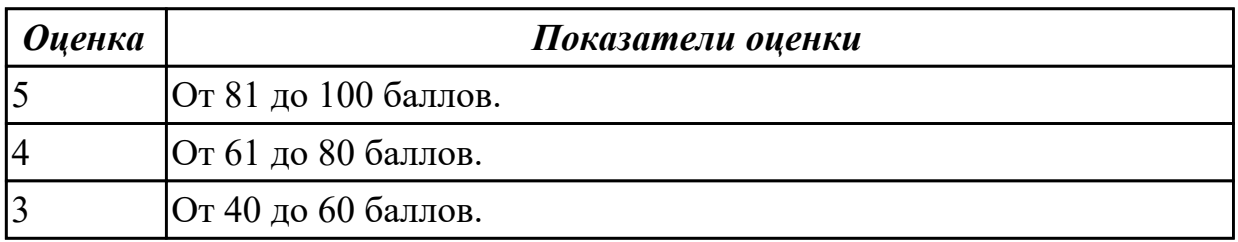

### 2.2.6 Текущий контроль (ТК) № 6 (45 минут)

**Вид работы:** 1.1.5.9 Разработка исходной программы, применение стратегий обработки. Корректировка и внесение изменений ТП. Подготовка УП (постпроцессировать).

**Метод и форма контроля:** Практическая работа (Информационно-аналитический) **Вид контроля:** Практическая работа с использованием ИКТ

**Дидактическая единица:** 3.4 разработки с помощью CAD/CAM систем управляющих программ и их перенос на металлорежущее оборудование

### **Профессиональная(-ые) компетенция(-ии):**

ПК.2.2 Разрабатывать с помощью CAD/CAM систем управляющие программы для технологического оборудования

### **Задание №1 (15 минут)**

Г

Выполнить порядок разработки УП в САПР:

- 1. Подготовка модели к использованию в модуле «САМ».
- 2. Создание программы и присвоение ей имени.
- 3. Описание инструмента, применяемого для обработки в программы
- 4. Назначение системы координат геометрии детали и заготовки.
- 5. Определение параметров методов обработки.
- 6. Создание операции обработки
- 7. Генерация пути движения фрезы и визуализация обработки.
- 8. Выполнить Постпроцессирование и получения файла УП.

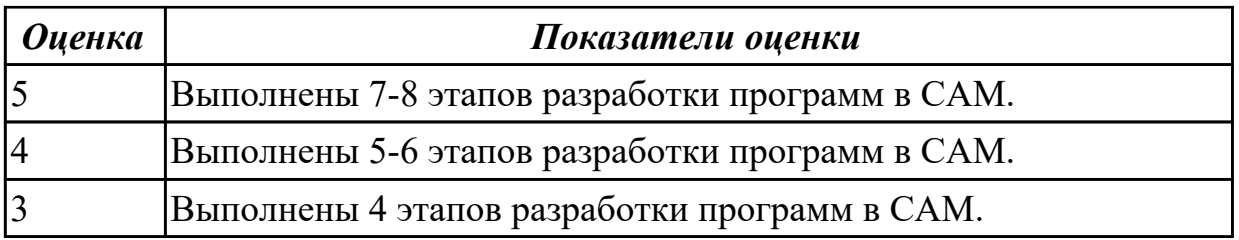

**Дидактическая единица:** 3.5 разработки и переноса модели деталей из CAD/CAM систем при аддитивном способе их изготовления

### **Профессиональная(-ые) компетенция(-ии):**

ПК.2.2 Разрабатывать с помощью CAD/CAM систем управляющие программы для технологического оборудования

### **Задание №1 (15 минут)**

Выполнить последовательность действий, применяемых для подготовки модели в  $CAM$ 

- 1. *Проверить чтобы в модели не было ошибок в дереве построения и визуальных отклонений;*
- 2. *Открыть выпадающее меню "Файл", выбрать "Сохранить как ...";*
- 3. *Задать имя на английском языке в заданном формате;*
- 4. *Выбрать формат файла "STEP АР214 (\*.stp, \*.step)";*
- 5. *Запустить САМ систему;*
- 6. *Открыть выпадающее меню "Файл", выбрать "Импорт";*
- 7. *Выбрать формат файла "STEP и загрузить;*
- 8. *Открыть выпадающее меню "Файл", выбрать "Сохранить как ...";*
- 9. *Задать имя на английском языке в заданном формате;*
- 10. *Выбрать формат файла "\*.PRT" и сохранить модель.*

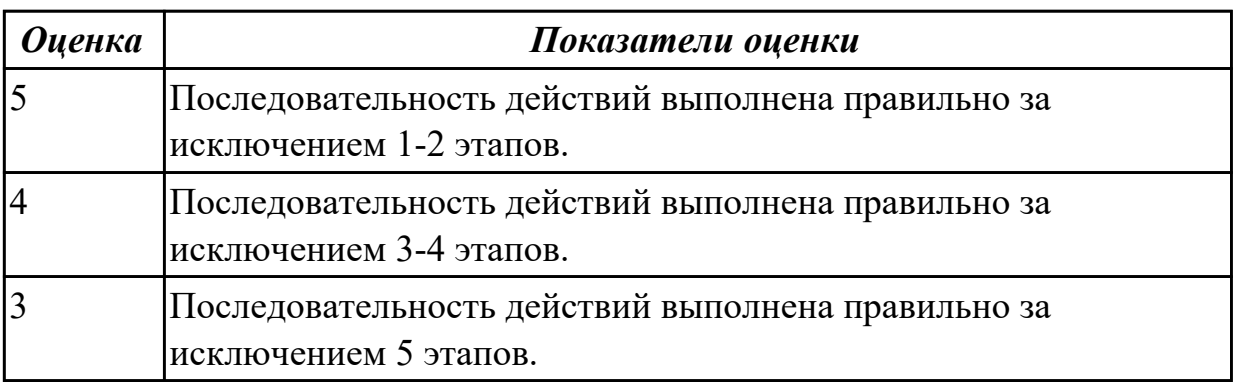

**Дидактическая единица:** 3.6 разработки предложений по корректировке и совершенствованию действующего технологического процесса

### **Профессиональная(-ые) компетенция(-ии):**

ПК.2.2 Разрабатывать с помощью CAD/CAM систем управляющие программы для

технологического оборудования

### **Задание №1 (15 минут)**

Выполнить написание программы на выданную деталь, применив стратегии обработки САМ системы.

Выполнить проверку программы на правильность при помощи верификации по следующим критериям:

- 1. Зарезы на детали;
- 2. Не до обработки на детали;
- 3. Обработка наклонных поверхностей снизу в верх;
- 4. Отсутствие столкновений при обходах и переходах;
- 5. Врезание в деталь на рабочем ходу;
- 6. Врезания в карманы, полки и уступы с крайних слоев заготовки от середины к ребрам или стенкам;
- 7. Врезания в колодцы и окна по спирали от середины к краю;
- 8. Врезание в колодцы и окна в заранее засверленные отверстия в середине;
- 9. Обработка внутреннего контура против часовой стрелки;
- 10. Обработка наружного контура по часовой стрелке;
- 11. Обработку отверстий сверлением. Сперва центровочным сверлом, потом сверлим основным.
- 12. Глубокие отверстия сверлятся методом обработки глубоких отверстий в несколько этапов.

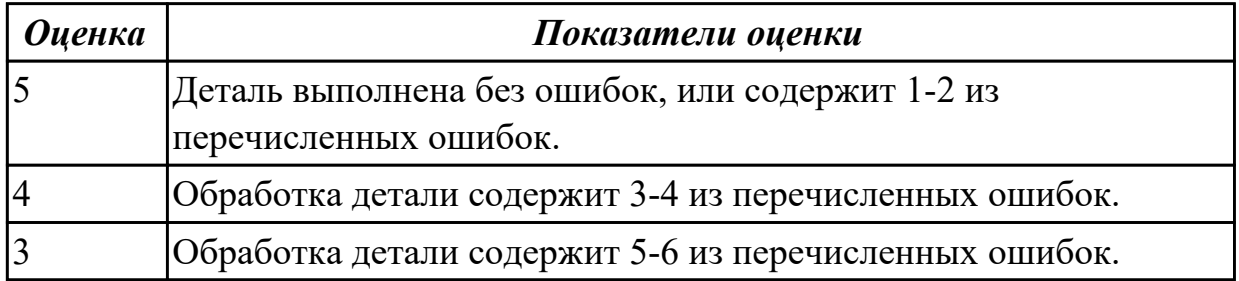

2.2.7 Текущий контроль (ТК) № 7 (45 минут)

**Вид работы:** 1.1.5.21 Изготовление фрезерной детали по УП.

**Метод и форма контроля:** Практическая работа (Информационно-аналитический) **Вид контроля:** Практическая работа с использованием ИКТ

**Дидактическая единица:** 2.13 настраивать параметры режущего инструмент для верификации САМ системах

### **Профессиональная(-ые) компетенция(-ии):**

ПК.2.2 Разрабатывать с помощью CAD/CAM систем управляющие программы для технологического оборудования

### **Задание №1 (15 минут)**

Настроить верификацию обработки последовательно по списку:

- 1. Открывается библиотека инструментов;
- 2. Удаляются все инструменты;
- 3. Открывается вкладка добавить инструмент;
- 4. Выбирается тип инструмента и режущая пластинка;
- 5. Назначается обрабатываемый материал и параметры державки и пластинки;
- 6. Назначаем позицию инструмента в магазине;
- 7. Открываем наладка;
- 8. Выбираем параметры заготовки;
- 9. Назначаем размеры и приспособления;
- 10. Переключаемся в 2D вид;
- 11. Настраиваем нулевую точку нажав кнопку OFF/SET;
- 12. И выбрать в меню экрана WORK;
- 13. В открывшемся меню внести координаты нулевой точки;
- 14. В экранном меню нажимаем OFFSET и далее GEOM;
- 15. И производим привязку инструмента по координатам X и Z нажимая кнопку MEASUR.

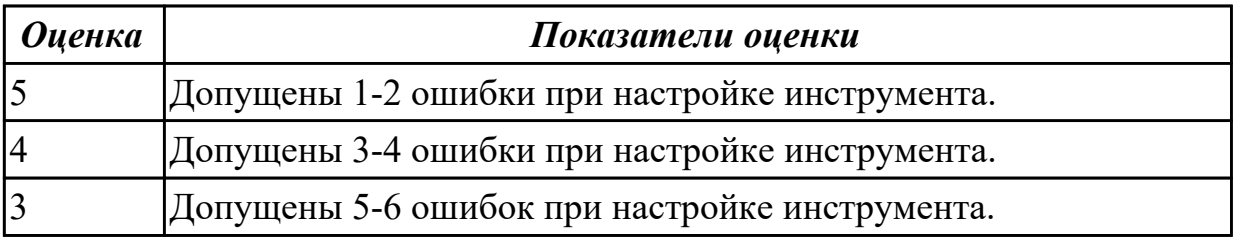

**Дидактическая единица:** 2.17 применять стратегии обработки САМ систем для обработки заготовок на оборудовании с ЧПУ

### **Профессиональная(-ые) компетенция(-ии):**

ПК.2.2 Разрабатывать с помощью CAD/CAM систем управляющие программы для технологического оборудования

### **Задание №1 (15 минут)**

Выполнить написание программы на выданную деталь, применив стратегии обработки САМ системы.

Выполнить проверку программы на правильность при помощи верификации по следующим критериям:

- 1. Зарезы на детали;
- 2. Не до обработки на детали;
- 3. Обработка наклонных поверхностей снизу в верх;
- 4. Отсутствие столкновений при обходах и переходах;
- 5. Врезание в деталь на рабочем ходу;
- 6. Врезания в карманы, полки и уступы с крайних слоев заготовки от середины к ребрам или стенкам;
- 7. Врезания в колодцы и окна по спирали от середины к краю;
- 8. Врезание в колодцы и окна в заранее засверленные отверстия в середине;
- 9. Обработка внутреннего контура против часовой стрелки;
- 10. Обработка наружного контура по часовой стрелке;
- 11. Обработку отверстий сверлением. Сперва центровочным сверлом, потом сверлим основным.
- 12. Глубокие отверстия сверлятся методом обработки глубоких отверстий в несколько этапов.

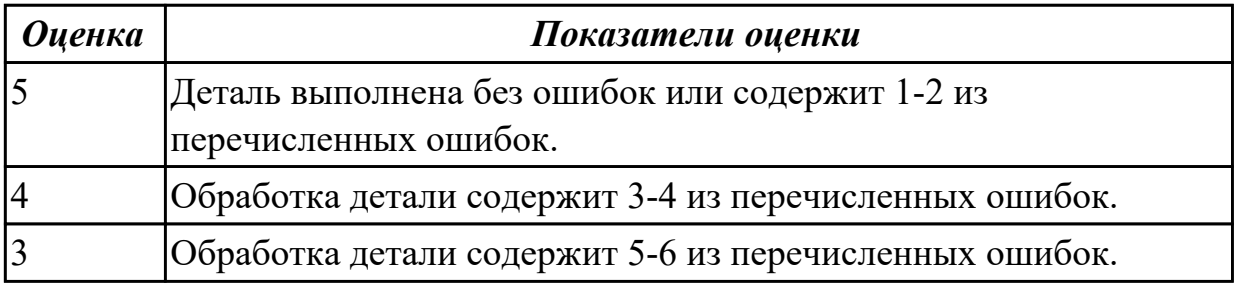

**Дидактическая единица:** 2.18 формировать УП обработки заготовок деталей средней сложности не типа тел вращения при помощи CAM-системы

### **Профессиональная(-ые) компетенция(-ии):**

ПК.2.2 Разрабатывать с помощью CAD/CAM систем управляющие программы для технологического оборудования

### **Задание №1 (15 минут)**

Выполнить необходимые настройки перед постпроцессированием, и выполнить постпроцессирование для получения УП.

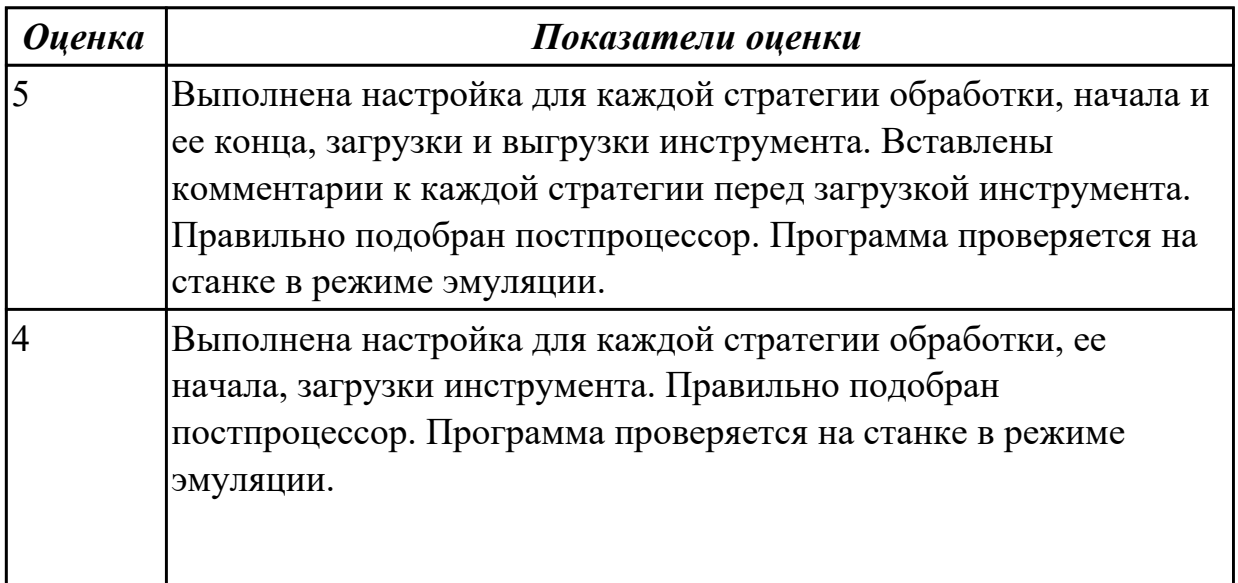

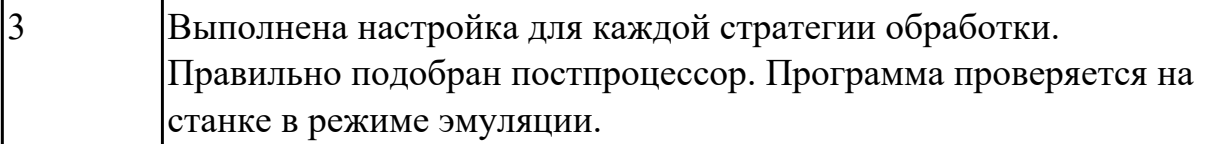

# **3. ФОНД ОЦЕНОЧНЫХ СРЕДСТВ ПРОФЕССИОНАЛЬНОГО МОДУЛЯ, ИСПОЛЬЗУЕМЫЙ ДЛЯ ПРОМЕЖУТОЧНОЙ АТТЕСТАЦИИ**

#### **3.1 МДК.02.01 Разработка и внедрение управляющих программ изготовления деталей машин**

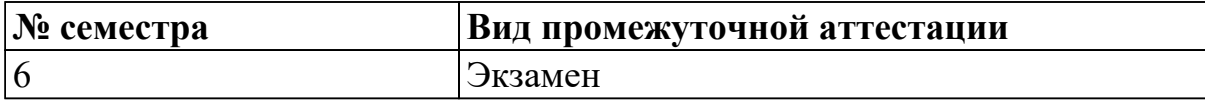

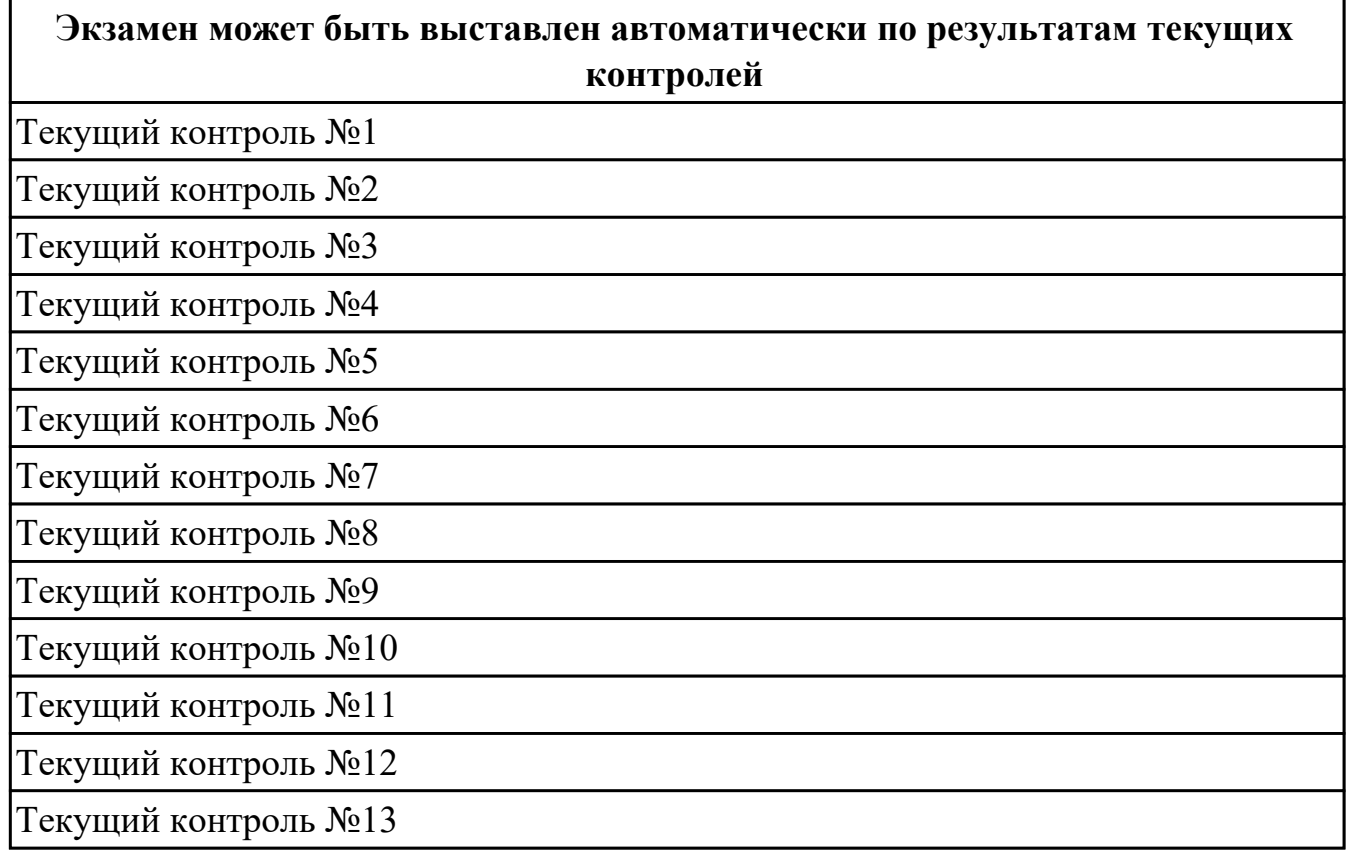

**Метод и форма контроля:** Практическая работа (Информационно-аналитический) **Вид контроля:** По выбору выполнить 1 теоретическое задание и 2 практических задания

#### **Дидактическая единица для контроля:**

1.22 форматы вывода данных из CAM-системы

### **Профессиональная(-ые) компетенция(-ии):**

#### **Дидактическая единица для контроля:**

2.18 формировать УП обработки заготовок деталей средней сложности не типа тел вращения при помощи CAM-системы

### **Профессиональная(-ые) компетенция(-ии):**

#### **Дидактическая единица для контроля:**

1.12 правила оформления эскизов и операционной карты на операцию

"Программная"

### **Профессиональная(-ые) компетенция(-ии):**

**Дидактическая единица для контроля:**

2.17 применять стратегии обработки САМ систем для обработки заготовок на оборудовании с ЧПУ

### **Профессиональная(-ые) компетенция(-ии):**

**Дидактическая единица для контроля:**

2.19 подготавливать модель к работе в САМ

**Профессиональная(-ые) компетенция(-ии):**

**Дидактическая единица для контроля:**

1.11 правила фрезерной обработки на оборудовании с ЧПУ

### **Профессиональная(-ые) компетенция(-ии):**

**Дидактическая единица для контроля:**

1.10 алгоритм проектирования РТК

**Профессиональная(-ые) компетенция(-ии):**

**Дидактическая единица для контроля:**

2.16 настраивать верификацию токарно-фрезерной обработки

**Профессиональная(-ые) компетенция(-ии):**

**Дидактическая единица для контроля:**

1.9 алгоритм загрузки параметров инструментов в систему верификации УП

### **Профессиональная(-ые) компетенция(-ии):**

### **Дидактическая единица для контроля:**

2.20 экспортировать модель, настраивать заготовку и технологической оснастки.

Установка локальной системы координат

### **Профессиональная(-ые) компетенция(-ии):**

### **Дидактическая единица для контроля:**

1.13 интерфейс УЧПУ; режимы работы УЧПУ

**Профессиональная(-ые) компетенция(-ии):**

### **Дидактическая единица для контроля:**

2.13 настраивать параметры режущего инструмент для верификации САМ системах

**Профессиональная(-ые) компетенция(-ии):**

**Дидактическая единица для контроля:**

1.21 алгоритм загрузки параметров инструментов в САМ систему верификации УП

**Профессиональная(-ые) компетенция(-ии):**

### **Дидактическая единица для контроля:**

1.20 этапы подготовки УП для ЧПУ при помощи CAM-системы

### **Профессиональная(-ые) компетенция(-ии):**

### **Дидактическая единица для контроля:**

1.19 CAM-системы: виды, назначение, инструменты

### **Профессиональная(-ые) компетенция(-ии):**

### **Дидактическая единица для контроля:**

1.18 методику проектирования карты наладки инструмента для токарно-фрезерного станка с ЧПУ

### **Профессиональная(-ые) компетенция(-ии):**

### **Дидактическая единица для контроля:**

1.17 методику выбора токарного режущего инструмента для обработки на ЧПУ

### **Профессиональная(-ые) компетенция(-ии):**

### **Дидактическая единица для контроля:**

1.16 алгоритм выбора технологических режимов обработки по справочникам для токарного инструмента

### **Профессиональная(-ые) компетенция(-ии):**

### **Дидактическая единица для контроля:**

1.15 интерфейс настройки имитационного программного обеспечение УЧПУ; алгоритм настройки верификации обработки детали

### **Профессиональная(-ые) компетенция(-ии):**

### **Дидактическая единица для контроля:**

1.14 G - кодирование; программирования линейной и круговой интерполяции

### **Профессиональная(-ые) компетенция(-ии):**

### **Дидактическая единица для контроля:**

2.12 разрабатывать ТП для обработки заготовок на токарно-фрезерном станке с ЧПУ деталей средней сложности

### **Профессиональная(-ые) компетенция(-ии):**

### **Дидактическая единица для контроля:**

1.8 методику проектирования карты наладки инструмента сверлильно-фрезерной группы

### **Профессиональная(-ые) компетенция(-ии):**

### **Дидактическая единица для контроля:**

2.9 контролировать УП на отсутствие геометрических и синтаксических ошибок автоматизированным способом

#### **Профессиональная(-ые) компетенция(-ии):**

#### **Дидактическая единица для контроля:**

2.3 анализировать технологические возможности режущих инструментов и инструментальной оснастки для выполнения операции сверлильно-фрезерной группы

### **Профессиональная(-ые) компетенция(-ии):**

### **Дидактическая единица для контроля:**

1.3 основные понятия и определения: "управляющая программа", "кадр УП", "слово УП", "адрес УП", "формат кадра", "подпрограмма", "цикл", "строка безопасности"

### **Профессиональная(-ые) компетенция(-ии):**

### **Дидактическая единица для контроля:**

2.14 кодировать геометрическую, технологическую и вспомогательную информацию в УП для обработки на токарно-фрезерном станке с ЧПУ

### **Профессиональная(-ые) компетенция(-ии):**

### **Дидактическая единица для контроля:**

2.2 анализировать конструкторскую документацию для определения параметров необходимых для написания УП: материал, габариты, допуски, допуски отклонения от формы, шероховатость, размерность конструктивных элементов ограничивающих выбор инструмента, базовые поверхности

### **Профессиональная(-ые) компетенция(-ии):**

### **Дидактическая единица для контроля:**

1.2 применение систем координат в системах ЧПУ

### **Профессиональная(-ые) компетенция(-ии):**

### **Дидактическая единица для контроля:**

2.8 кодировать геометрическую, технологическую и вспомогательную информацию в УП для сверлильно-фрезерной группы

### **Профессиональная(-ые) компетенция(-ии):**

### **Дидактическая единица для контроля:**

2.1 анализировать заявку на написания УП для выяснения: оборудования, системы ЧПУ, размеров заготовки, конструктивных элементов необходимых для обработки, обработанных ранее, сроков выполнения

### **Профессиональная(-ые) компетенция(-ии):**

### **Дидактическая единица для контроля:**

1.4 основные понятия и определения: "траектория", "координата", "опорная точка", "геометрический участок", "эквидистанта", "центр инструмента", "расчетнотехнологическая карта"

#### **Профессиональная(-ые) компетенция(-ии):**

### **Дидактическая единица для контроля:**

2.4 определять вылет фрезерного инструмента исходя из его параметров

### **Профессиональная(-ые) компетенция(-ии):**

#### **Дидактическая единица для контроля:**

2.15 применять подпрограммы для токарно-фрезерной обработки

#### **Профессиональная(-ые) компетенция(-ии):**

#### **Дидактическая единица для контроля:**

2.11 определять вылет токарного инструмента исходя из его параметров

#### **Профессиональная(-ые) компетенция(-ии):**

### **Дидактическая единица для контроля:**

1.7 назначение карты наладки инструмента; вылет инструмента

### **Профессиональная(-ые) компетенция(-ии):**

### **Дидактическая единица для контроля:**

2.10 анализировать технологические возможности режущих инструментов и инструментальной оснастки для выполнения операции токарно-фрезерной группы

#### **Профессиональная(-ые) компетенция(-ии):**

### **Дидактическая единица для контроля:**

2.5 настраивать параметры режущего инструмента и технологической оснастки для верификации

### **Профессиональная(-ые) компетенция(-ии):**

#### **Дидактическая единица для контроля:**

1.6 алгоритм выбора технологических режимов обработки по справочникам для вращающегося инструмента

#### **Профессиональная(-ые) компетенция(-ии):**

#### **Дидактическая единица для контроля:**

2.6 анализировать схемы базирования заготовок деталей средней сложности

#### **Профессиональная(-ые) компетенция(-ии):**

#### **Дидактическая единица для контроля:**

2.7 заполнять ТП для программных операций

### **Профессиональная(-ые) компетенция(-ии):**

### **Дидактическая единица для контроля:**

1.5 методику выбора вращающегося режущего инструмента для обработки на ЧПУ **Профессиональная(-ые) компетенция(-ии):**

### **Дидактическая единица для контроля:**

1.1 основные понятия и определения: "числовое программное управление (ЧПУ)", СЧПУ, УЧПУ, "дискретность", "интерполяция", "постпроцессор", "верификация", "программоноситель"

# **Профессиональная(-ые) компетенция(-ии):**

### **3.2 УП.02**

Учебная практика направлена на формирование у обучающихся практических профессиональных умений, приобретение первоначального практического опыта, реализуется в рамках профессионального модуля по основному основному виду деятельности для последующего освоения ими общих и профессиональных компетенций по избранной специальности. Предметом оценки по учебной практике являются дидактические единицы: уметь, иметь практический опыт.

По учебной практике обучающиеся ведут дневник практики, в котором выполняют записи о решении профессиональных задач, выполнении заданий в соответствии с программой, ежедневно подписывают дневник с отметкой о выполненных работах у руководителя практики.

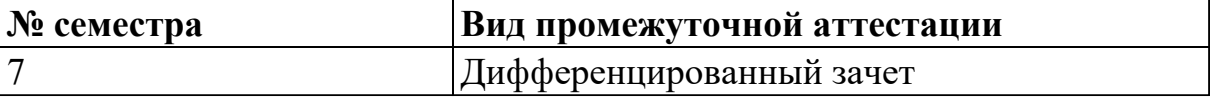

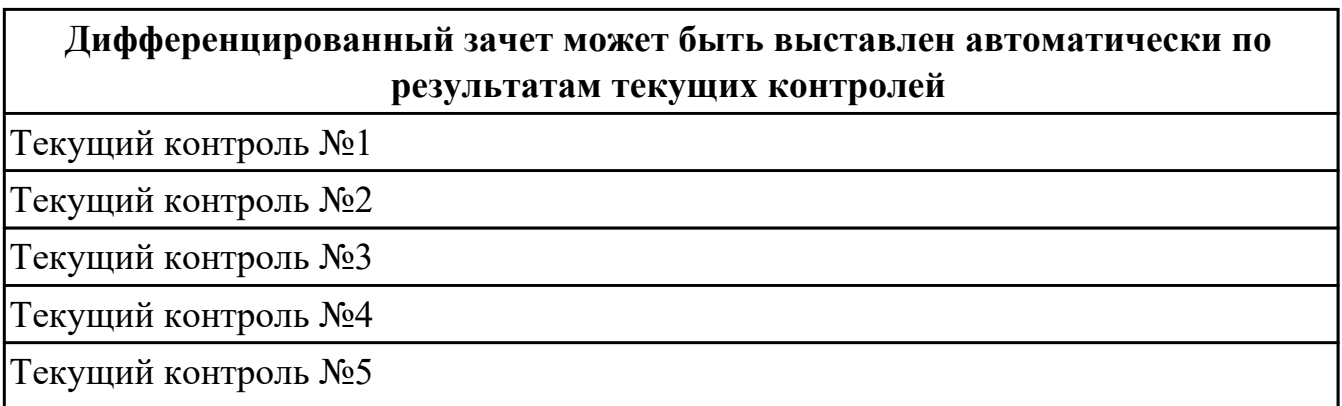

Текущий контроль №6

Текущий контроль №7

# **Метод и форма контроля:** Индивидуальные задания (Информационно-

аналитический)

**Вид контроля:** Два практических задания

### **Дидактическая единица для контроля:**

2.3 анализировать технологические возможности режущих инструментов и инструментальной оснастки для выполнения операции сверлильно-фрезерной группы

### **Профессиональная(-ые) компетенция(-ии):**

ПК.2.1 Разрабатывать вручную управляющие программы для технологического оборудования

#### **Задание №1 (из текущего контроля) (15 минут)**

Выполнить выбор инструмента, оценив его параметры по чертежу детали.

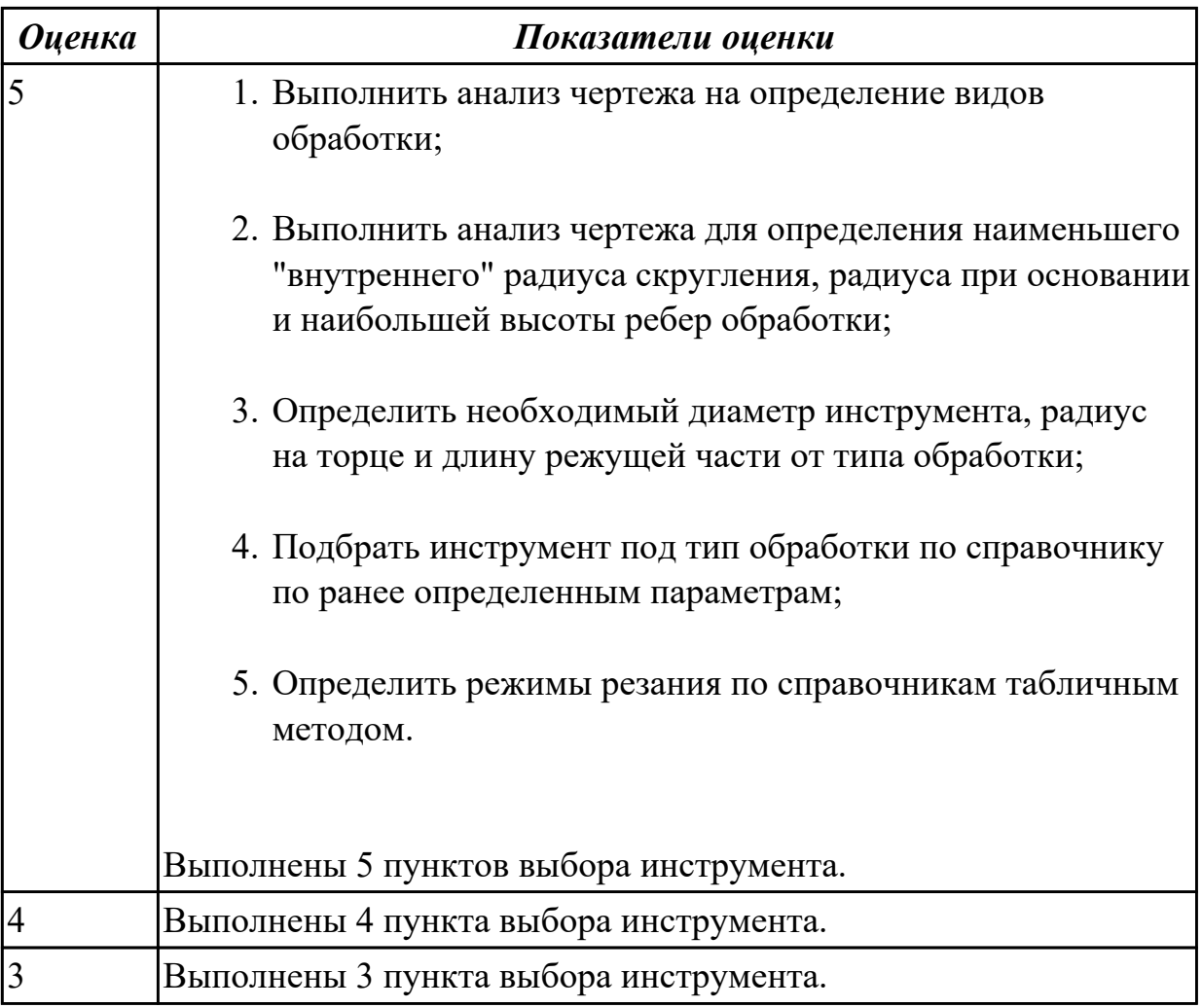

#### **Задание №2 (из текущего контроля) (5 минут)**

Выполнить анализ по выданной маркировке инструмента и инструментальной оснастке.

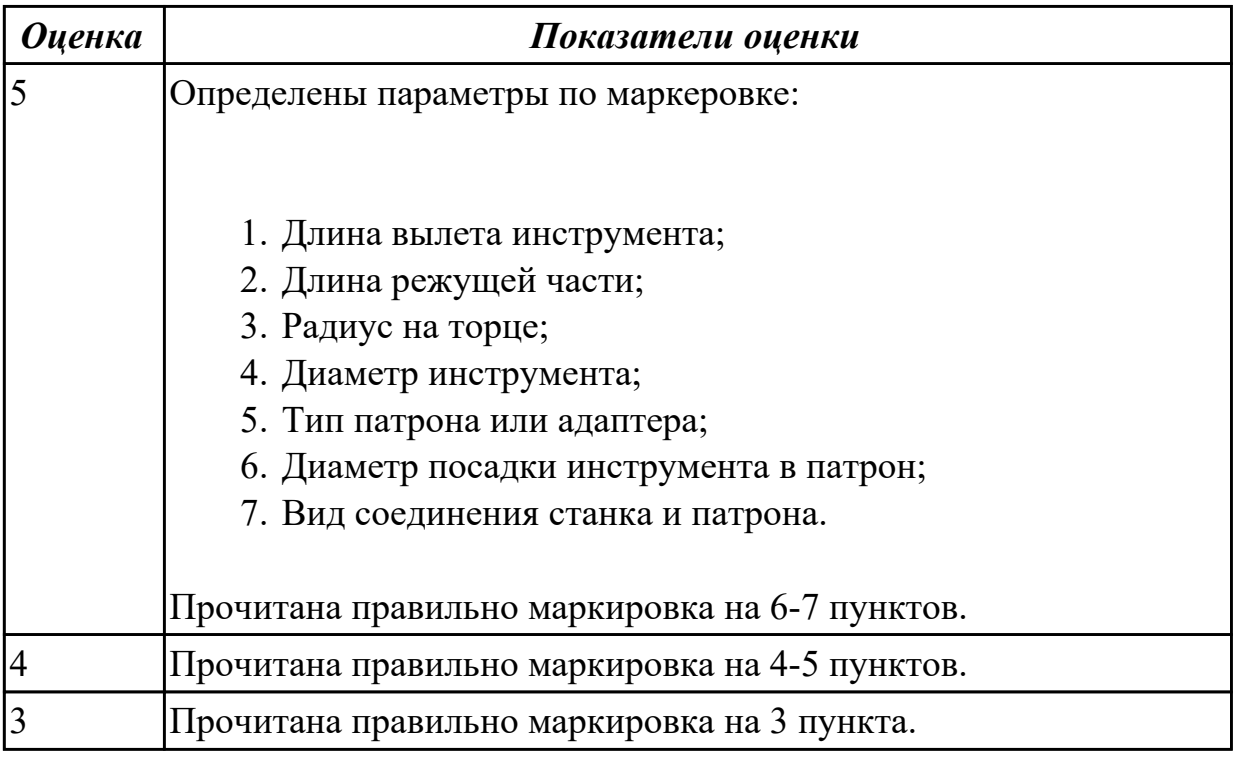

### **Дидактическая единица для контроля:**

2.4 определять вылет фрезерного инструмента исходя из его параметров

### **Профессиональная(-ые) компетенция(-ии):**

ПК.2.1 Разрабатывать вручную управляющие программы для технологического оборудования

# **Задание №1 (из текущего контроля) (10 минут)**

Выполнить карту наладки инструмента и найти длину вылета.

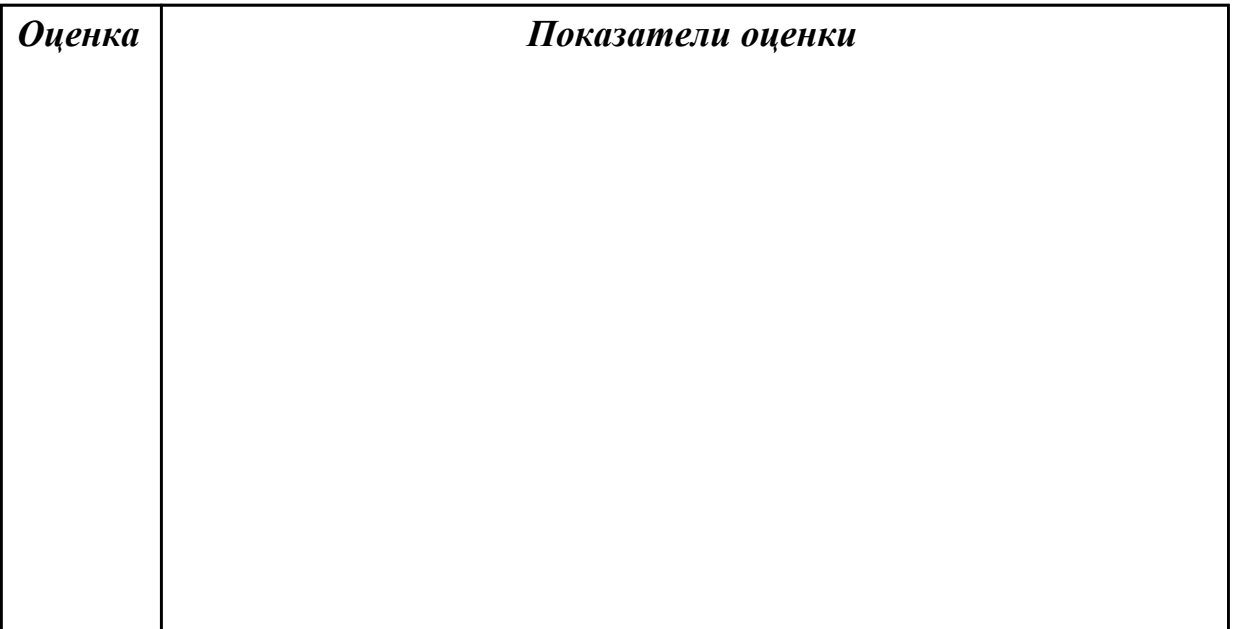

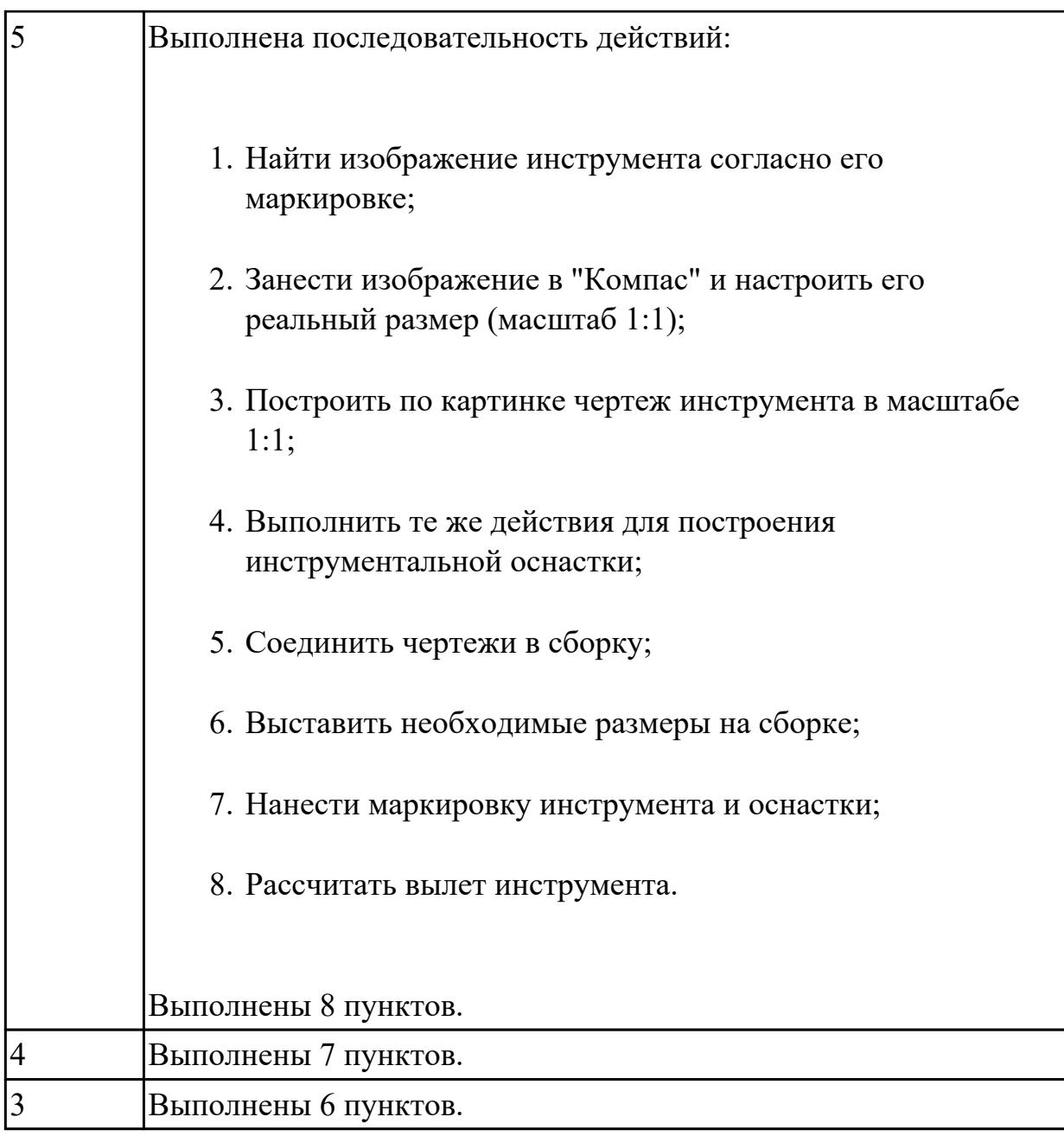

### **Дидактическая единица для контроля:**

2.6 анализировать схемы базирования заготовок деталей средней сложности **Профессиональная(-ые) компетенция(-ии):**

ПК.2.1 Разрабатывать вручную управляющие программы для технологического оборудования

### **Задание №1 (из текущего контроля) (5 минут)**

Выбрать правильную схему базирования при оформлении операции "Программная" САПР "Вертикаль".

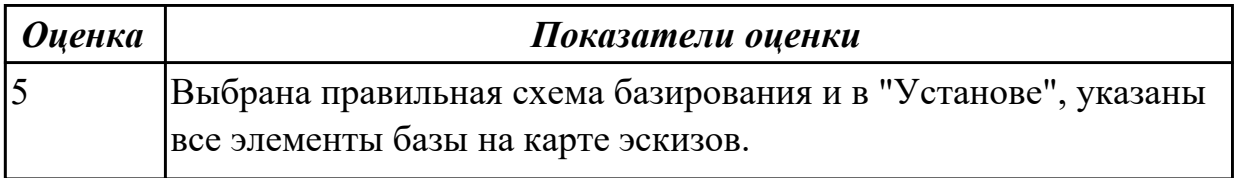

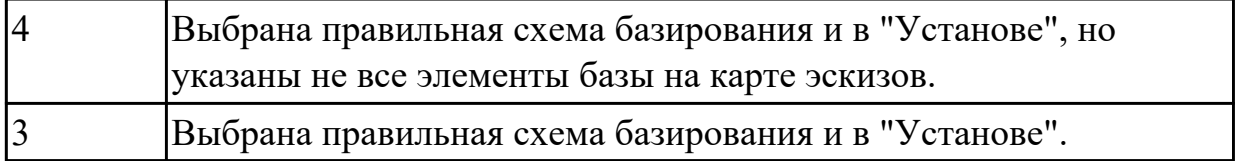

### **Задание №2 (из текущего контроля) (10 минут)**

Исходя из анализа чертежа выбрать необходимую схему базирования заготовки в приспособлении.

Выбрать правильную схему базирования:

- Установка на три взаимно перпендикулярные плоскости;
- Установка на наружную цилиндрическую поверхность (НЦП) и перпендикулярную ее оси плоскость;
- Установка на внутреннюю цилиндрическую поверхность (ВЦП) (отверстие) и перпендикулярную ее оси плоскость;
- На два отверстия и перпендикулярную их осям плоскость;
- На две цилиндрические поверхности с пересекающимися или перпендикулярными осями;
- На конические поверхности.

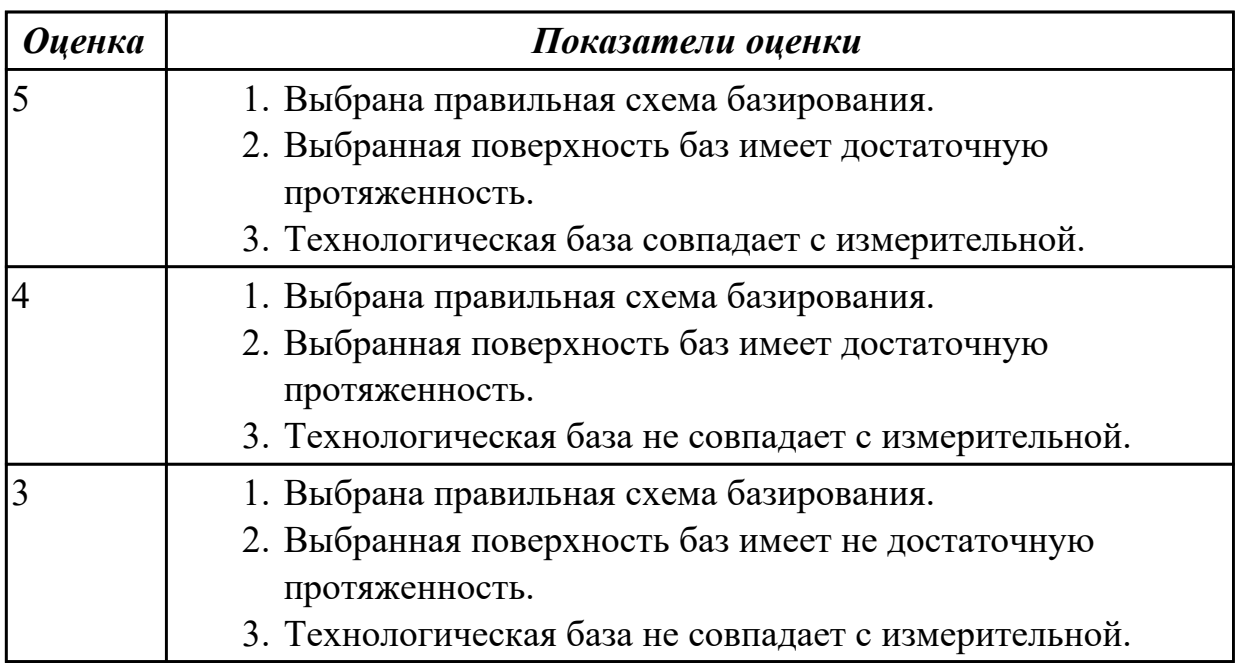

#### **Дидактическая единица для контроля:**

2.7 заполнять ТП для программных операций

# **Профессиональная(-ые) компетенция(-ии):**

ПК.2.1 Разрабатывать вручную управляющие программы для технологического оборудования
# **Задание №1 (из текущего контроля) (15 минут)**

Оформить карту эскиза на операцию "Программная" для выданной детали, обработки наружного контура детали в САПР "Компас".

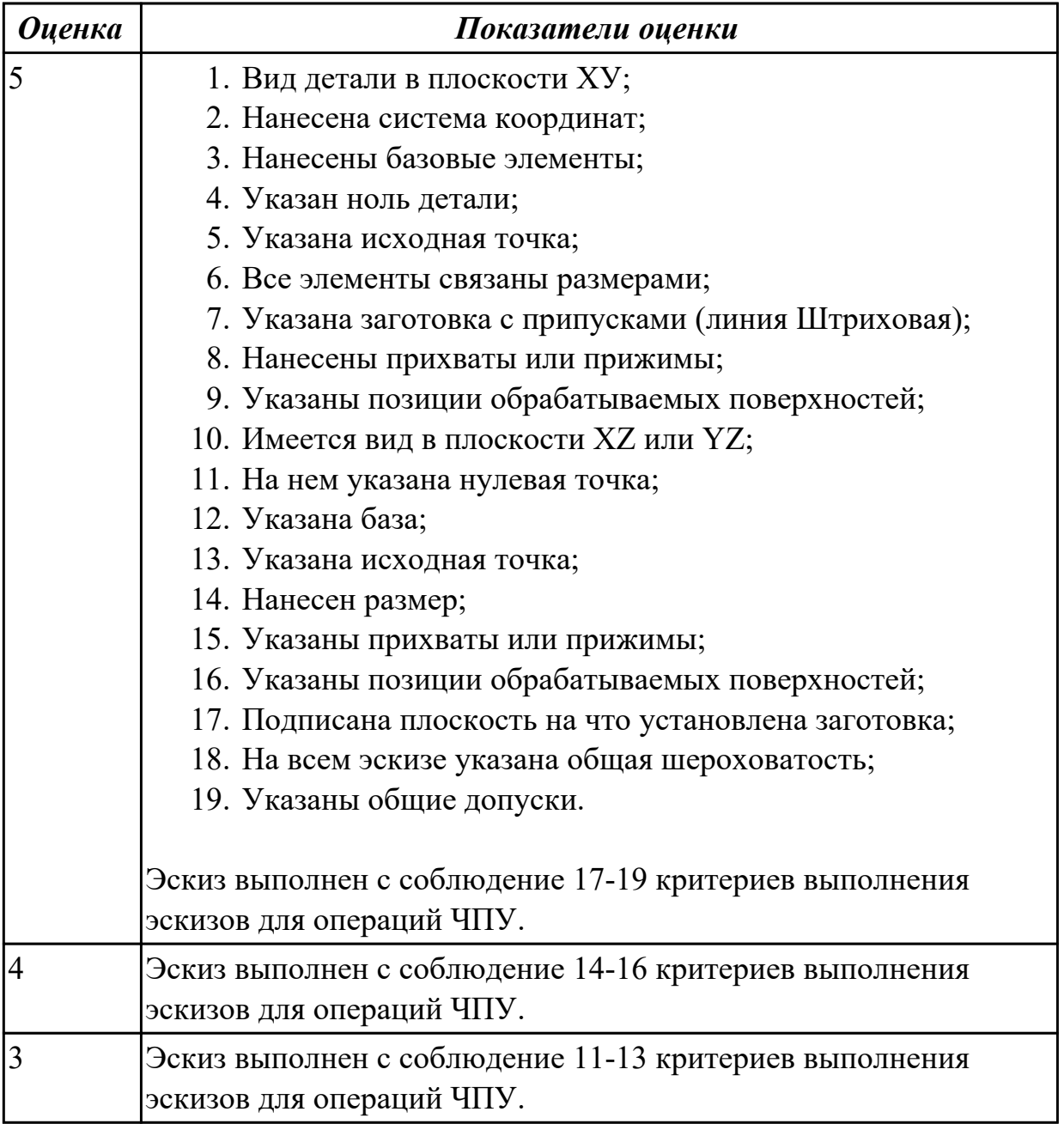

# **Задание №2 (из текущего контроля) (15 минут)**

Оформить операционную карту на операцию "Программная" в САПР "Вертикаль" опираясь на ранее созданный эскиз к операции.

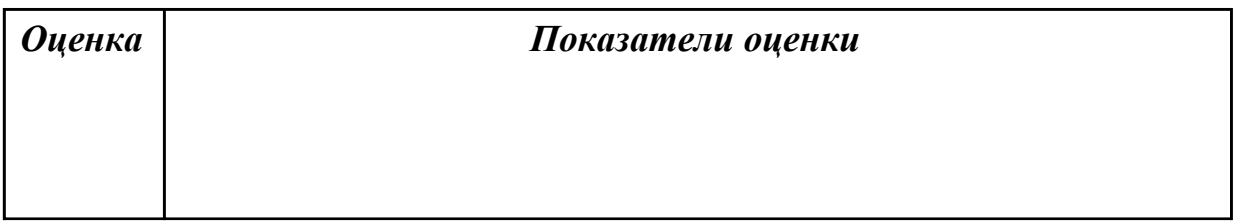

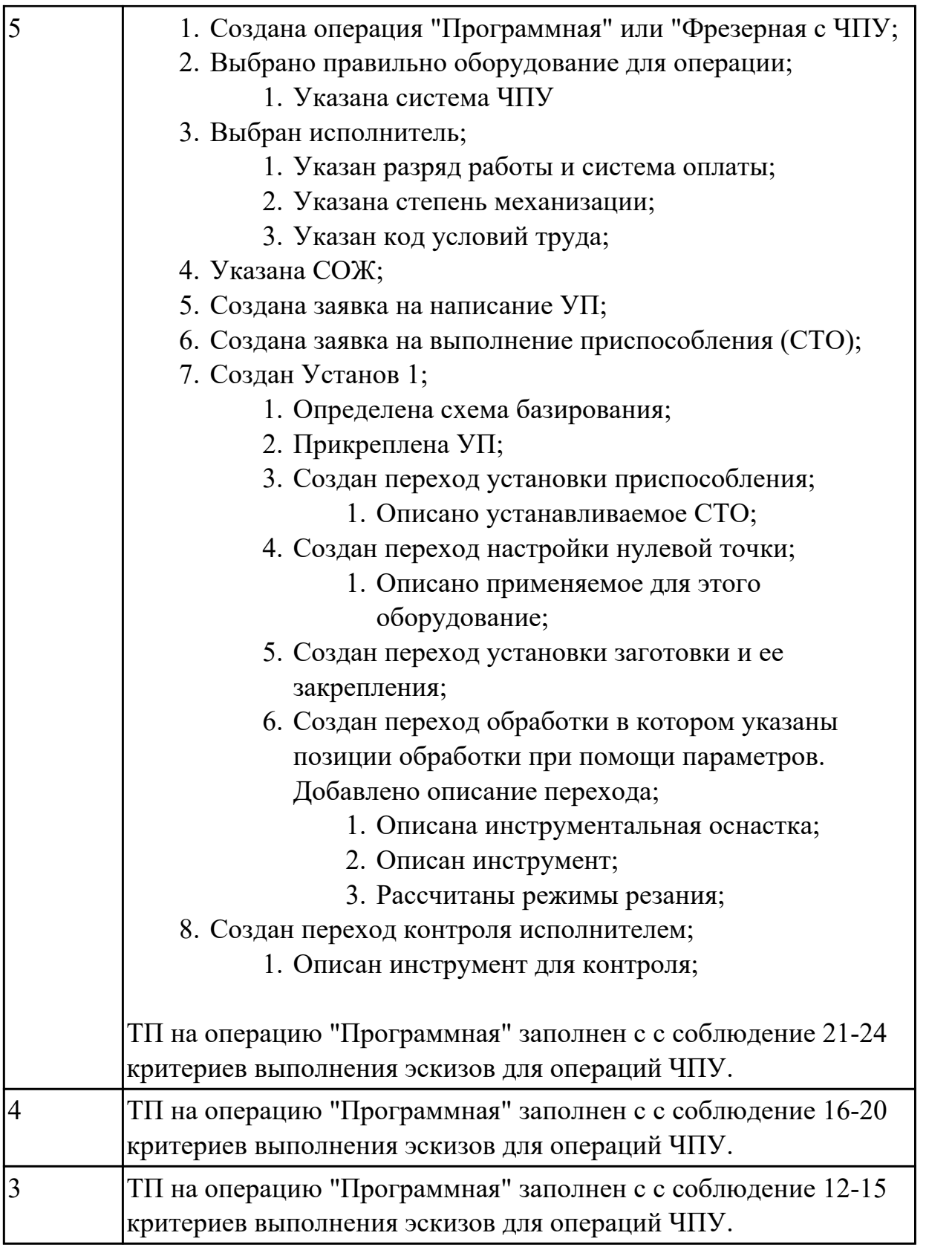

2.10 анализировать технологические возможности режущих инструментов и инструментальной оснастки для выполнения операции токарно-фрезерной группы **Профессиональная(-ые) компетенция(-ии):**

ПК.2.1 Разрабатывать вручную управляющие программы для технологического оборудования

# **Задание №1 (из текущего контроля) (10 минут)**

- 1. Выполнить анализ чертежа на определения видов обработки;
- 2. Выполнить анализ чертежа для определения наименьшего "внутреннего" радиуса скругления, радиуса при основании и наибольшей высоты ребер обработки;
- 3. Определить необходимый диаметр инструмента, радиус на торце и длину режущей части от типа обработки;
- 4. Подобрать инструмент под тип обработки по справочнику по ранее определенным параметрам;
- 5. Определить режимы резания по справочникам табличным методом.

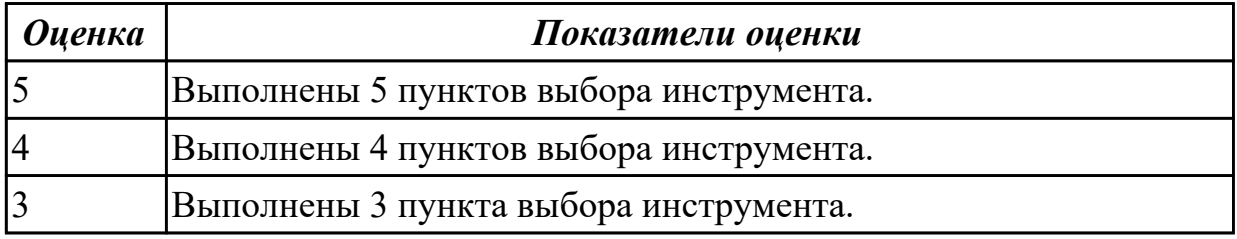

### **Дидактическая единица для контроля:**

2.11 определять вылет токарного инструмента исходя из его параметров

### **Профессиональная(-ые) компетенция(-ии):**

ПК.2.1 Разрабатывать вручную управляющие программы для технологического оборудования

### **Задание №1 (из текущего контроля) (10 минут)**

Выполнить карту наладки токарного инструмента и найти длину вылета.

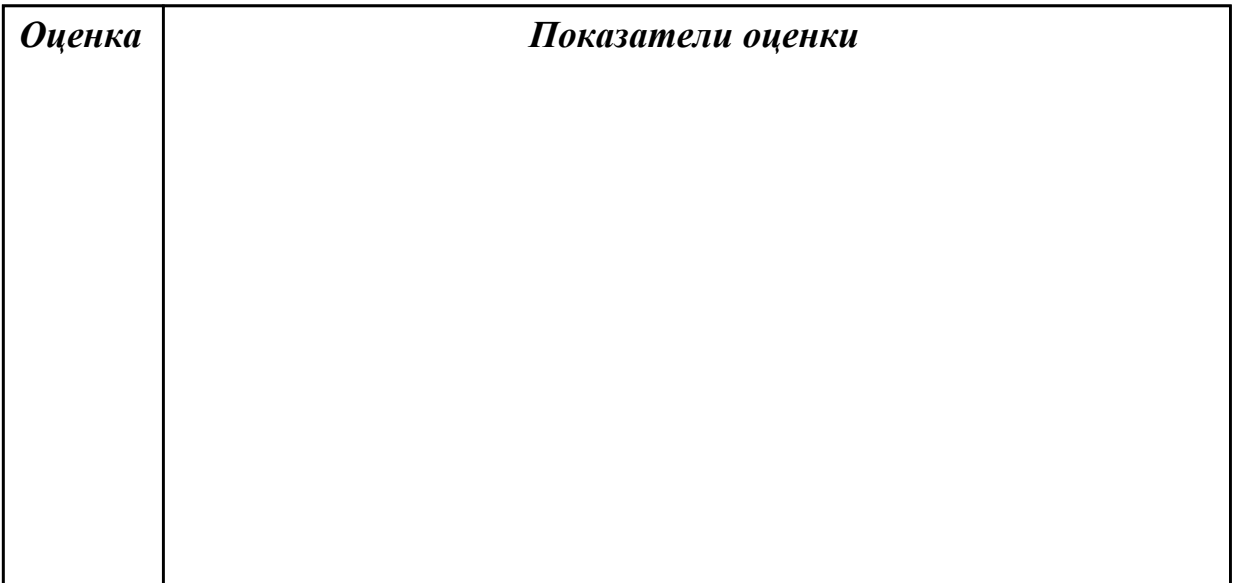

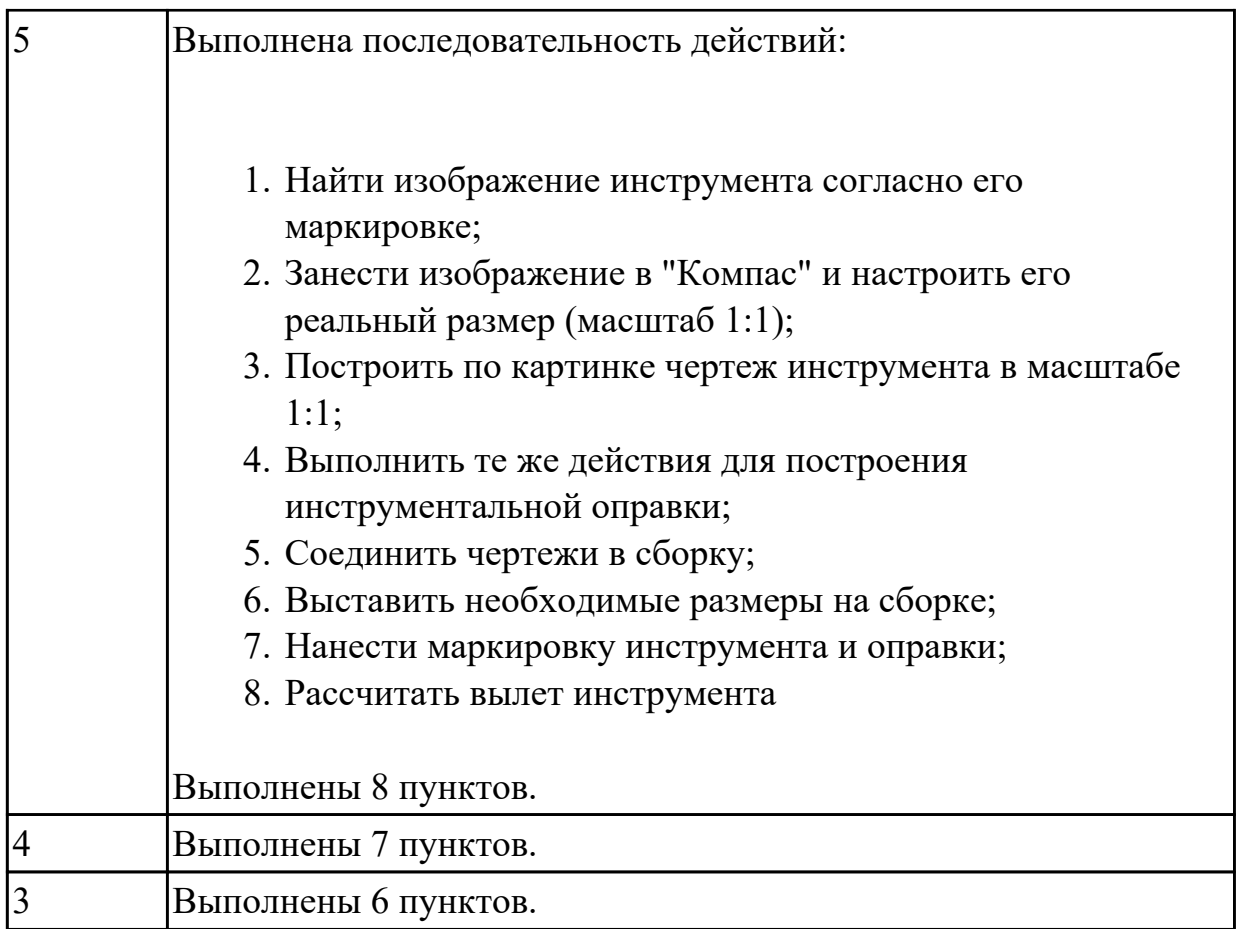

2.12 разрабатывать ТП для обработки заготовок на токарно-фрезерном станке с ЧПУ деталей средней сложности

# **Профессиональная(-ые) компетенция(-ии):**

ПК.2.1 Разрабатывать вручную управляющие программы для технологического оборудования

## **Задание №1 (из текущего контроля) (15 минут)**

Оформить карту эскиза на операцию "Программная" для выданной детали, обработки наружного контура детали в САПР "Компас".

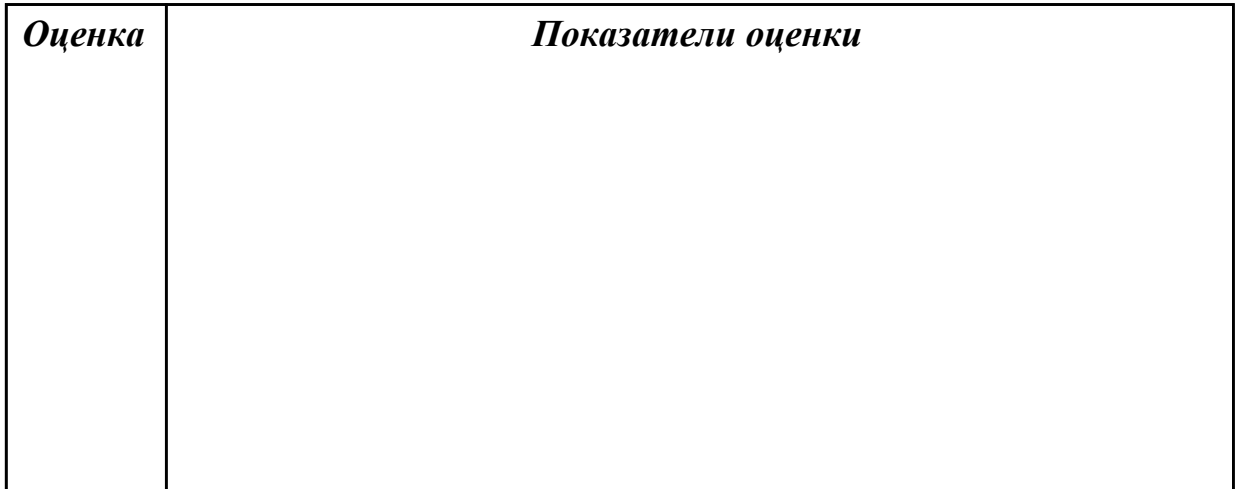

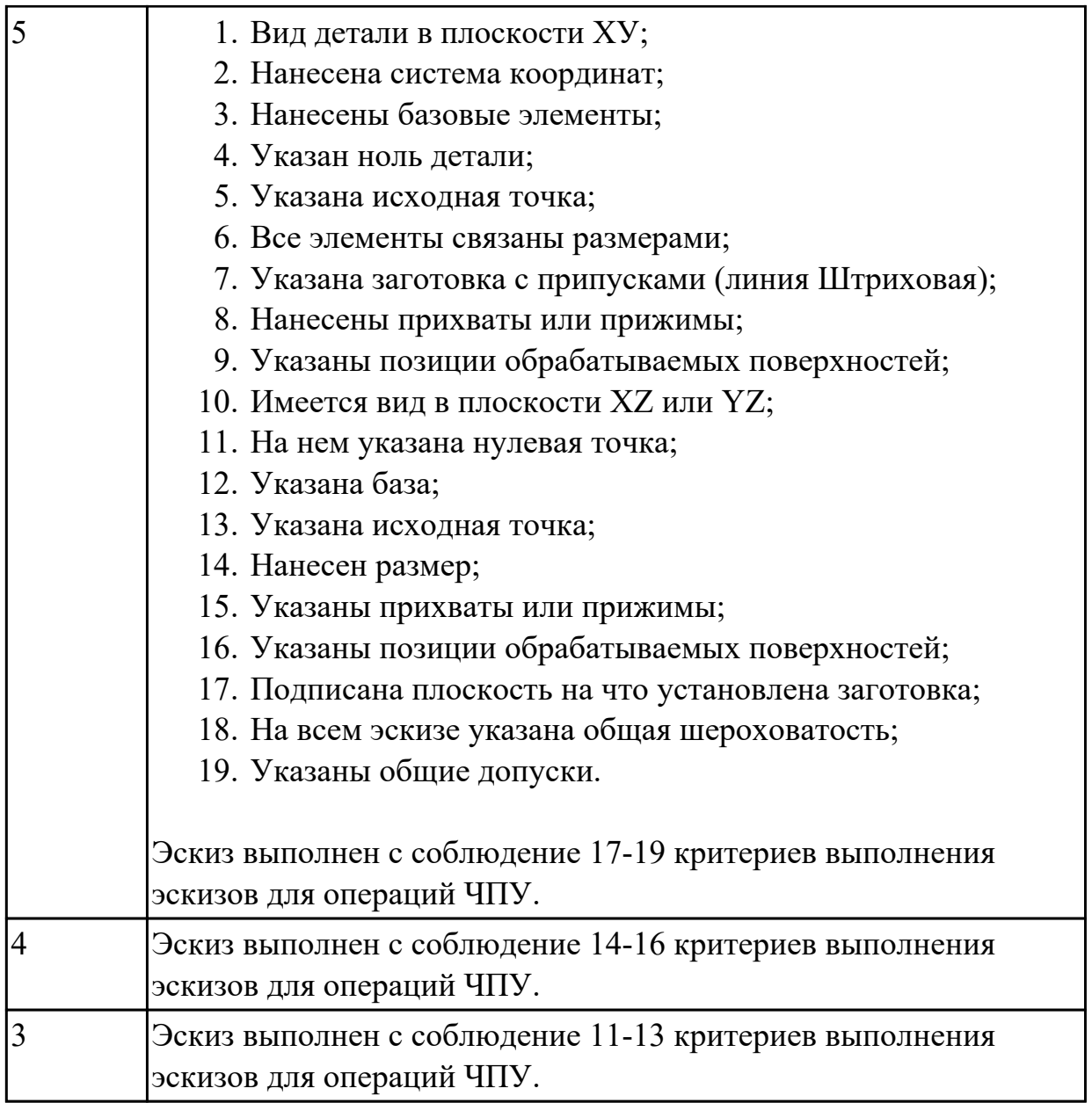

# **Задание №2 (из текущего контроля) (10 минут)**

Оформить операционную карту на операцию "Программная" в САПР "Вертикаль" опираясь на ранее созданный эскиз к операции.

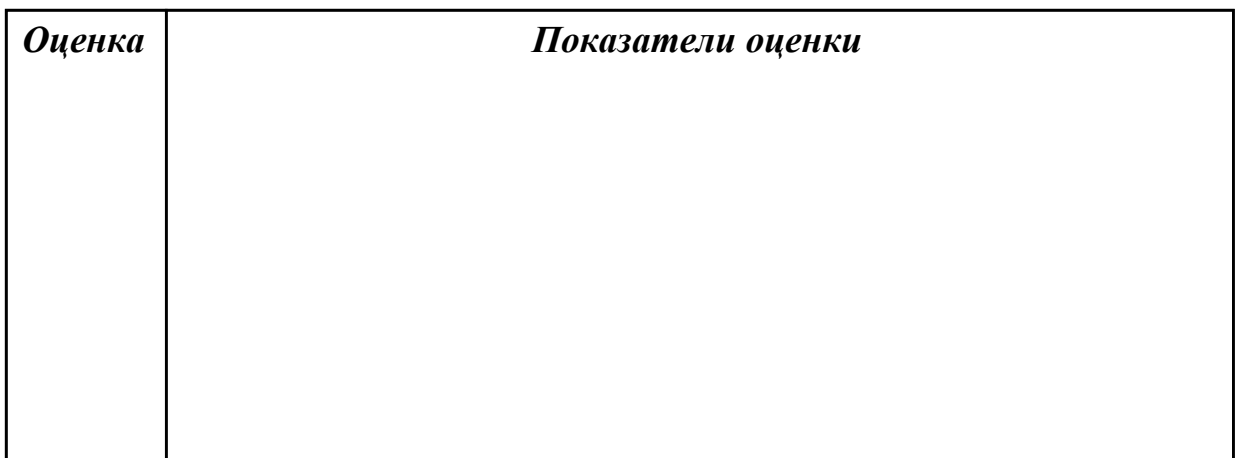

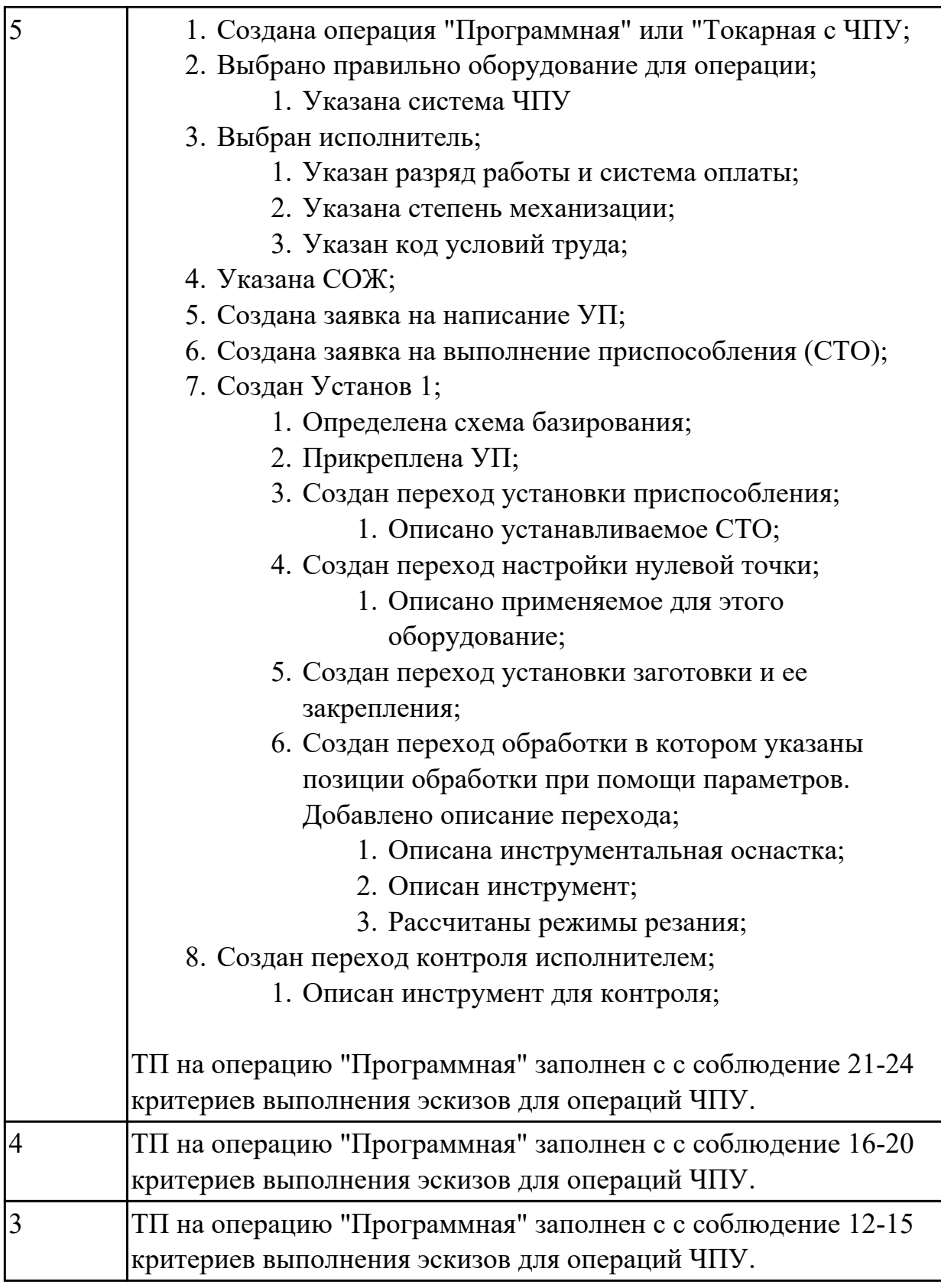

2.13 настраивать параметры режущего инструмент для верификации САМ системах

# **Профессиональная(-ые) компетенция(-ии):**

ПК.2.2 Разрабатывать с помощью CAD/CAM систем управляющие программы для технологического оборудования

# **Задание №1 (из текущего контроля) (15 минут)**

Настроить верификацию обработки последовательно по списку:

- 1. Открывается библиотека инструментов;
- 2. Удаляются все инструменты;
- 3. Открывается вкладка добавить инструмент;
- 4. Выбирается тип инструмента и режущая пластинка;
- 5. Назначается обрабатываемый материал и параметры державки и пластинки;
- 6. Назначаем позицию инструмента в магазине;
- 7. Открываем наладка;
- 8. Выбираем параметры заготовки;
- 9. Назначаем размеры и приспособления;
- 10. Переключаемся в 2D вид;
- 11. Настраиваем нулевую точку нажав кнопку OFF/SET;
- 12. И выбрать в меню экрана WORK;
- 13. В открывшемся меню внести координаты нулевой точки;
- 14. В экранном меню нажимаем OFFSET и далее GEOM;
- 15. И производим привязку инструмента по координатам X и Z нажимая кнопку MEASUR.

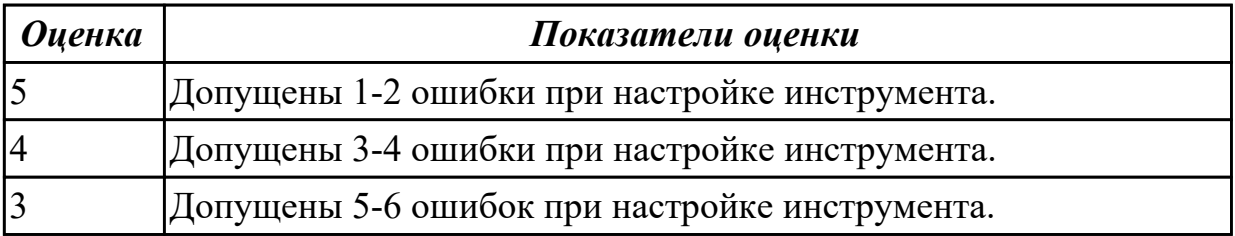

### **Дидактическая единица для контроля:**

2.17 применять стратегии обработки САМ систем для обработки заготовок на оборудовании с ЧПУ

# **Профессиональная(-ые) компетенция(-ии):**

ПК.2.2 Разрабатывать с помощью CAD/CAM систем управляющие программы для технологического оборудования

# **Задание №1 (из текущего контроля) (15 минут)**

Выполнить написание программы на выданную деталь, применив стратегии обработки САМ системы.

Выполнить проверку программы на правильность при помощи верификации по следующим критериям:

- 1. Зарезы на детали;
- 2. Не до обработки на детали;
- 3. Обработка наклонных поверхностей снизу в верх;
- 4. Отсутствие столкновений при обходах и переходах;
- 5. Врезание в деталь на рабочем ходу;
- 6. Врезания в карманы, полки и уступы с крайних слоев заготовки от середины к ребрам или стенкам;
- 7. Врезания в колодцы и окна по спирали от середины к краю;
- 8. Врезание в колодцы и окна в заранее засверленные отверстия в середине;
- 9. Обработка внутреннего контура против часовой стрелки;
- 10. Обработка наружного контура по часовой стрелке;
- 11. Обработку отверстий сверлением. Сперва центровочным сверлом, потом сверлим основным.
- 12. Глубокие отверстия сверлятся методом обработки глубоких отверстий в несколько этапов.

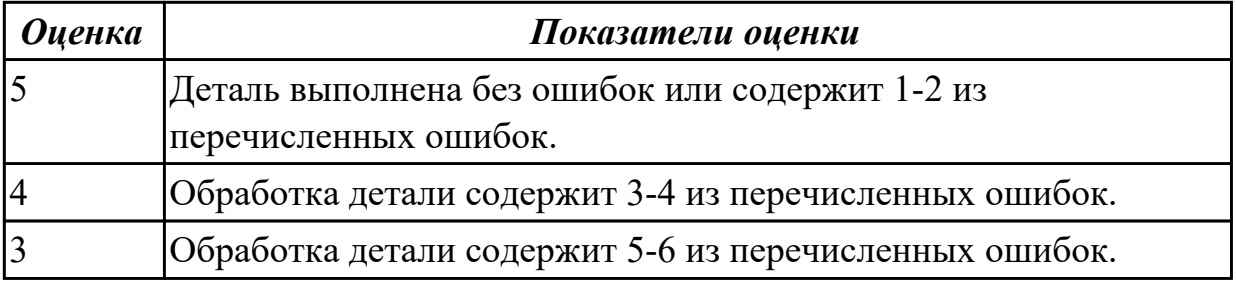

2.18 формировать УП обработки заготовок деталей средней сложности не типа тел вращения при помощи CAM-системы

# **Профессиональная(-ые) компетенция(-ии):**

ПК.2.2 Разрабатывать с помощью CAD/CAM систем управляющие программы для технологического оборудования

# **Задание №1 (из текущего контроля) (15 минут)**

Выполнить необходимые настройки перед постпроцессированием, и выполнить постпроцессирование для получения УП.

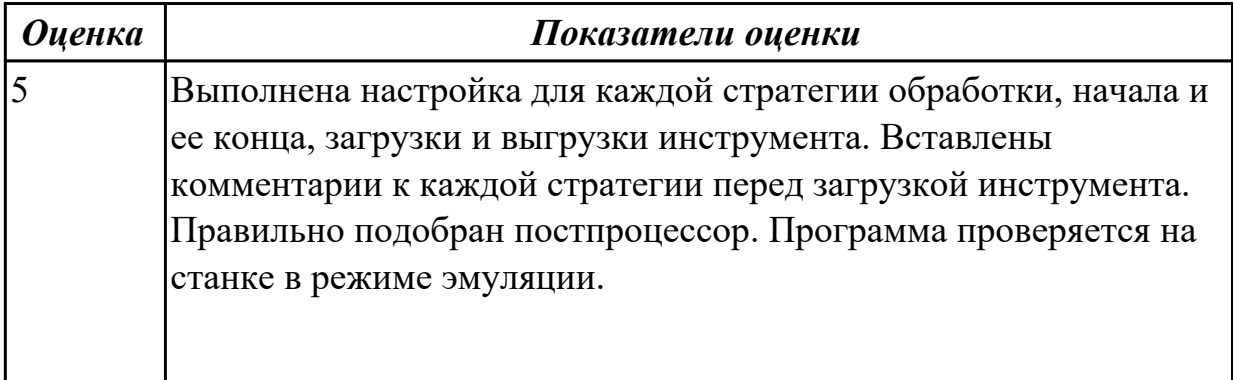

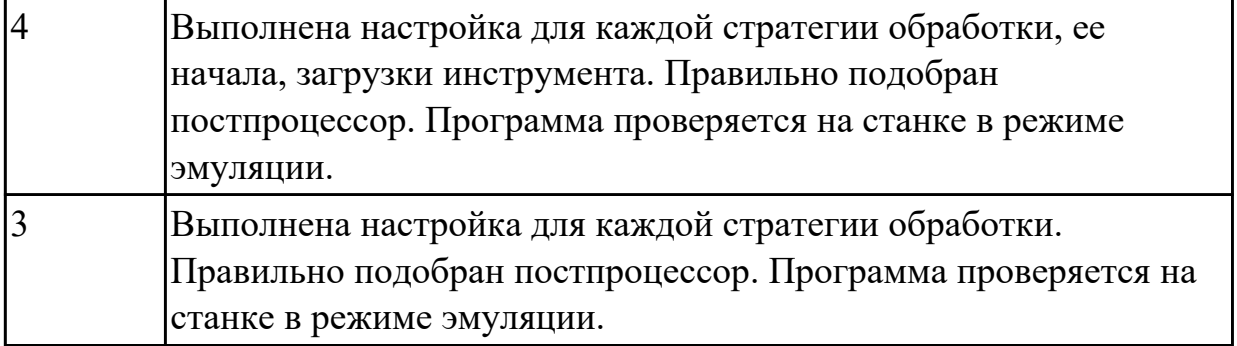

3.1 применения шаблонов типовых элементов изготовляемых деталей для станков с числовым программным управлением

### **Профессиональная(-ые) компетенция(-ии):**

ПК.2.1 Разрабатывать вручную управляющие программы для технологического оборудования

### **Задание №1 (из текущего контроля) (15 минут)**

Выполнить Расчетно-технологическую карту (РТК) на обработку выданной детали (модель) на станке ЧПУ, согласно правил "Правил оформления РТК" .

Вставить параметры выбраного инструмента для обработки детали (применив черновую, получистовую и чистовую обработку) согласно "Технологические особенностям обработки на станках с ЧПУ".

Вставить параметры выбраных режимов резания на выбранный инструмен (согласно рекомендаций справочника производителя инструмента и калькулятора режимов резания).

Порядок выполнения РТК (раздел 1):

- 1. Анализировать ранее выданную преподавателем модель или чертеж согласно правил чтения чертежа;
- 2. Вычертить необходимый вид детали и правильно его сориентировать;
- 3. Вычертить габариты заготовки;
- 4. Нанести на вид измерительную базу и технологическую согласно ГОСТ 3.1107-81 ;
- 5. Нанести на чертеж исходную точку и точку нуля детали согласно "Правил оформления РТК";
- 6. Связать размерами исходную точку и конструкторскую и технологические базы;
- 7. Обозначить места прижимов (прихватов) согласно "Правил оформления РТК";
- 8. Выполнить описания инструмента и инструментальной оснастки, его действий в переходе, с указанием режимов резания (оборотов и подачи);
- 9. Вычертить эквидистанту заданного инструмента руководствуясь "Технологические особенностям обработки на станках с ЧПУ" ;
- 10. Нанести опорные точки на эквидистанту и пронумеровать их в порядке движения;
- 11. Вычертить диаграмму Z, и нанести на нее необходимые размеры и коментарии руководствуясь "Технологические особенностям обработки на станках с ЧПУ";
- 12. Прописать путь инструмента и расставить на нем режимы резания по участкам;
- 13. Оформить титульный лист и комплект сопроводительной документации (Выбор инструмента, Расчет режимов резания, РТК для каждого инструмента на отдельном листе).

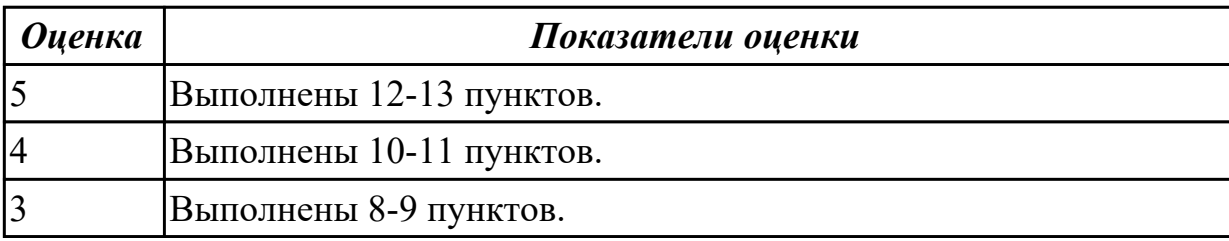

3.2 внедрения управляющих программ в автоматизированное производство

### **Профессиональная(-ые) компетенция(-ии):**

ПК.2.1 Разрабатывать вручную управляющие программы для технологического оборудования

# **Задание №1 (из текущего контроля) (15 минут)**

Выполнить написание программы с применением эмулятора в G кодах. Настроить инструмент, заготовку, а также локальной системы координат. Составить УП и проверить правильность выполнения через верефикацию по следующим критериям:

- 1. Зарезы на детали;
- 2. Не до обработки на детали;
- 3. Обработка наклонных поверхностей снизу в верх;
- 4. Отсутствие столкновений при обходах и переходах;
- 5. Врезание в деталь на рабочем ходу;
- 6. Врезания в карманы, полки и уступы с крайних слоев заготовки от середины к ребрам или стенкам;
- 7. Врезания в колодцы и окна по спирали от середины к краю;
- 8. Врезание в колодцы и окна в заранее засверленные отверстия в середине;
- 9. Обработка внутреннего контура против часовой стрелки;
- 10. Обработка наружного контура по часовой стрелке;
- 11. Обработку отверстий сверлением. Сперва центровочным сверлом, потом сверлим основным.
- 12. Глубокие отверстия сверлятся методом обработки глубоких отверстий в несколько этапов.

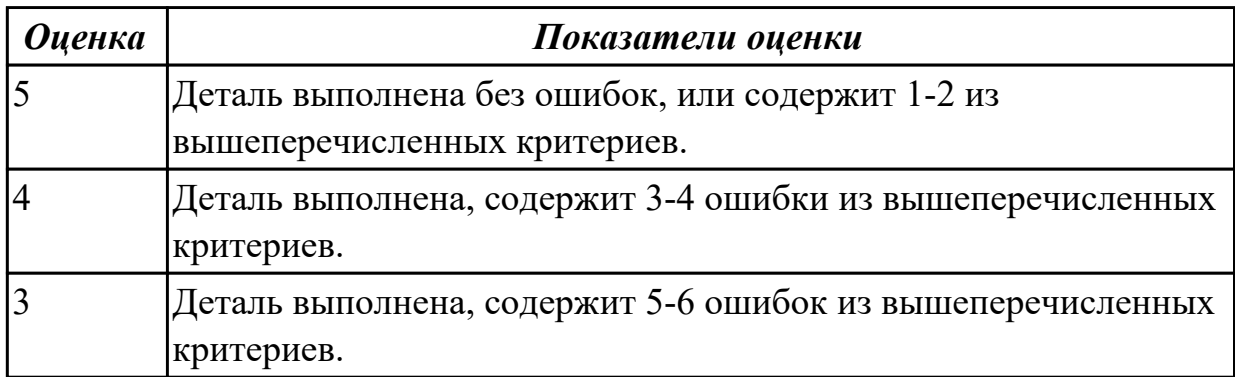

3.3 использования базы программ для металлорежущего оборудования с числовым программным управлением

#### **Профессиональная(-ые) компетенция(-ии):**

ПК.2.1 Разрабатывать вручную управляющие программы для технологического оборудования

### **Задание №1 (из текущего контроля) (15 минут)**

Составить УП пользуясь циклами базы системы ShopMill и проверить правильность выполнения через верификацию по следующим критериям:

- 1. Зарезы на детали;
- 2. Не до обработки на детали;
- 3. Обработка наклонных поверхностей снизу в верх;
- 4. Отсутствие столкновений при обходах и переходах;
- 5. Врезание в деталь на рабочем ходу;
- 6. Врезания в карманы, полки и уступы с крайних слоев заготовки от середины к ребрам или стенкам;
- 7. Врезания в колодцы и окна по спирали от середины к краю;
- 8. Врезание в колодцы и окна в заранее засверленные отверстия в середине;
- 9. Обработка внутреннего контура против часовой стрелки;
- 10. Обработка наружного контура по часовой стрелке;
- 11. Обработку отверстий сверлением. Сперва центровочным сверлом, потом сверлим основным.
- 12. Глубокие отверстия сверлятся методом обработки глубоких отверстий в несколько этапов.

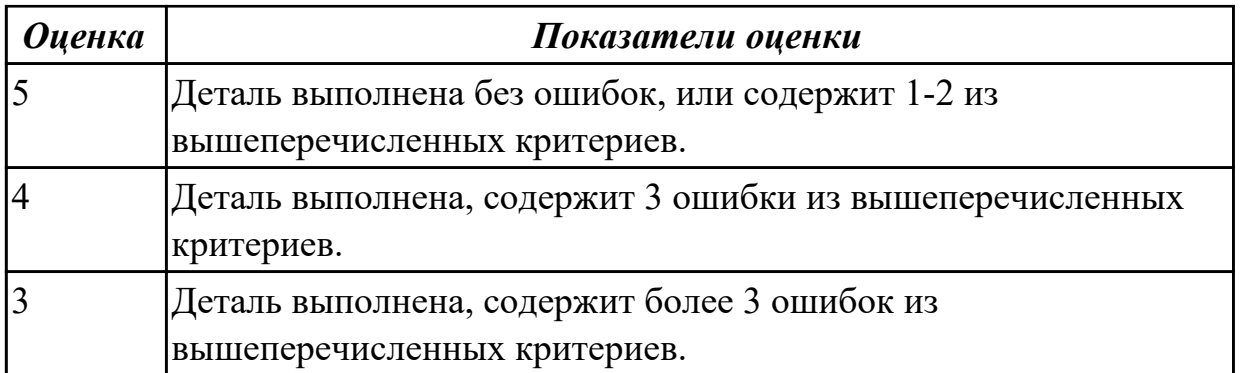

3.4 разработки с помощью CAD/CAM систем управляющих программ и их перенос на металлорежущее оборудование

### **Профессиональная(-ые) компетенция(-ии):**

ПК.2.2 Разрабатывать с помощью CAD/CAM систем управляющие программы для технологического оборудования

# **Задание №1 (из текущего контроля) (15 минут)**

Выполнить порядок разработки УП в САПР:

- 1. Подготовка модели к использованию в модуле «САМ».
- 2. Создание программы и присвоение ей имени.
- 3. Описание инструмента, применяемого для обработки в программы
- 4. Назначение системы координат геометрии детали и заготовки.
- 5. Определение параметров методов обработки.
- 6. Создание операции обработки
- 7. Генерация пути движения фрезы и визуализация обработки.
- 8. Выполнить Постпроцессирование и получения файла УП.

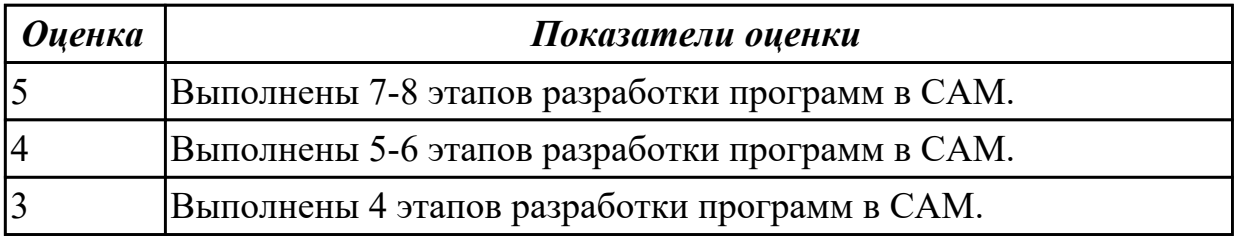

#### **Дидактическая единица для контроля:**

3.5 разработки и переноса модели деталей из CAD/CAM систем при аддитивном способе их изготовления

### **Профессиональная(-ые) компетенция(-ии):**

ПК.2.2 Разрабатывать с помощью CAD/CAM систем управляющие программы для технологического оборудования

### **Задание №1 (из текущего контроля) (15 минут)**

Выполнить последовательность действий, применяемых для подготовки модели в САМ:

- 1. *Проверить чтобы в модели не было ошибок в дереве построения и визуальных отклонений;*
- 2. *Открыть выпадающее меню "Файл", выбрать "Сохранить как ...";*
- 3. *Задать имя на английском языке в заданном формате;*
- 4. *Выбрать формат файла "STEP АР214 (\*.stp, \*.step)";*
- 5. *Запустить САМ систему;*
- 6. *Открыть выпадающее меню "Файл", выбрать "Импорт";*
- 7. *Выбрать формат файла "STEP и загрузить;*
- 8. *Открыть выпадающее меню "Файл", выбрать "Сохранить как ...";*
- 9. *Задать имя на английском языке в заданном формате;*
- 10. *Выбрать формат файла "\*.PRT" и сохранить модель.*

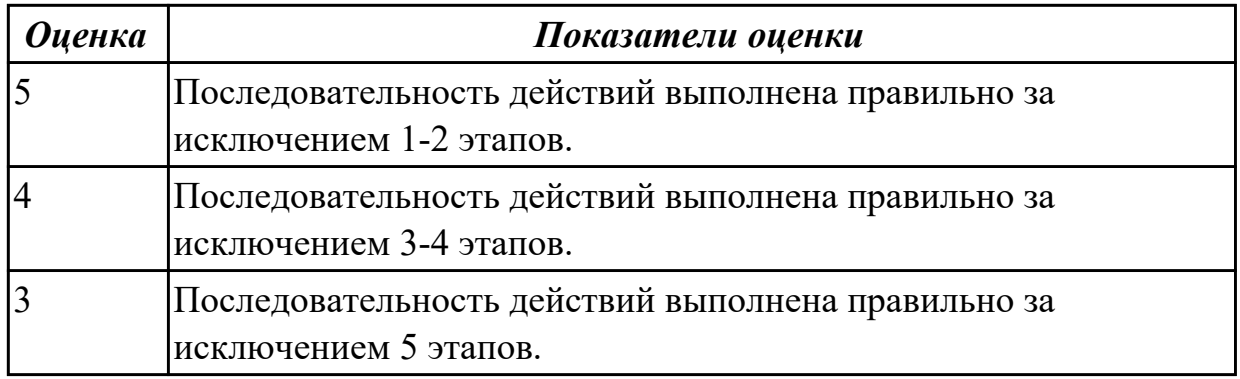

### **Дидактическая единица для контроля:**

3.6 разработки предложений по корректировке и совершенствованию действующего технологического процесса

### **Профессиональная(-ые) компетенция(-ии):**

ПК.2.2 Разрабатывать с помощью CAD/CAM систем управляющие программы для технологического оборудования

### **Задание №1 (из текущего контроля) (15 минут)**

Выполнить написание программы на выданную деталь, применив стратегии обработки САМ системы.

Выполнить проверку программы на правильность при помощи верификации по следующим критериям:

- 1. Зарезы на детали;
- 2. Не до обработки на детали;
- 3. Обработка наклонных поверхностей снизу в верх;
- 4. Отсутствие столкновений при обходах и переходах;
- 5. Врезание в деталь на рабочем ходу;
- 6. Врезания в карманы, полки и уступы с крайних слоев заготовки от середины к ребрам или стенкам;
- 7. Врезания в колодцы и окна по спирали от середины к краю;
- 8. Врезание в колодцы и окна в заранее засверленные отверстия в середине;
- 9. Обработка внутреннего контура против часовой стрелки;
- 10. Обработка наружного контура по часовой стрелке;
- 11. Обработку отверстий сверлением. Сперва центровочным сверлом, потом сверлим основным.
- 12. Глубокие отверстия сверлятся методом обработки глубоких отверстий в несколько этапов.

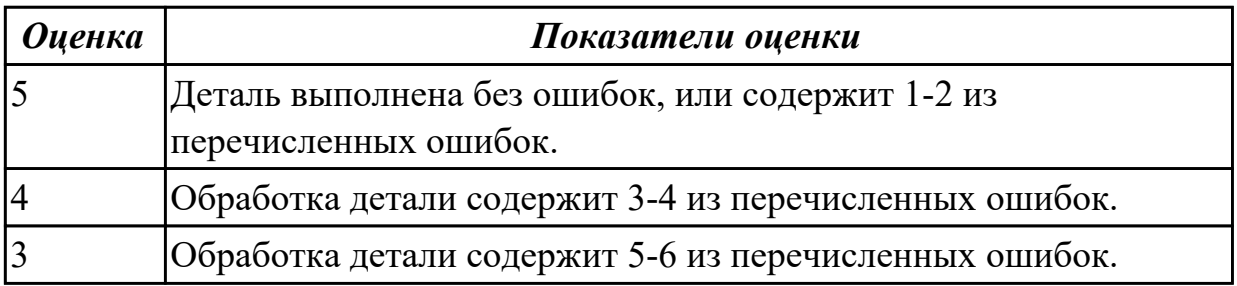

3.7 контроля качества готовой продукции требованиям технологической документации

# **Профессиональная(-ые) компетенция(-ии):**

ПК.2.3 Осуществлять проверку реализации и корректировки управляющих программ на технологическом оборудовании

# **Задание №1 (из текущего контроля) (25 минут)**

Выполнить контроль детали обработанной на станке с ЧПУ с помощью

мерительного инструмента. Заполнить лист контроля детали с критериями оценки. Подсчитать полученные баллы.

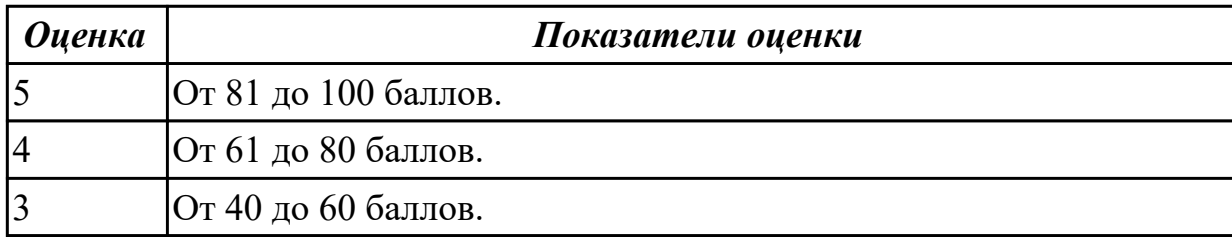

# **Задание №2 (из текущего контроля) (15 минут)**

Выполнить контроль выполненной детали по УП на станке с ЧПУ. Заполнить лист контроля детали с критериями оценки. Подсчитать полученные баллы.

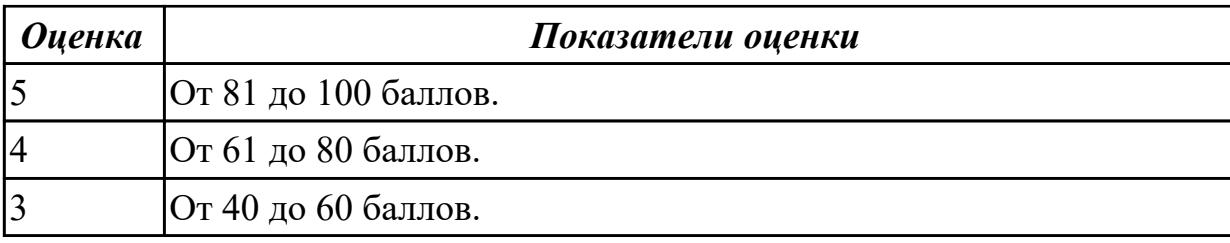

## **3.3 Производственная практика**

Производственная практика по профилю специальности направлена на формирование у обучающегося общих и профессиональных компетенций, приобретение практического опыта и реализуется в рамках модулей ППССЗ по каждому из основных видов деятельности, предусмотренных ФГОС СПО по специальности.

По производственной практике обучающиеся ведут дневник практики, в котором выполняют записи о решении профессиональных задач, выполнении заданий в соответствии с программой, ежедневно подписывают дневник с отметкой о выполненных работах у руководителя практики. Оценка по производственной практике выставляется на основании аттестационного листа.

#### **3.3.1 Форма аттестационного листа по производственной практике**

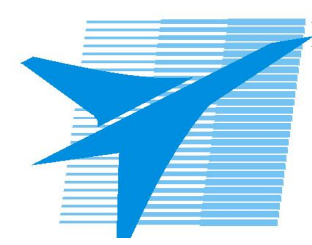

Министерство образования Иркутской области Государственное бюджетное профессиональное образовательное учреждение Иркутской области «Иркутский авиационный техникум»

#### АТТЕСТАЦИОННЫЙ ЛИСТ

по производственной практике (по профилю специальности)

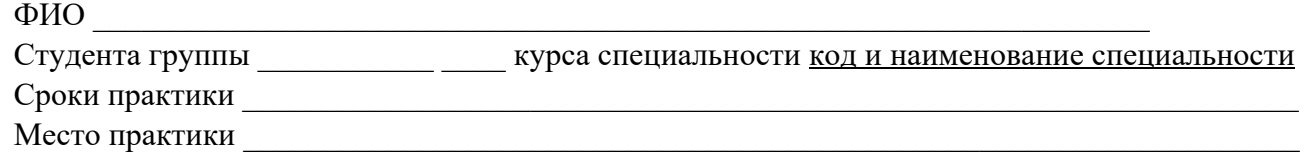

#### **Оценка выполнения работ с целью оценки сформированности профессиональных компетенций обучающегося**

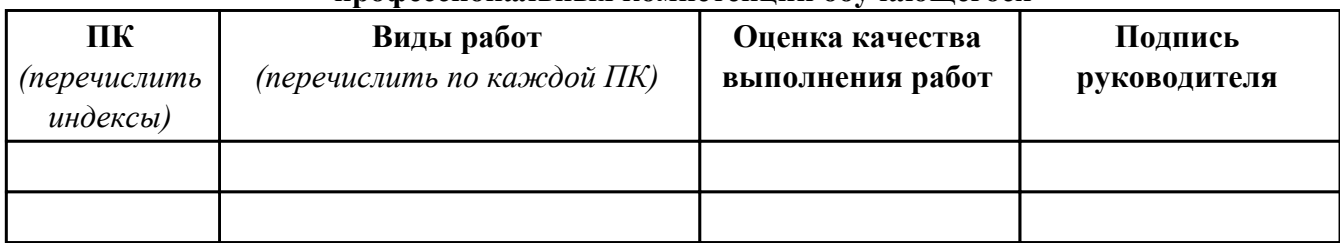

#### **Оценка сформированности общих компетенций обучающегося**

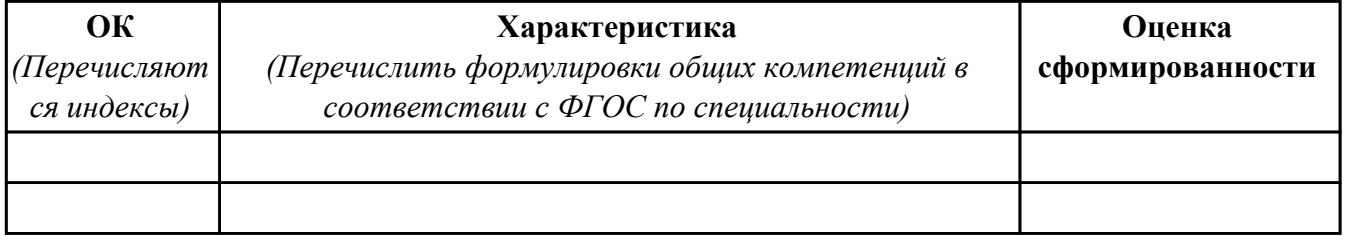

Характеристика профессиональной деятельности обучающегося во время производственной практики:

 $\overline{a}$ 

 $\overline{\phantom{a}}$  ,  $\overline{\phantom{a}}$  ,  $\overline{\phantom{a}}$ 

#### **Итоговая оценка за практику \_\_\_\_\_\_\_\_\_\_\_\_\_\_\_\_\_\_\_\_\_\_\_\_\_\_\_\_\_\_\_\_\_\_\_\_\_\_\_\_\_\_\_\_\_\_\_\_\_\_\_\_\_**

Дата «  $\rightarrow$  20 г

Подпись руководителя практики от предприятия

#### Подпись руководителя практики от техникума